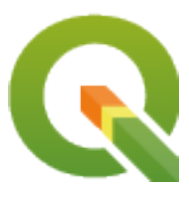

# **QGIS Server 3.28 User Guide**

**QGIS Project**

**mrt 03, 2024**

# Inhoudsopgave

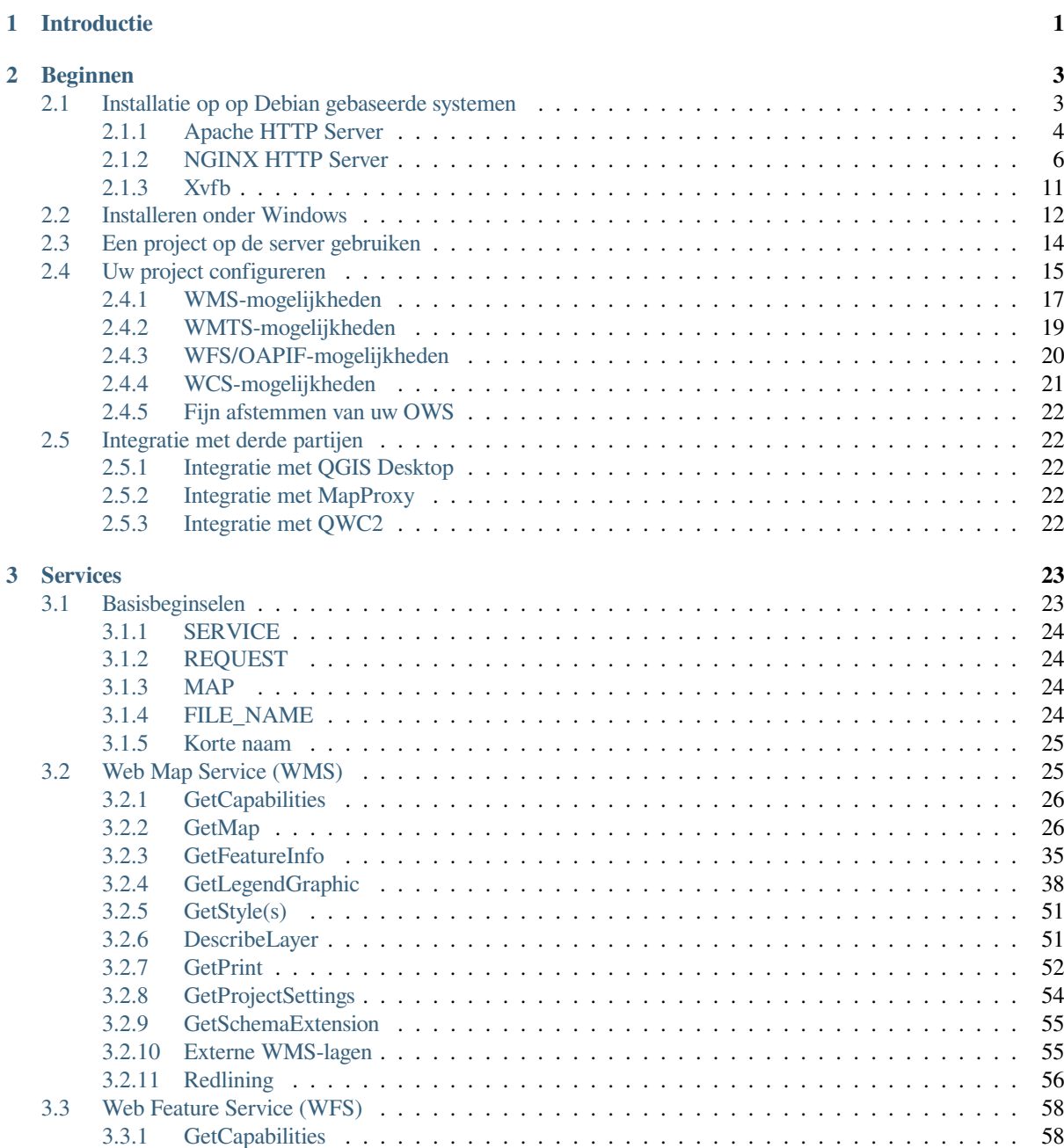

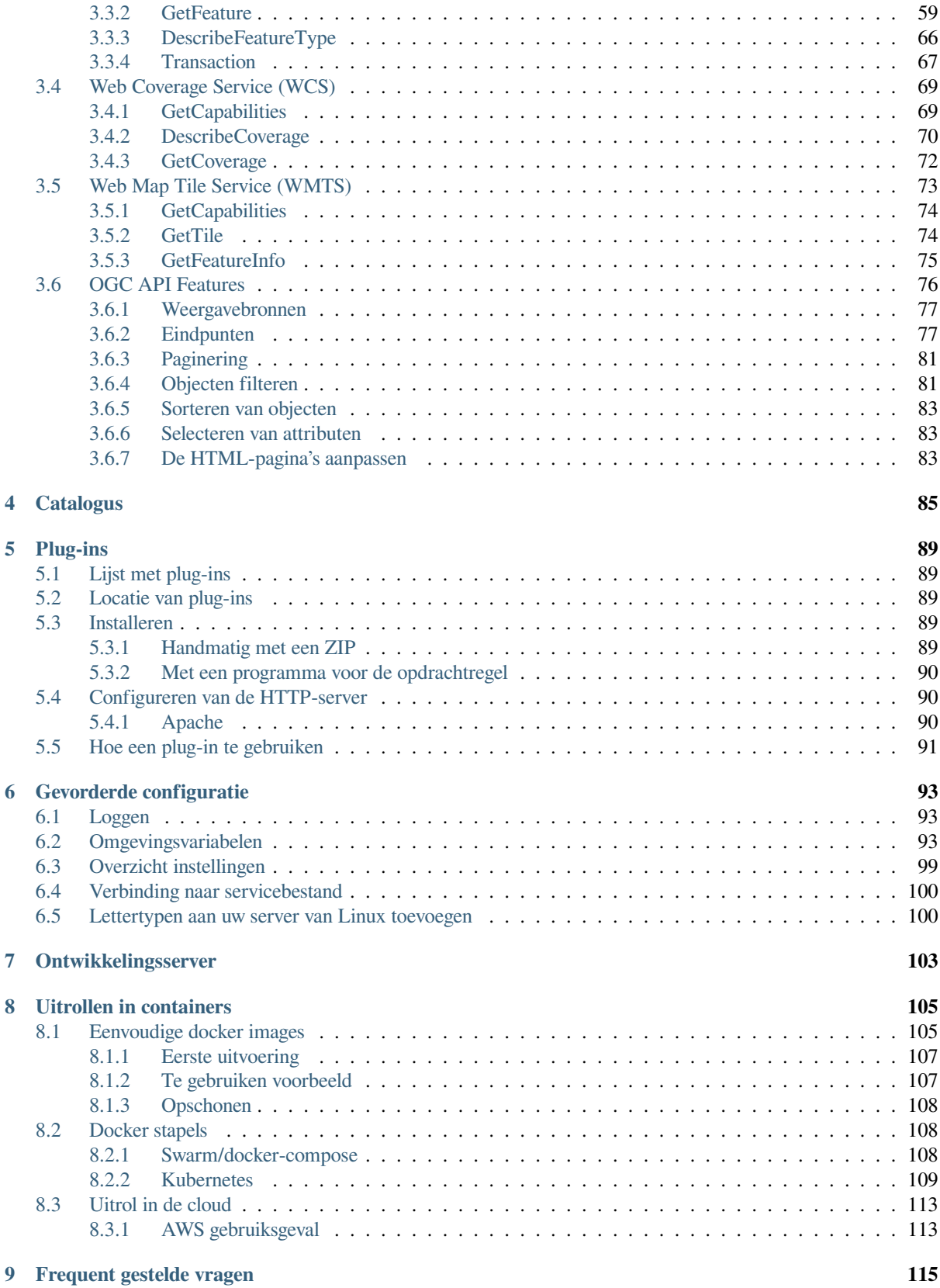

# HOOFDSTUK<sup>1</sup>

## Introductie

<span id="page-4-0"></span>QGIS Server is een open bron WMS, WFS, OGC API for Features 1.0 (WFS3) en WCS implementatie die, in aanvulling daarop, gevorderde cartografische mogelijkheden voor thematische kaarten implementeert. QGIS Server is een FastCGI/CGI (Common Gateway Interface)-toepassing, geschreven in C++ die samenwerkt met een webserver (bijv., Apache, Nginx). Het heeft ondersteuning voor plug-ins van Python die snelle en efficiënte ontwikkeling en het uitrollen van nieuwe mogelijkheden mogelijk maakt.

QGIS Server gebruikt QGIS als achterliggend programma voor de logica van GIS en voor het renderen van de kaarten. Verder wordt de bibliotheek Qt gebruikt voor afbeeldingen en platform-onafhankelijk programmeren in C++. In tegenstelling tot andere software voor WMS software, gebruikt QGIS Server cartografische regels als configuratietaal, zowel voor de configuratie van de server als voor de door de gebruiker gedefinieerde cartografische regels.

Omdat QGIS desktop en QGIS Server dezelfde bibliotheken voor visualisatie gebruiken, zien de kaarten die op het web worden gepubliceerd er hetzelfde uit als in desktop GIS.

In de volgende gedeelten zullen we een voorbeeld configuratie opnemen om een QGIS Server in te stellen op Linux (Debian, Ubuntu en daarvan afgeleiden) en op Windows. Voor meer informatie over het ontwikkelen van plug-ins voor server, lees server\_plugins.

Iedereen heeft het recht om dit document te kopiëren, te verspreiden en aan te passen onder de voorwaarden van de GNU Free Documentation License, Version 1.3 of een latere versie gepubliceerd door de Free Software Foundation; De voor- en achterkant en de inhoudelijke indeling van het document dient gelijk te blijven.

Een kopie van de licentie is opgenomen in het gedeelte gnu\_fdl.

# HOOFDSTUK 2

## Beginnen

## <span id="page-6-0"></span>**2.1 Installatie op op Debian gebaseerde systemen**

<span id="page-6-1"></span>We zullen een korte en eenvoudige How-to geven voor de installatie van een minimaal werkende configuratie op op Debian gebaseerde systemen (inclusief Ubuntu en afgeleiden). Echter, ook vele andere distributies en besturingssystemen verschaffen pakketten voor QGIS Server.

**Notitie:** In Ubuntu kunt u uw gewone gebruiker gebruiken, sudo vooraf laten gaan aan opdrachten die rechten van de admin vereisen. In Debian kunt u werken als admin (root), zonder sudo te gebruiken.

Vereisten en stappen om de officiële opslagplaats van QGIS toe te voegen en de versie van QGIS Server te installeren op een op Debian gebaseerd systeem worden gegeven op de pagina voor installatieprogramma's voor QGIS. U zou misschien tenminste de laatste Long Term Release willen installeren.

Als de opslagplaats voor de doelversie is geconfigureerd en QGIS Server is geïnstalleerd, kunt u de installatie testen met:

/usr/lib/cgi-bin/qgis\_mapserv.fcgi

Als u de volgende uitvoer krijgt, is de server correct geïnstalleerd.

**Notitie:** Afhankelijk van de versie van QGIS zou u een enigszins verschillende uitvoer kunnen zien gerapporteerd bij het uitvoeren van qgis\_mapserv.fcgi.

```
QFSFileEngine::open: No file name specified
Warning 1: Unable to find driver ECW to unload from GDAL_SKIP environment variable.
Warning 1: Unable to find driver ECW to unload from GDAL_SKIP environment variable.
Warning 1: Unable to find driver JP2ECW to unload from GDAL_SKIP environment␣
,→variable.
Warning 1: Unable to find driver ECW to unload from GDAL_SKIP environment variable.
Warning 1: Unable to find driver JP2ECW to unload from GDAL_SKIP environment␣
,→variable.
Content-Length: 206
Content-Type: text/xml; charset=utf-8
```
(Vervolgt op volgende pagina)

```
<ServiceExceptionReport version="1.3.0" xmlns="https://www.opengis.net/ogc">
<ServiceException code="Service configuration error">Service unknown or␣
,→unsupported</ServiceException>
</ServiceExceptionReport>
```
**Notitie:** Zoals hieronder weergegeven rapporteert QGIS een code Status 400, die correct identificeert dat het verzoek is mislukt omdat er geen actieve sessie voor http is. Dit is geen bug en geeft aan dat de server op de juiste wijze functioneert.

```
Application path not initialized
Application path not initialized
Warning 1: Unable to find driver ECW to unload from GDAL_SKIP environment variable.
Warning 1: Unable to find driver ECW to unload from GDAL_SKIP environment variable.
Warning 1: Unable to find driver JP2ECW to unload from GDAL_SKIP environment␣
,→variable.
"Loading native module /usr/lib/qgis/server/libdummy.so"
"Loading native module /usr/lib/qgis/server/liblandingpage.so"
"Loading native module /usr/lib/qgis/server/libwcs.so"
"Loading native module /usr/lib/qgis/server/libwfs.so"
"Loading native module /usr/lib/qgis/server/libwfs3.so"
"Loading native module /usr/lib/qgis/server/libwms.so"
"Loading native module /usr/lib/qgis/server/libwmts.so"
QFSFileEngine::open: No file name specified
Content-Length: 102
Content-Type: application/json
Server: QGIS FCGI server - QGIS version 3.22.6-Białowieża
Status: 400
[{"code":"Bad request error","description":"Requested URI does not match any␣
,→registered API handler"}]
```
Laten we een voorbeeldproject toevoegen. U kunt uw eigen gebruiken of een uit voorbeeldgegevens voor de Trainingshandleiding:

```
mkdir /home/qgis/projects/
cd /home/qgis/projects/
wget https://github.com/qgis/QGIS-Training-Data/archive/release_3.22.zip
unzip release_3.22.zip
mv QGIS-Training-Data-release_3.22/exercise_data/qgis-server-tutorial-data/world.
,→qgs .
mv QGIS-Training-Data-release_3.22/exercise_data/qgis-server-tutorial-data/
,→naturalearth.sqlite .
```
Natuurlijk kunt u uw favoriete software voor GIS gebruiken om dit bestand te openen en te kijken naar de configuratie en beschikbare lagen.

Voor het juist opzetten van QGIS server heeft u een HTTP-server nodig. Aanbevolen keuzes zijn Apache of NGINX.

## **2.1.1 Apache HTTP Server**

<span id="page-7-0"></span>**Notitie:** In het vervolg, vervang qqis.demo door de naam of het IP-adres van uw server.

1. Installeer Apache en mod\_fcgid:

apt install apache2 libapache2-mod-fcgid

2. U kunt QGIS Server [uitvoeren op](https://httpd.apache.org/mod_fcgid/mod/mod_fcgid.html) uw standaard website, maar laten we speciaal hiervoor als volgt een virtualhost configureren.

1. Maak in de map /etc/apache2/sites-available een bestand, genaamd qgis.demo.conf, met deze inhoud:

```
<VirtualHost *:80>
 ServerAdmin webmaster@localhost
 ServerName qgis.demo
 DocumentRoot /var/www/html
 # Apache logs (different than QGIS Server log)
 ErrorLog ${APACHE_LOG_DIR}/qgis.demo.error.log
 CustomLog ${APACHE_LOG_DIR}/qgis.demo.access.log combined
 # Longer timeout for WPS... default = 40
 FcgidIOTimeout 120
 FcgidInitialEnv LC_ALL "en_US.UTF-8"
 FcgidInitialEnv PYTHONIOENCODING UTF-8
 FcgidInitialEnv LANG "en_US.UTF-8"
 # QGIS log
 FcgidInitialEnv QGIS_SERVER_LOG_STDERR 1
 FcgidInitialEnv QGIS_SERVER_LOG_LEVEL 0
 # default QGIS project
 SetEnv QGIS_PROJECT_FILE /home/qgis/projects/world.qgs
 # QGIS_AUTH_DB_DIR_PATH must lead to a directory writeable by the Server
,→'s FCGI process user
 FcgidInitialEnv QGIS_AUTH_DB_DIR_PATH "/home/qgis/qgisserverdb/"
 FcgidInitialEnv QGIS_AUTH_PASSWORD_FILE "/home/qgis/qgisserverdb/qgis-
,→auth.db"
 # Set pg access via pg_service file
 SetEnv PGSERVICEFILE /home/qgis/.pg_service.conf
 FcgidInitialEnv PGPASSFILE "/home/qgis/.pgpass"
 # if qgis-server is installed from packages in debian based distros this␣
,→is usually /usr/lib/cgi-bin/
 # run "locate qgis_mapserv.fcgi" if you don't know where qgis_mapserv.
,→fcgi is
 ScriptAlias /cgi-bin/ /usr/lib/cgi-bin/
 <Directory "/usr/lib/cgi-bin/">
   AllowOverride None
   Options +ExecCGI -MultiViews -SymLinksIfOwnerMatch
   Require all granted
 </Directory>
 <IfModule mod_fcgid.c>
 FcgidMaxRequestLen 26214400
 FcgidConnectTimeout 60
 </IfModule>
</VirtualHost>
```
**Notitie:** Enkele van de opties voor configuratie worden uitgelegd in de gedeelten voor de Server omgevingsvariabelen en bestand pg\_service.

2. Laten we nu de mappen maken waarin de logboeken voor de QGIS Server en de database voor authenticatie zullen worden opgeslagen:

```
mkdir -p /var/log/qgis/
chown www-data:www-data /var/log/qgis
mkdir -p /home/qgis/qgisserverdb
chown www-data:www-data /home/qgis/qgisserverdb
```
**Notitie:** www-data is de gebruiker van Apache op systemen die zijn gebaseerd op Debian en we dienen er voor te zorgen dat Apache toegang heeft tot deze locaties of bestanden. De opdrachten chown www-data... wijzigen de eigenaar van de respectievelijke mappen en bestanden naar www-data.

3. We kunnen nu de virtuele host inschakelen en de mod  $f$ cgid, als dat nog niet gedaan is:

```
a2enmod fcgid
a2ensite qgis.demo
```
4. Herstart Apache nu opnieuw om er voor te zorgen dat de nieuwe configuratie daadwerkelijk wordt doorgevoerd:

```
systemctl restart apache2
```
5. Nu Apache weet dat het antwoordverzoeken naar http://qgis.demo zou moeten beantwoorden, dienen we ook het cliëntsysteem in te stellen zodat het weet wie qqis.demo is. We doen dat door 127.0.0.1 qqis. demo toe te voegen aan het bestand hosts.

```
# Replace 127.0.0.1 with the IP of your server.
sh -c "echo '127.0.0.1 qgis.demo' >> /etc/hosts"
```
Belangrijk: Onthoud dat de beide bestanden qgis.demo.conf en /etc/hosts zouden moeten worden geconfigureerd om uw instellingen te laten werken. U kunt ook de toegang tot uw QGIS Server testen vanaf andere cliënten op het netwerk (bijv. machines van Windows of macOS) door te gaan naar hun bestand /etc/hosts en te verwijzen naar de naam qqis.demo naar het IP dat de servermachine op het netwerk heeft (niet 127.0.0.1 is omdat dat het lokale IP is, dat alleen toegankelijk is vanaf de lokale machine). Op \*nix-machines is het bestand hosts geplaatst in /etc, terwijl het op Windows staat in de map C: \Windows\System32\drivers\etc. Onder Windows dient u uw tekstbewerker te starten met rechten als administrator voordat u het bestand hosts opent.

QGIS Server is nu beschikbaar op http://qgis.demo. Typ, om het te controleren, in een browser, zoals in het eenvoudigste geval:

```
http://qgis.demo/cgi-bin/qgis_mapserv.fcgi?SERVICE=WMS&VERSION=1.3.0&
,→REQUEST=GetCapabilities
```
## **2.1.2 NGINX HTTP Server**

<span id="page-9-0"></span>**Notitie:** In het vervolg, vervang qqis.demo door de naam of het IP-adres van uw server.

U kunt QGIS Server ook gebruiken met NGINX. Anders dan bij Apache voert NGINX niet automatisch FastCGIprocessen uit. De processen van FastCGI moeten door iets anders worden gestart.

NGINX installeren:

apt install nginx

• Als eerste optie kunt u **spawn-fcgi** of **fcgiwrap** gebruiken om de processen van de QGIS Server te starten en te beheren. Officiële pakketten van Debian bestaan voor beide. Wanneer u geen X server heeft om uit te voeren en u moet, bijvoorbeeld, afdrukken, kunt u *xvfb* gebruiken.

• Een andere optie is om te vertrouwen op **Systemd**, het init-systeem voor GNU/Linux dat de meeste distributies van vandaag de dag gebruiken. Een van de voordelen van deze methode is dat het geen andere componenten of processen vereist. Het is bedoeld als eenvoudig, maar toch robuust en efficiënt voor uitrol voor productie.

### **Configuratie van NGINX**

De **include fastcgi\_params;**, gebruikt in de eerdere configuratie, is belangrijk omdat het de parameters toevoegt vanuit /etc/nginx/fastcgi\_params:

```
fastcgi_param  QUERY_STRING  $query_string;
fastcgi_param REQUEST_METHOD $request_method;
fastcgi_param CONTENT_TYPE $content_type;
fastcgi_param CONTENT_LENGTH $content_length;
fastcgi_param SCRIPT_NAME $fastcgi_script_name;
fastcgi_param REQUEST_URI $request_uri;
fastcqi param DOCUMENT_URI $document_uri;
fastcgi_param DOCUMENT_ROOT $document_root;
fastcgi_param SERVER_PROTOCOL $server_protocol;
fastcgi_param REQUEST_SCHEME $scheme;
fastcgi_param HTTPS $https if_not_empty;
fastcgi_param GATEWAY_INTERFACE CGI/1.1;
fastcgi_param SERVER_SOFTWARE nginx/$nginx_version;
fastcgi_param REMOTE_ADDR $remote_addr;
fastcgi_param REMOTE_PORT $remote_port;
fastcgi_param SERVER_ADDR $server_addr;
fastcgi_param SERVER_PORT $server_port;
fastcgi_param SERVER_NAME $server_name;
# PHP only, required if PHP was built with --enable-force-cgi-redirect
fastcgi_param REDIRECT_STATUS 200;
```
Meer nog, u kunt enkele *Omgevingsvariabelen* gebruiken om QGIS Server te configureren. In het NGINX configuratiebestand NGINX, /etc/nginx/nginx.conf, moet u de instructie fastcgi param gebruiken om deze variabelen te definiëren, zoals hieronder weergegeven:

```
location /qgisserver {
    gzip off;
    include fastcgi_params;
    fastcgi_param QGIS_SERVER_LOG_STDERR 1;
    fastcgi_param QGIS_SERVER_LOG_LEVEL 0;
    fastcgi_pass unix:/var/run/qgisserver.socket;
 }
```
#### **FastCGI wrappers**

**Waarschuwing: fcgiwrap** is gemakkelijker in te stellen dan **spawn-fcgi**, omdat het al in een Systemd-service is gewikkeld. Maar het leidt ook tot een oplossing die veel trager is dan het gebruik van spawn-fcgi. Met fcgiwrap wordt voor elk verzoek een nieuw proces voor QGIS Server gemaakt, wat betekent dat het proces voor het initialiseren van de QGIS Server, wat tevens behelst het lezen en parsen van het projectbestand van QGIS, voor elk verzoek wordt uitgevoerd. Met spawn-fcgi blijft het proces voor QGIS Server levend tussen verzoeken, wat resulteert in veel betere uitvoering. Om die reden wordt spawn-fcgi aanbevolen voor productiegebruik.

#### **spawn-fcgi**

Als u wilt gebruiken spawn-fcgi:

1. De eerste stap is om het pakket te installeren:

apt install spawn-fcgi

2. Plaats vervolgens het volgende blok in uw configuratie voor uw NGINX-server:

```
location /qgisserver {
   gzip off;
   include fastcgi_params;
   fastcgi_pass unix:/var/run/qgisserver.socket;
}
```
3. En herstart NGINX om de nieuwe configuratie door te voeren:

```
systemctl restart nginx
```
4. Tenslotte, omdat er geen standaard servicebestand is voor spawn-fcgi, dient u QGIS Server handmatig te starten in uw terminal:

```
spawn-fcgi -s /var/run/qgisserver.socket \
                -U www-data -G www-data -n \
                /usr/lib/cgi-bin/qgis_mapserv.fcgi
```
QGIS Server is nu beschikbaar op http://qgis.demo/qgisserver.

**Notitie:** Bij het gebruiken van spawn-fcgi zou u direct omgevingsvariabelen kunnen configureren, vóór het uitvoeren van de server. Bijvoorbeeld: expo[rt QGIS\\_SERVER\\_LOG\\_](http://qgis.demo/qgisserver)STDERR=1

Natuurlijk kunt u een script init toevoegen om QGIS Server te starten bij het opstarten of wanneer u maar wilt. Bijvoorbeeld met **systemd**:

1. Bewerk het bestand /etc/systemd/system/qgis-server.service met deze inhoud:

```
[Unit]
Description=QGIS server
After=network.target
[Service]
;; set env var as needed
;Environment="LANG=en_EN.UTF-8"
;Environment="QGIS_SERVER_PARALLEL_RENDERING=1"
;Environment="QGIS_SERVER_MAX_THREADS=12"
;Environment="QGIS_SERVER_LOG_LEVEL=0"
;Environment="QGIS_SERVER_LOG_STDERR=1"
;; or use a file:
;EnvironmentFile=/etc/qgis-server/env
ExecStart=spawn-fcgi -s /var/run/qgisserver.socket -U www-data -G www-data -n /
,→usr/lib/cgi-bin/qgis_mapserv.fcgi
[Install]
WantedBy=multi-user.target
```
2. Schakel dan de service in en start die:

```
systemctl enable --now qgis-server
```
#### **fcgiwrap**

Gebruiken van fcgiwrap is veel gemakkelijker in te stellen dan **spawn-fcgi**, maar het is veel trager.

1. U dient eerst het corresponderende pakket te installeren:

```
apt install fcgiwrap
```
2. Plaats vervolgens het volgende blok in uw configuratie voor uw NGINX-server:

```
1 location /qgisserver {
2 gzip off;
3 include fastcgi_params;
4 fastcgi_pass unix:/var/run/fcgiwrap.socket;
5 fastcgi_param SCRIPT_FILENAME /usr/lib/cgi-bin/qgis_mapserv.fcgi;
6 }
```
3. Start tenslotte NGINX opnieuw op en **fcgiwrap** om de nieuwe configuratie door te voeren:

```
systemctl restart nginx
systemctl restart fcgiwrap
```
QGIS Server is nu beschikbaar op http://qgis.demo/qgisserver.

#### **Systemd**

QGIS Server heeft een werkende [X Server nodig om volledig](http://qgis.demo/qgisserver) bruikbaar te zijn, in het bijzonder voor afdrukken. In het geval u al een werkende X Server heeft, kunt services van systemd gebruiken.

Deze methode om QGIS Server uit te rollen, vertrouwt op twee eenheden Systemd om te configureren: een eenheid Socket en een eenheid Service.

1. De **QGIS Server Socket unit** definieert en maakt een socket voor het bestandssysteem, gebruikt door NGINX om QGIS Server te starten en om er mee te communiceren. De Socket unit moet worden geconfigureerd met Accept=false, wat betekent dat de aanroepen naar de systeemaanroep ac[cept\(\)](https://www.freedesktop.org/software/systemd/man/systemd.socket.html) [w](https://www.freedesktop.org/software/systemd/man/systemd.socket.html)orden [gedelegeerd naa](https://www.freedesktop.org/software/systemd/man/systemd.service.html)r het door de Service unit gemaakte proces. Het is geplaatst in /etc/systemd/ system/qgis-server@.socket, wat in feite een sjabloon is:

```
[Unit]
Description=QGIS Server Listen Socket (instance %i)
[Socket]
Accept=false
ListenStream=/var/run/qgis-server-%i.sock
SocketUser=www-data
SocketGroup=www-data
SocketMode=0600
[Install]
WantedBy=sockets.target
```
2. Nu de sockets inschakelen en starten:

**for** i **in** 1 2 3 4; **do** systemctl enable --now qgis-server@\$i.socket; **done**

3. De **QGIS Server Service unit** definieert en start het QGIS Server-proces. Het belangrijkste deel is dat de standaardinvoer voor het Service proces is verbonden met de socket die is gedefinieerd door de Socket unit. Dit moet worden geconfigureerd met StandardInput=socket in de configuratie van de Service unit, geplaatst in /etc/systemd/system/qgis-server@.service:

```
[Unit]
Description=QGIS Server Service (instance %i)
[Service]
```

```
User=www-data
Group=www-data
StandardOutput=null
StandardError=journal
StandardInput=socket
ExecStart=/usr/lib/cgi-bin/qgis_mapserv.fcgi
EnvironmentFile=/etc/qgis-server/env
```
**[Install]** WantedBy=multi-user.target

**Notitie:** De *omgevingsariabelen* voor QGIS Server worden gedefinieerd in een afzonderlijk bestand, /etc/ qgis-server/env. Het zou er zo uit kunnen zien:

```
QGIS_PROJECT_FILE=/etc/qgis/myproject.qgs
QGIS_SERVER_LOG_STDERR=1
QGIS_SERVER_LOG_LEVEL=3
```
4. Nu de socket service starten:

**for** i **in** 1 2 3 4; **do** systemctl enable --now qgis-server@\$i.service; **done**

5. Tenslotte, voor de NGINX HTTP-server, introduceren we de configuratie voor deze setup:

```
upstream qgis-server_backend {
   server unix:/var/run/qgis-server-1.sock;
   server unix:/var/run/qgis-server-2.sock;
   server unix:/var/run/qgis-server-3.sock;
   server unix:/var/run/qgis-server-4.sock;
}
server {
   …
  location /qgis-server {
       gzip off;
       include fastcgi_params;
       fastcgi_pass qgis-server_backend;
   }
}
```
6. Herstart NGINX nu opnieuw om er voor te zorgen dat de nieuwe configuratie daadwerkelijk wordt doorgevoerd:

systemctl restart nginx

Met dank aan Oslandia voor het delen van hun handleiding.

## **2.1.3 Xvfb**

QGIS Server heeft een werkende X Server nodig om volledig bruikbaar te zijn, in het bijzonder voor afdrukken. Voor servers wordt gewoonlijk aanbevolen het niet te installeren, dus u zou xvfb kunnen gebruiken om een virtuele X-omgeving te maken.

<span id="page-14-0"></span>Wanneer u de Server uitvoert in een grafische/X11-omgeving dan is er geen reden om xvfb te installeren. Meer informatie op https://www.itopen.it/qgis-server-setup-notes/.

1. Het pakket installeren:

```
apt install xvfb
```
2. Maak het servicebestand, /etc/systemd/system/xvfb.service, met deze inhoud:

```
[Unit]
Description=X Virtual Frame Buffer Service
After=network.target
[Service]
ExecStart=/usr/bin/Xvfb :99 -screen 0 1024x768x24 -ac +extension GLX +render -
,→noreset
[Install]
WantedBy=multi-user.target
```
3. Inschakelen, starten en de status controleren van de xvfb.service:

```
systemctl enable --now xvfb.service
systemctl status xvfb.service
```
- 4. Dan, overeenkomstig uw HTTP-server, zou u de parameter **DISPLAY** moeten configureren of direct **xvfbrun** moeten gebruiken.
	- Met Apache
		- 1. Voeg uw configuratie *Fcgid* toe (bekijk *Apache HTTP Server*):

FcgidInitialEnv DISPLAY ":99"

2. Herstart Apache opnieuw om er voor [te zorgen dat de nieu](#page-7-0)we configuratie daadwerkelijk wordt doorgevoerd:

systemctl restart apache2

- Met NGINX
	- **–** Met spawn-fcgi xvfb-run gebruiken:

```
xvfb-run /usr/bin/spawn-fcgi -f /usr/lib/cgi-bin/qgis_mapserv.fcgi \
                             -s /tmp/qgisserver.socket \
                             -G www-data -U www-data -n
```
**–** Met de omgevingsvariabele **DISPLAY** in de configuratie van de HTTP-server.

**fastcgi\_param** DISPLAY ":99";

## **2.2 Installeren onder Windows**

QGIS Server kan ook worden geïnstalleerd op systemen van Windows die de 64 bit-versie van het OSGeo4W netwerk installatieprogramma gebruiken (https://qgis.org/en/site/forusers/download.html).

<span id="page-15-0"></span>Een eenvoudige procedure is de volgende:

- 1. Downloaden en uitvoeren van het installatieprogramma van OSGeo4W
- 2. Volg de "Advanced Install[" en installeer de pakketten](https://qgis.org/en/site/forusers/download.html) **QGIS Desktop**, **QGIS Server apache** en **mod\_fcgid**.

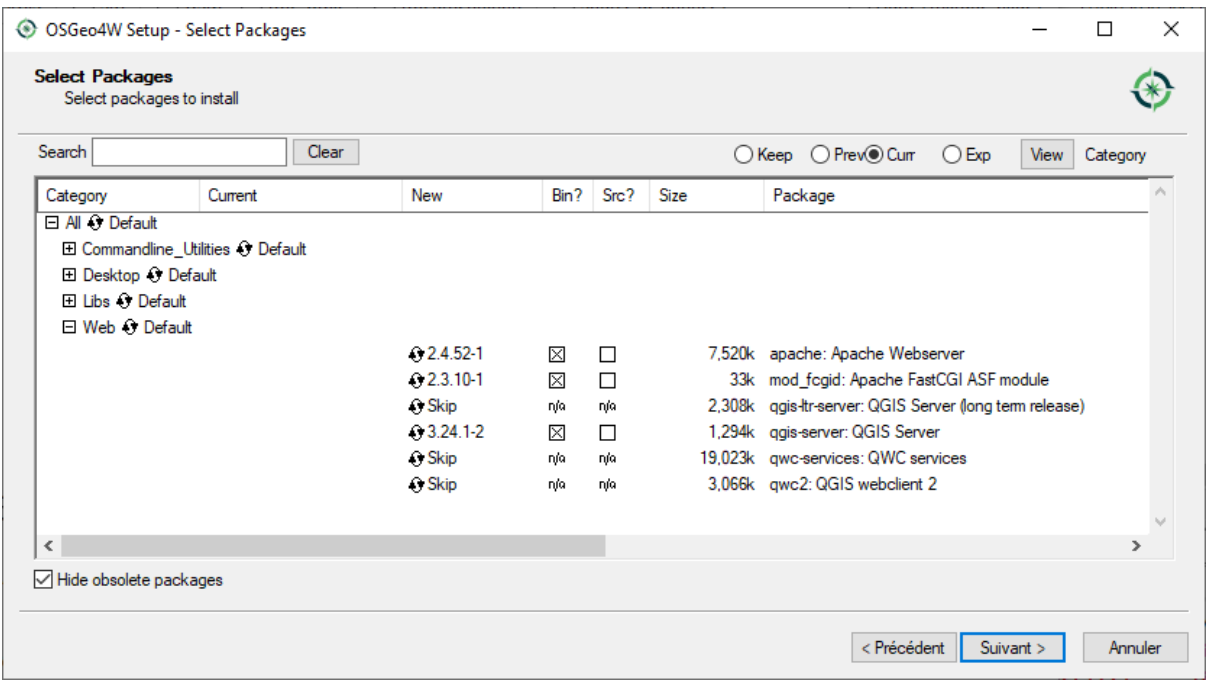

- 3. Apache wordt niet direct geïnstalleerd als een service op Windows. U moet:
	- 1. Met rechts klikken op het bestand OSGeo4W.bat in de bron van de map C:\OSGeo4W64\ (als de standaard paden zijn gebruikt voor de installatie) en *Als administrator uitvoeren* selecteren
	- 2. In de console, voer uit apache-install.bat, wat als uitvoer zal geven

```
> apache-install.bat
Installing the 'Apache OSGeo4W Web Server' service
The 'Apache OSGeo4W Web Server' service is successfully installed.
Testing httpd.conf....
Errors reported here must be corrected before the service can be started.
...
```
De service is gestart, zoals u kunt zien in het rapport. Maar de server zou niet kunnen functioneren door ontbrekende aangepaste configuratie.

4. Bewerk het bestand C:\OSGeo4w64\apps\apache\conf\httpd.conf met de volgende wijzigingen (verscheidene andere combinaties zijn mogelijk):

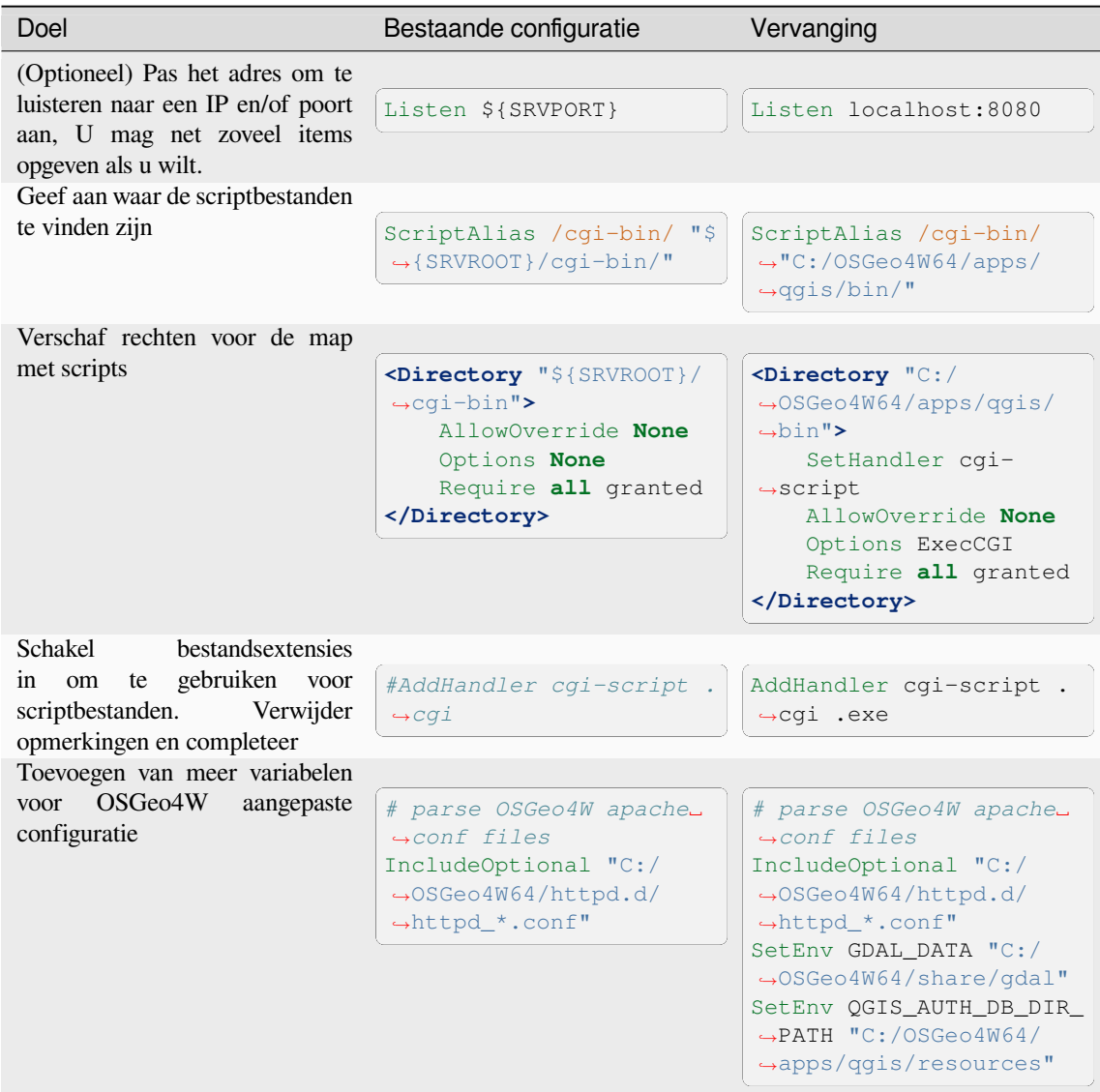

5. De Apache webserver opnieuw opstarten

> apache-restart.bat

6. Open een browservenster om een verzoek GetCapabilities naar QGIS Server te testen. Vervang localhost:8080 door het IP en de poort die u heeft ingesteld om te luisteren.

```
http://localhost:8080/cgi-bin/qgis_mapserv.fcgi.exe?SERVICE=WMS&VERSION=1.3.0&
,→REQUEST=GetCapabilities
```
Een XML-bestand met de capabilities zou teruggegeven moeten worden. Uw server is klaar om te gebruiken.

# **2.3 Een project op de server gebruiken**

Nu QGIS Server is geïnstalleerd en werkt, hoeven we het aleen nog maar te gebruiken.

<span id="page-17-0"></span>Uiteraard hebben we een project van QGIS nodig om mee te werken. Natuurlijk kunt u uw project volledig aanpassen door contactinformatie te definiëren, enkele beperkingen voor CRS bepalen of zelfs enkele lagen uitsluiten. Alles wat u daarover dient te weten wordt later beschreven in *Uw project configureren*.

Maar voor nu gaan we een eenvoudig project gebruiken dat al is geconfigureerd en eerder werd gedownload in / home/qgis/projects/world.qgs, zoals boven beschreven.

Bij het openen van het project en door snel even te k[ijken naar de lagen, wete](#page-18-0)n we dat momenteel 4 lagen beschikbaar zijn:

- airports
- places
- countries
- countries\_shapeburst

U hoeft nu niet het volledige verzoek te begrijpen. maar u zou een kaart met enkele van de eerdere lagen op kunnen halen dankzij QGIS Server door iets zoals dit te doen in uw webbrowser om de laag *countries* op te halen:

• Als u bovenstaande instructies volgde om een Apache HTTP Server te installeren:

```
http://qgis.demo/cgi-bin/qgis_mapserv.fcgi?
 MAP=/home/qgis/projects/world.qgs&
 LAYERS=countries&
 SERVICE=WMS&
 VERSION=1.3.0&
 REQUEST=GetMap&
 CRS=EPSG:4326&
 WIDTH=400&
 HEIGHT=200&
  BBOX=-90,-180,90,180
```
• Als u bovenstaande instructies volgde om een NGINX HTTP Server te installeren:

```
http://qgis.demo/qgisserver?
  MAP=/home/qgis/projects/world.qgs&
  LAYERS=countries&
 SERVICE=WMS&
 VERSION=1.3.0&
  REQUEST=GetMap&
  CRS=EPSG:4326&
  WIDTH=400&
  HEIGHT=200&
  BBOX=-90,-180,90,180
```
Als u de volgende afbeelding ziet dan wordt QGIS Server correct uitgevoerd:

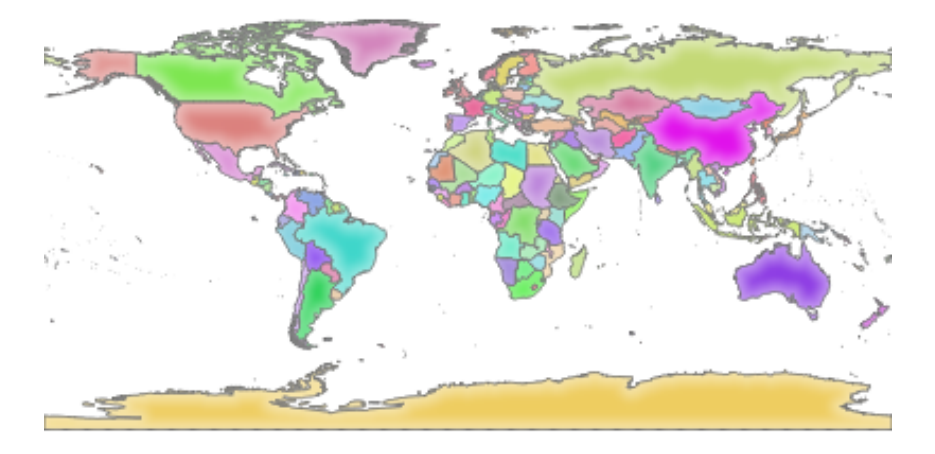

Fig. 2.1: Antwoord van Server na een eenvoudig verzoek GetMap

Onthoud dat u de omgevingsvariabele **QGIS\_PROJECT\_FILE** kunt definiëren om een standaardproject te gebruiken in plaats van een parameter **MAP** op te geven (bekijk *Omgevingsvariabelen*).

Bijvoorbeeld met spawn-fcgi:

```
export QGIS_PROJECT_FILE=/home/qgis/projects/world.qgs
spawn-fcgi -f /usr/lib/bin/cgi-bin/qgis_mapserv.fcgi \
          -s /var/run/qgisserver.socket \
          -U www-data -G www-data -n
```
# **2.4 Uw project configureren**

<span id="page-18-0"></span>U moet, om een nieuw QGIS Server WMS, WFS, OAPIF of WCS te verschaffen, een projectbestand voor QGIS maken met enkele gegevens of een van uw huidige projecten gebruiken. Definieer de kleuren en stijlen voor de lagen in QGIS en het project-CRS, als dat nog niet is gedefinieerd. Ga dan naar het menu *QGIS Server* van het dialoogvenster *Project* ► *Eigenschappen…* en geef wat informatie over het OWS op de tab *Service mogelijkheden*.

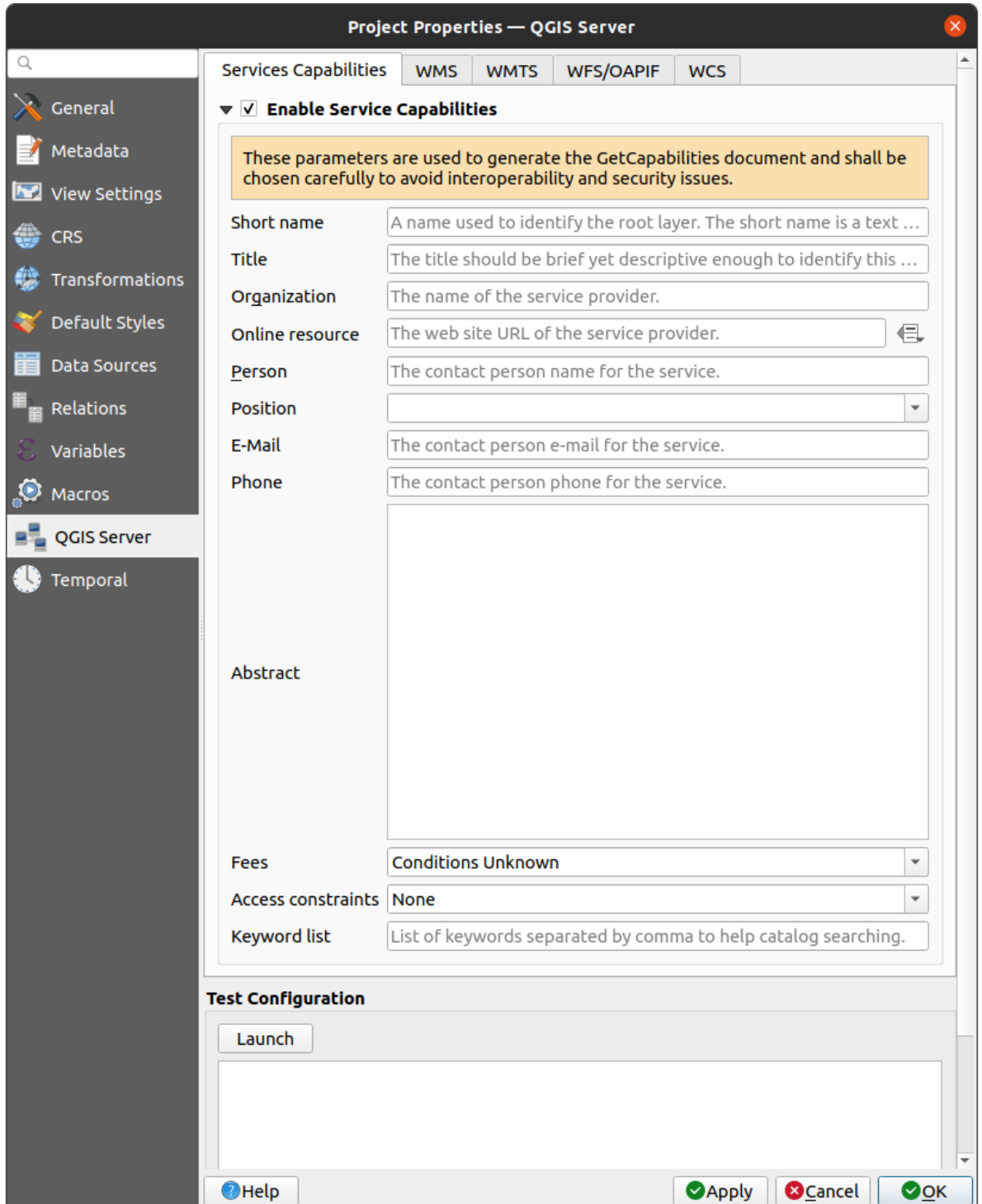

Fig. 2.2: Definities voor een project QGIS Server WMS/WFS/WCS

U moet eerst *Service-mogelijkheden inschakelen*, als dat nog niet geselecteerd is. Dit zal verschijnen in het antwoord GetCapabilities van de WMS, WFS of WCS. Als u *Service-mogelijkheden inschakelen* niet selecteert zal QGIS Server de informatie gebruiken die is opgegeven in het bestand wms\_metadata.xml dat is opgeslagen in de map cgi-bin.

## <span id="page-20-0"></span>**2.4.1 WMS-mogelijkheden**

U kunt, op de tab *WMS* , het te vermelden bereik definiëren dat in het antwoord van WMS GetCapabilities verschijnt, door de minimum en maximum waarden voor X en Y in te voeren in de velden onder *Advertentiebereik*.

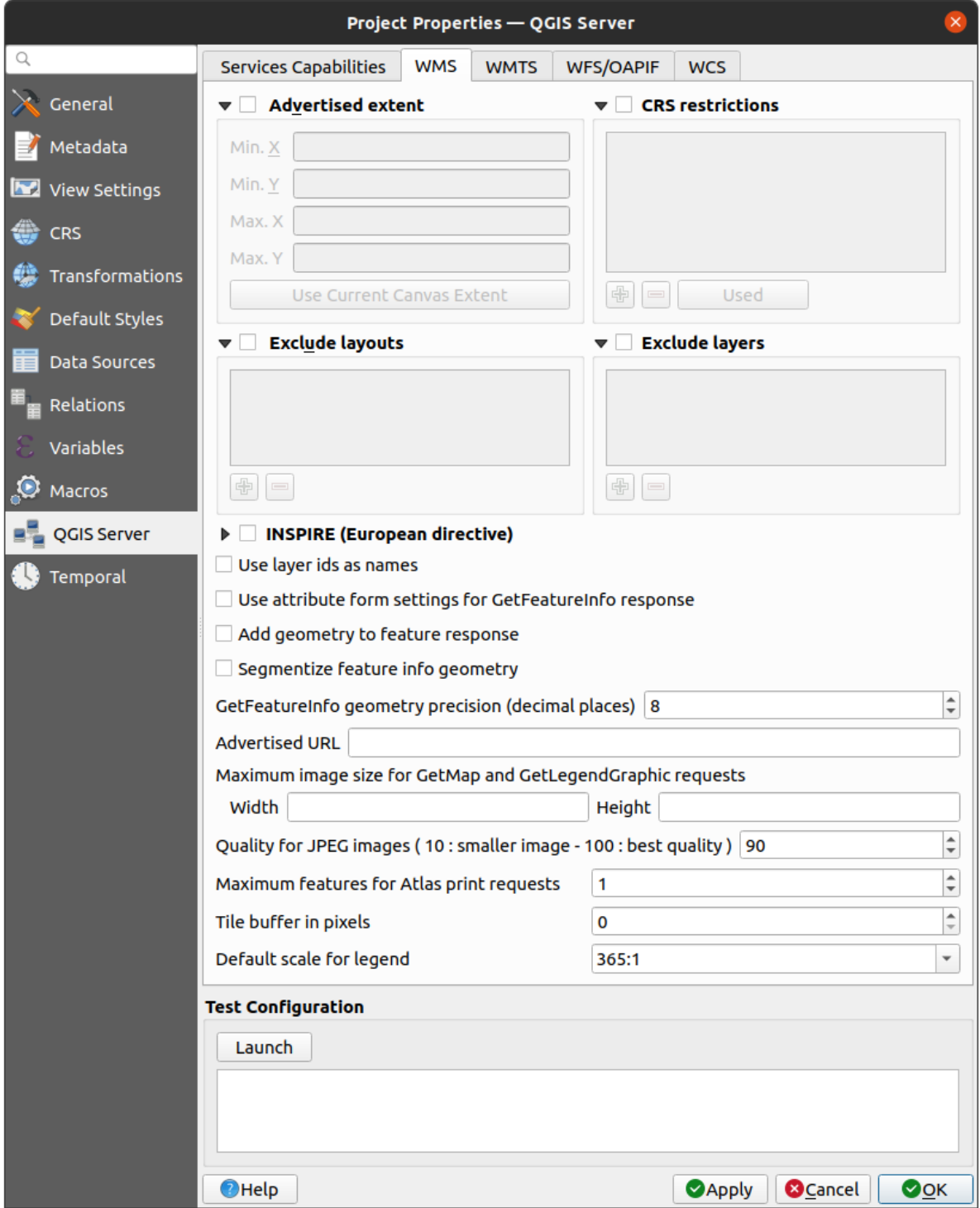

Fig. 2.3: Definities op de tab WMS

Klikken op *Huidige bereik van kaartvenster gebruiken* stelt deze waarden in op het bereik dat momenteel wordt weergegeven in het kaartvenster van QGIS. Door *CRS-beperkingen* te selecteren kunt u beperken in welke coördinaten referentiesystemen (CRS) QGIS Server zal aanbieden de kaarten te renderen. Aanbevolen wordt om u te beperken tot het aangeboden CRS omdat dat de grootte van het antwoord van WMS GetCapabilities reduceert.

Gebruik de knop **onderin om het CRS** te selecteren uit de selectie voor Coördinaten ReferentieSysteem, of klik op *Huidige gebruikte* om het in het project van QGIS gebruikte CRS aan de lijst toe te voegen.

Als u afdruklay-outs hebt gedefinieerd in uw project, zullen zij worden vermeld in het antwoord GetProjectSettings en zij kunnen worden gebruikt in het verzoek GetPrint om afdrukken te maken, met een van de afdruklay-outs als een sjabloon. Dit is een QGIS-specifieke uitbreiding aan de specificatie voor

WMS 1.3.0. Indien u niet wilt dat een afdruklay-out wordt gepubliceerd door de WMS, selecteer dan **I** Exclusief

*lay-outs* en klik op de knop **b** onderin. Selecteer dan een afdruklay-out vanuit het dialoogvenster *Lay-out selecteren* om die toe te voegen aan de lijst met uitgesloten lay-outs.

Indien u niet wilt dat een laag of groep lagen wordt gepubliceerd door de WMS, selecteer dan *Kaartlagen uitsluiten*

en klik op de knop **onderin**. Dit opent het dialoogvenster *Selecteer lagen en groepen met restricties* dat u in staat stelt de lagen en groepen te kiezen die u niet wilt publiceren. Gebruik de toetsen Shift of Ctrl als u meerdere items in één keer wilt selecteren. Aanbevolen wordt dat u het publiceren van lagen die u niet gebruikt uitsluit omdat dat de grootte van het antwoord WMS GetCapabilities reduceert, wat leidt tot snellere laadtijden aan de zijde van de cliënt.

Wanneer u *Laag-ID's als naam gebruiken* selecteert, zullen de laag-ID's worden gebruikt om te verwijzen naar lagen in het antwoord GetCapabilities of de parameter GetMap LAYERS. Indien niet worden de laagnaam of korte naam, indien gedefinieerd (zie vectorservermenu), gebruikt.

U kunt de door u verzochte GetFeatureInfo als platte tekst, XML en GML ontvangen. XML is standaard.

Als u wilt, kunt u *Geometrie aan antwoord van objecten toevoegen* selecteren. Dit zal het begrenzingsvak voor elk object in het antwoord GetFeatureInfo opnemen. Bekijk ook de parameter *WITH\_GEOMETRY*.

Omdat veel webcliënten geen cirkelvormige bogen in geometrieën kunnen weergeven heeft u de optie om de geometrie op te delen in segmenten vóórdat het naar de cliënt wordt verzonden in een antwoord GetFeatureInfo. Dit maakt het voor dergelijke cliënten mogelijk om nog steeds de geometrie van een object [weer te geven \(bijv.](#page-38-0) voor het accentueren

van het object). U dient *Informatie over segmenten van het object geometrie* te selecteren om de optie te activeren.

U kunt ook de optie *GetFeatureInfo precisie voor geometrie (decimale plaatsen)* gebruiken om de precisie in te stellen voor de geometrie voor GetFeatureInfo. Dit stelt u in staat bandbreedte te besparen indien u niet de volledige precisie nodig hebt.

Als u wilt dat QGIS Server specifieke URL's voor verzoeken vermeldt in het antwoord van WMS GetCapabilities, voer dan de overeenkomende URL in in het veld *Gegeven URL*.

Verder kunt u de maximale grootte van de door het verzoek GetMap teruggegeven kaarten beperken door de maximale breedte en hoogte in te voeren in de respectievelijke velden onder *Maxima voor GetMap-verzoek*.

U kunt de factor *Kwaliteit voor afbeeldingen JPEG* wijzigen. De factor voor kwaliteit moet in het bereik van 0 tot en met 100 liggen. Specificeer 0 voor maximale compressie, 100 voor geen compressie.

U kunt de limiet voor af te drukken objecten van atlas in een verzoek wijzigen door het veld *Maximum aantal objecten voor afdrukverzoeken van atlas* in te stellen.

Wanneer QGIS Server wordt gebruikt in getegelde modus (bekijk *parameter TILED*), kunt u de *Tegelbuffer in pixels* instellen. De aanbevolen waarde is de grootte van het grootste symbool of lijnbreedte in uw project van QGIS.

Als één van uw lagen de weergave Kaarttip weergeven gebruikt (d.i. om tekst met behulp van expressies weer te geven), zal dit worden vermeld binnen de uitvoer van GetFeatureInfo. Als de laag een Value Map gebruikt voor één van zijn attributen, wordt die informatie ook weergegeven in de ui[tvoer van GetFeat](#page-38-1)ureInfo.

## <span id="page-22-0"></span>**2.4.2 WMTS-mogelijkheden**

Op de tab *WMTS* kunt u de lagen selecteren die u wilt publiceren als WMTS en specificeren of u als PNG of JPEG wilt publiceren.

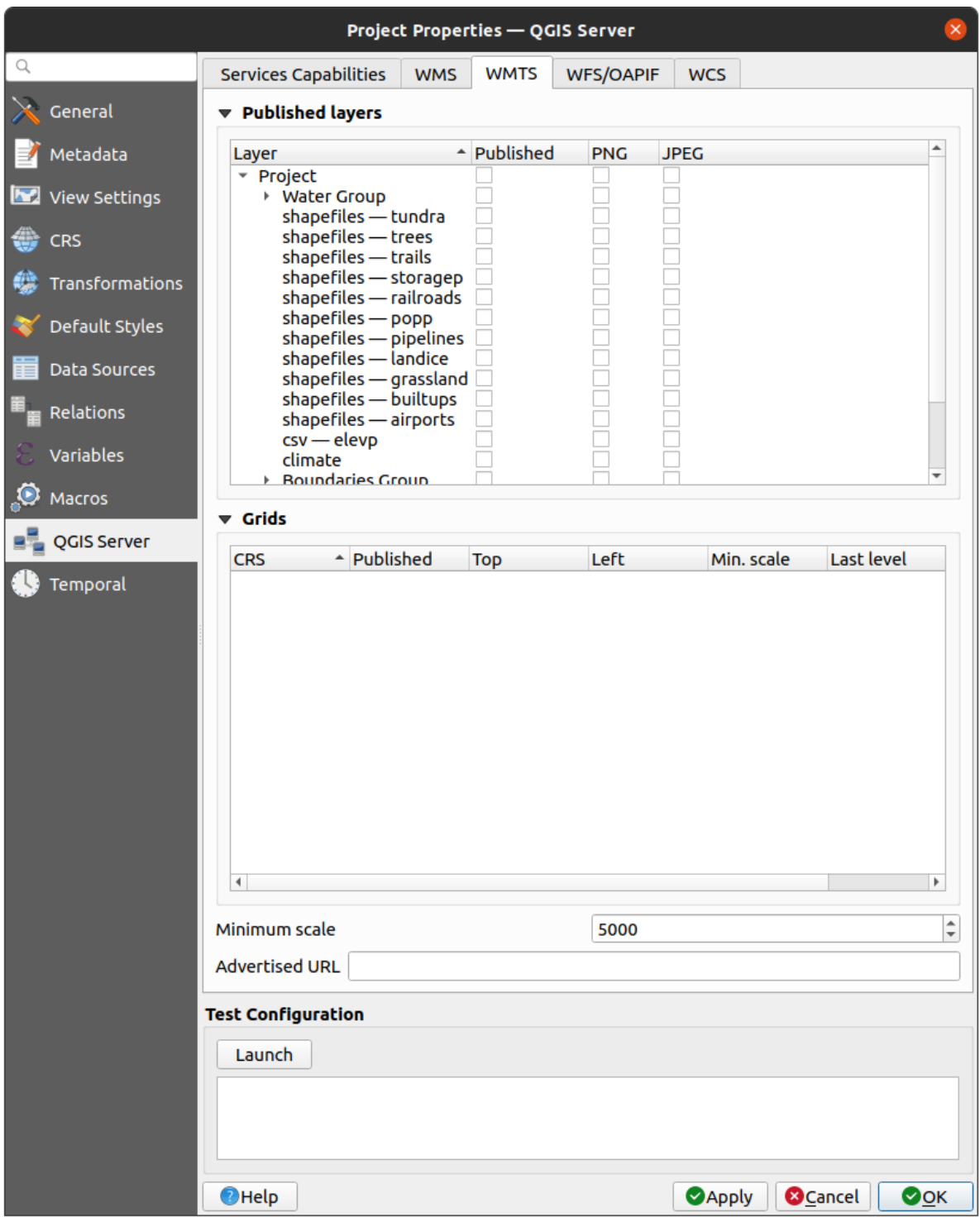

Fig. 2.4: Definities op de tab WMTS

Als u een URL invoert in het veld *Gegeven URL* van het gedeelte *WMTS*, zal QGIS Server deze specifieke URL opnemen in het antwoord van WMTS GetCapabilities.

## <span id="page-23-0"></span>**2.4.3 WFS/OAPIF-mogelijkheden**

Op de tab *WFS/OAPIF* kunt u de lagen selecteren die u wilt publiceren als WFS of OAPIF en specificeren of zij bewerkingen voor updaten, invoegen en verwijderen toestaan.

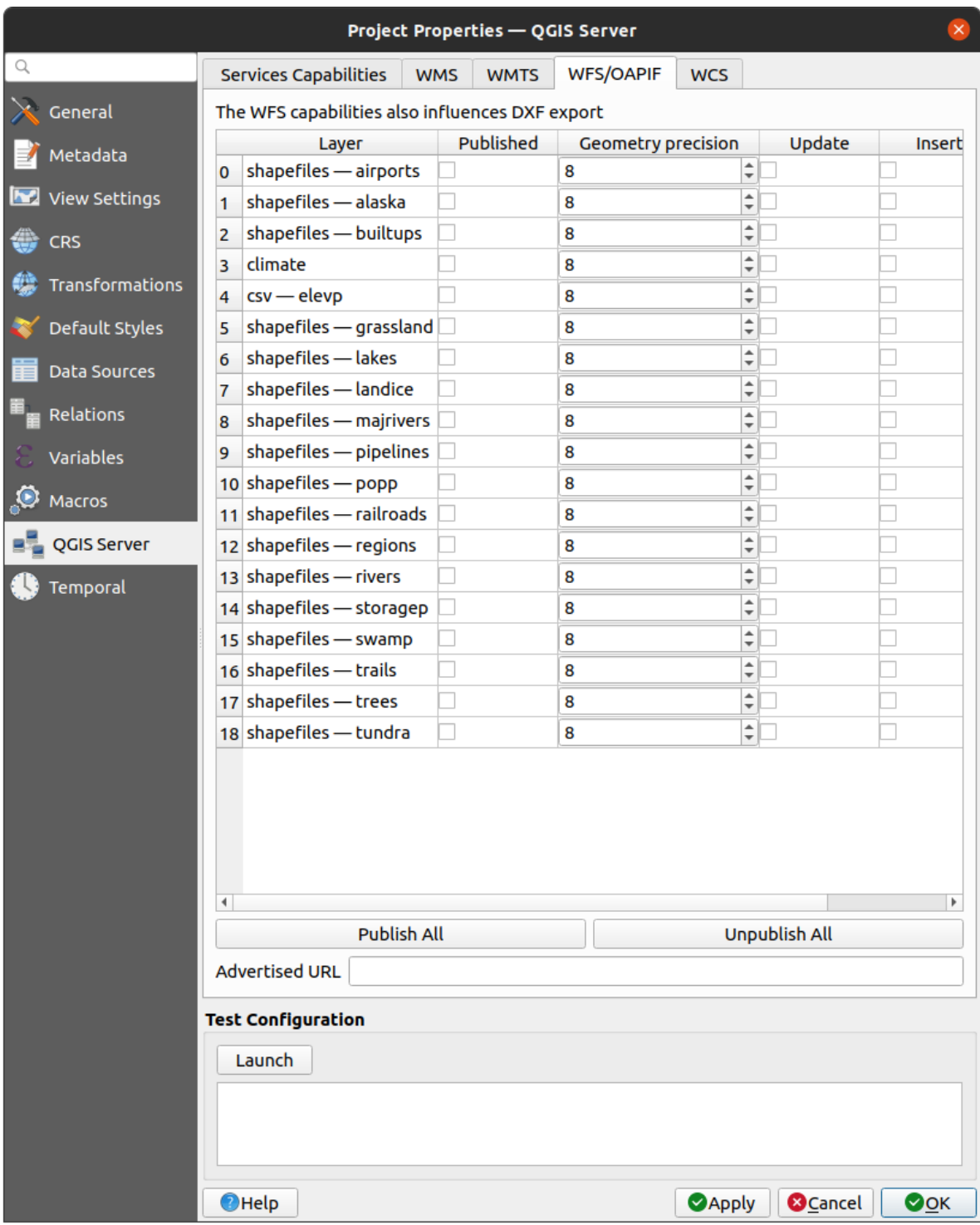

Fig. 2.5: Definities op de tab WFS/OAPIF

Als u een URL invoert in het veld *Gegeven URL* van het gedeelte *WFS*, zal QGIS Server deze specifieke URL opnemen in het antwoord van WFS GetCapabilities.

## <span id="page-24-0"></span>**2.4.4 WCS-mogelijkheden**

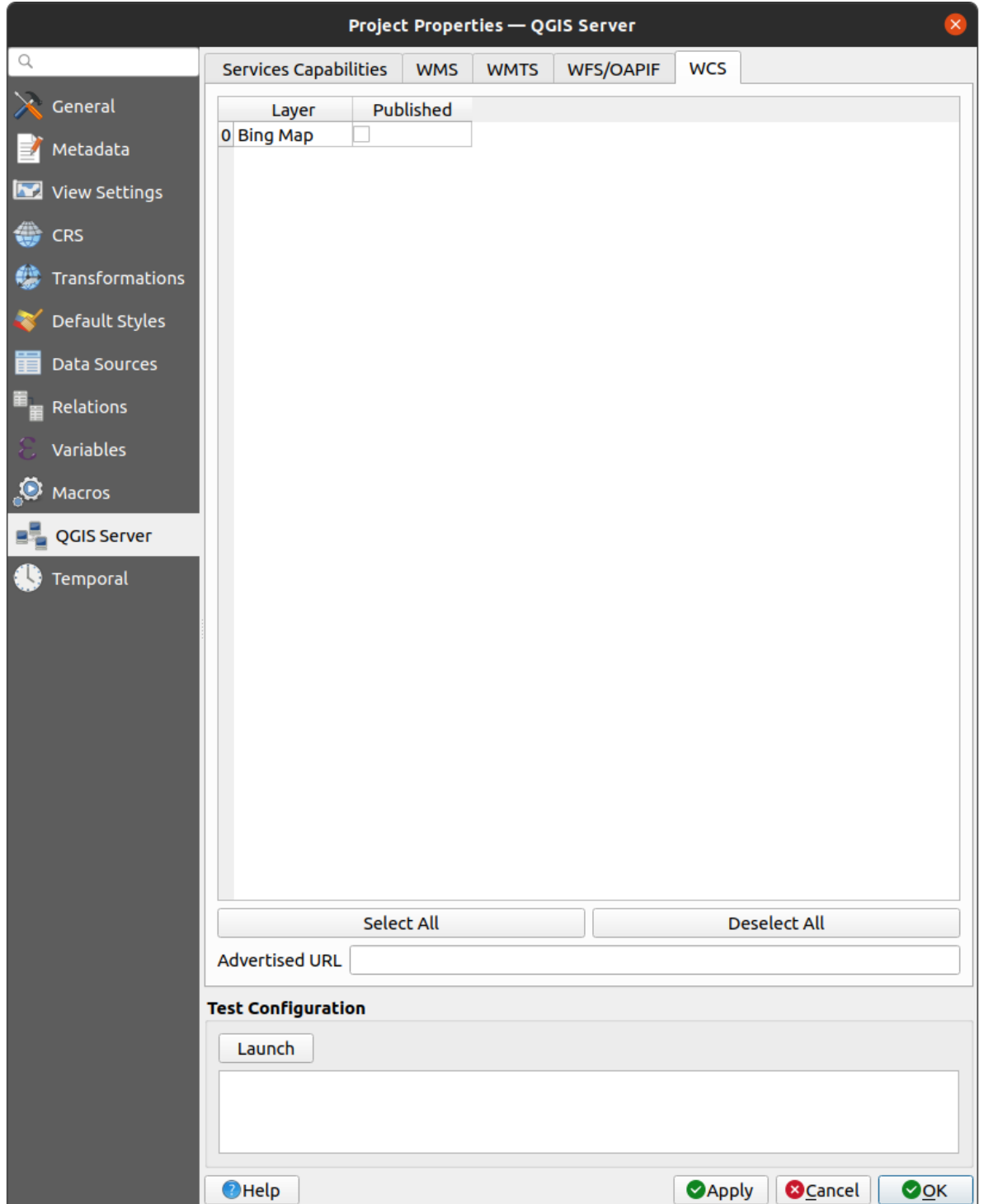

Op de tab *WCS* kunt u de lagen selecteren die u wilt publiceren als WCS.

Fig. 2.6: Definities op de tab WCS

Als u een URL invoert in het veld *Gegeven URL* van het gedeelte *WCS*, zal QGIS Server deze specifieke URL opnemen in het antwoord van WCS GetCapabilities.

## **2.4.5 Fijn afstemmen van uw OWS**

<span id="page-25-0"></span>Voor vectorlagen geeft het menu *Velden* van het dialoogvenster *Lagen* ► *Laageigenschappen* u in staat voor elk attribuut te definiëren of het moet worden gepubliceerd of niet. Standaard worden alle attributen gepubliceerd door uw WMS en WFS. Als u niet wilt dat een specifiek attribuut wordt gepubliceerd, deselecteer het overeenkomende keuzevak in de kolom *WMS* of *WFS*.

U kunt watermerken over uw door WMS geproduceerde kaarten leggen door tekst-annotaties of SVG-annotaties toe te voegen aan het projectbestand. Bekijk het gedeelte sec\_annotations voor instructies over het maken van annotaties. Het keuzevak *Vaste positie op kaart* in het dialoogvenster *Annotatie tekst* moet worden gedeselecteerd om annotaties als watermerken te laten weergeven op de uitvoer van WMS. Toegang hiertoe kan worden verkregen door te dubbelklikken op een annotatie als een van de gereedschappen voor annotaties actief is. Voor SVG-annotaties dient u ofwel het project in te stellen om absolute paden op te slaan (in het menu *Algemeen* van het dialoogvenster *Project* ► *Eigenschappen…*) of door het pad voor de SVG-afbeelding handmatig zo aan te passen dat het een geldig relatief pad weergeeft.

## **2.5 Integratie met derde partijen**

<span id="page-25-1"></span>QGIS Server verschaft standaard OGC webservices, zoals WMS, WFS, etc. , dus het kan door een breed scala aan gebruikersgereedschappen worden gebruikt.

## **2.5.1 Integratie met QGIS Desktop**

<span id="page-25-2"></span>QGIS Desktop is de kaartontwerper waar QGIS Server de kaartverdeler is. De kaarten of projecten van QGIS zullen door QGIS Server worden verdeeld om standaarden voor OGC te verschaffen. Deze projecten van QGIS kunnen ofwel bestanden zijn of items in een database (door *Project* ► *Opslaan naar* ► *PostgreSQL* te gebruiken in QGIS Desktop).

Verder moet een specifieke werkstroom voor bijwerken worden ingesteld om een project dat wordt gebruikt door een QGIS Server te vernieuwen (d.i. projectbestanden kopiëren naar de locatie van de server en QGIS Server opnieuw starten). Voor nu zijn geautomatiseerde processen (zoals herladen van de server over de service message queue) nog niet geïmplementeerd.

## **2.5.2 Integratie met MapProxy**

<span id="page-25-3"></span>MapProxy is een tegel-cacheserver en omdat het elke WMS/WMTS-kaartserver kan lezen en verdelen, kan het direct worden verbonden met QGIS Server webservices en de ervaring voor de eindgebruiker verbeteren.

## **[2.5.3](https://mapproxy.org/) Integratie met QWC2**

<span id="page-25-4"></span>QWC2 is een antwoordend webprogramma, dat specifiek is toegewezen aan QGIS Server. Het helpt u om een enorm aangepaste kaartviewer te bouwen met selecteren van lagen, objectinfo, etc.. Ook veel plug-ins zijn beschikbaar, zoals authenticatie of afdrukservice, de volledige lijst is beschikbaar in deze opslagplaats.

# HOOFDSTUK<sup>3</sup>

## **Services**

<span id="page-26-0"></span>QGIS Server is in staat gegevens te verstrekken overeenkomstig standaardprotocollen zoals beschreven door het **Open Geospatial Consortium (OGC)**:

- WMS 1.1.1 en 1.3.0
- WFS 1.0.0 en 1.1.0
- OGC API Features (WFS3)
- WCS 1.0.0 en 1.1.1
- WMTS 1.0.0

Extra parameters van de leverancier en verzoeken worden ondersteund in aanvulling op de originele standaard, wat de mogelijkheden voor het aanpassen van het gedrag aanzienlijk verbeterd, dankzij het programma voor renderen van QGIS.

## **3.1 Basisbeginselen**

<span id="page-26-1"></span>Dit gedeelte beschrijft de concepten en parameters die gemeenschappelijk worden gedeeld door services. Sommige hiervan zijn standaard en gedefinieerd in specificaties van OGC, terwijl andere zeer specifiek voor QGIS Server zijn.

Standaard concepten:

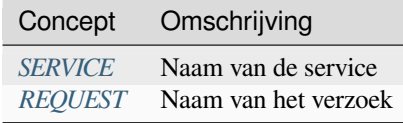

Vendor concepten:

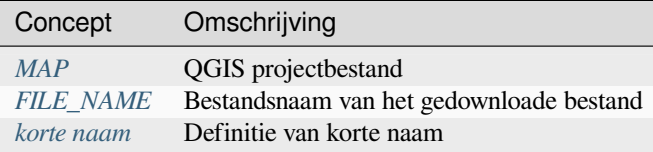

## **3.1.1 SERVICE**

Deze standaard parameter maakt het mogelijk om de naam van de service te specificeren om te gebruiken voor een specifiek *verzoek* en moet worden gevormd als SERVICE=NAME.

<span id="page-27-0"></span>Voorbeeld-URL voor de service **WMS**:

```
http://localhost/qgisserver?
SERVICE=WMS
&...
```
**Notitie:** Niet beschikbaar voor op REST gebaseerde services zoals *WFS3 (OGC API Features)*.

## **3.1.2 REQUEST**

<span id="page-27-1"></span>Deze standaard parameter maakt het mogelijk om de naam van de service te specificeren om te gebruiken voor het uitvoeren van een specifieke *service* en moet worden gevormd als REQUEST=RequestName.

Voorbeeld-URL voor het verzoek **GetCapabilities**:

```
http://localhost/qgisserver?
REQUEST=GetCapabilities
&...
```
**Notitie:** Niet beschikbaar voor op REST gebaseerde services zoals *WFS3 (OGC API Features)*.

## **3.1.3 MAP**

<span id="page-27-2"></span>Deze vendor parameter maakt het mogelijk het te gebruiken projectbestand van QGIS te definiëren. Het mag een absoluut pad zijn of een pad relatief ten opzichte van de locatie van het uitvoerbare bestand van de server qgis\_mapserv.fcgi. MAP is standaard verplicht omdat een verzoek een project van QGIS nodig heeft om te kunnen werken. Echter, de omgevingsvariabele **QGIS\_PROJECT\_FILE** mag worden gebruikt om een standaard project voor QGIS te definiëren. In dit specifieke geval is MAP niet langer een vereiste parameter. Voor meer informatie kunt u het hoofdstuk *Gevorderde configuratie* bekijken.

Voorbeeld URL:

```
http://localhost/qgisserver?
MAP=/tmp/QGIS-Training-Data/exercise_data/qgis-server-tutorial-data/world.qgs
&...
```
## **3.1.4 FILE\_NAME**

<span id="page-27-3"></span>Als deze vendor parameter is ingesteld zal het antwoord van de server naar de cliënt worden verzonden als een bijlage bij een bestand met de gespecificeerde bestandsnaam.

Voorbeeld-URL voor het opslaan van een XML **GetCapabilities** document:

```
http://localhost/qgisserver?
SERVICE=WMS
&REQUEST=GetCapabilities
&FILE_NAME=wms_capabilities.xml
\updelta . . .
```
## **3.1.5 Korte naam**

<span id="page-28-0"></span>Een aantal elementen hebben zowel een **korte naam** als een **titel**. De korte naam is een tekst-tekenreeks gebruikt voor communicatie van machine-naar-machine, terwijl de titel ten behoeve van mensen is. Een gegevensset zou bijvoorbeeld de beschrijvende titrel *"Maximum Atmospheric Temperature"* hebben en worden verzocht met de afgekorte korte naam *"ATMAX"*. U kunt titel, korte naam en abstract instellen voor:

- **Lagen**: klik met rechts op een laag en kies *Eigenschappen…* ► *QGIS Server* ► *Omschrijving*.
- **Groepen**: klik met rechts op een groep en selecteer *WMS-gegevens voor groep instellen*
- **Project**: ga naar *Project* ► *Eigenschappen…* ► *QGIS Server* ► *Service-mogelijkheden*.

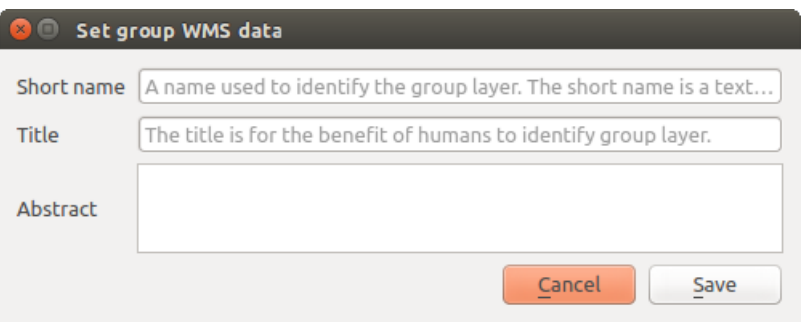

Fig. 3.1: Dialoogvenster WMS-gegevens groep

Dus, de korte naam kan worden gebruikt om deze items te identificeren tijdens interactie met QGIS Server. Bijvoorbeeld met de standaard parameter LAYERS:

```
http://localhost/qgisserver?
SERVICE=WMS
&REQUEST=GetMap
&LAYERS=shortname1,shortname2
&...
```
## **3.2 Web Map Service (WMS)**

<span id="page-28-1"></span>De WMS standaarden **1.1.1** en **1.3.0**, geïmplementeerd in QGIS Server, verschaffen een interface voor HTTP voor het verzoeken van kaart- of legenda-afbeeldingen gegenereerd uit een project van QGIS. Een typisch WMS-verzoek definieert het te gebruiken project van QGIS, de te renderen lagen als ook de te genereren indeling van de afbeelding. Basisondersteuning is ook beschikbaar voor de standaard **Styled Layer Descriptor (SLD)**.

Specificaties:

- WMS 1.1.1
- WMS 1.3.0
- SLD 1.1.0 WMS profile

Stand[aardverzoeke](https://portal.ogc.org/files/?artifact_id=1081&version=1&format=pdf)n verschaft door QGIS Server:

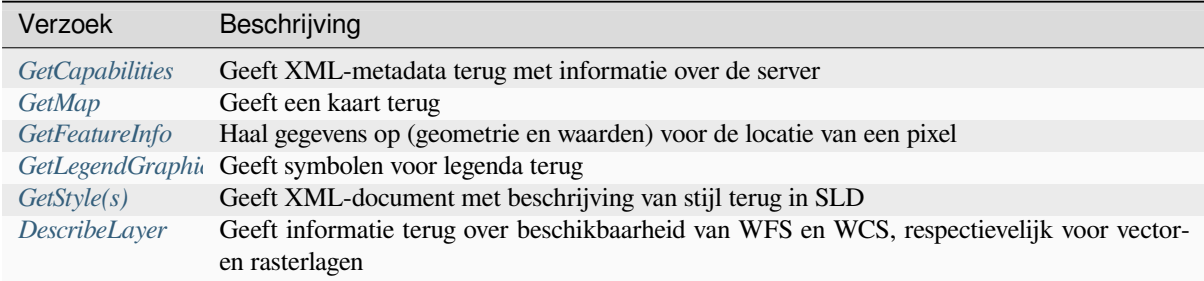

[Leverancier](#page-54-0)[-verz](#page-54-1)oeken verschaft door QGIS Server:

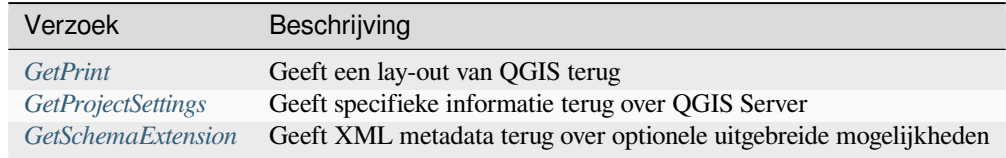

## **3.2.1 G[etCapabilitie](#page-57-0)[s](#page-58-0)**

<span id="page-29-0"></span>Standaardparameters voor het verzoek **GetCapabilities** overeenkomstig de specificaties van OGC WMS 1.1.1 en 1.3.0:

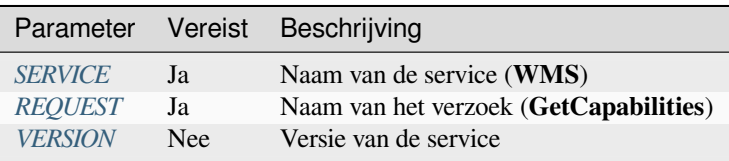

Het verzoek **GetCapab[ilities](#page-27-0)** ondersteunt ook de volgende parameters voor de vendor:

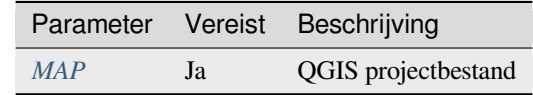

#### Voorbeeld URL:

```
http://localhost/qgisserver?
SERVICE=WMS
&VERSION=1.3.0
&REQUEST=GetCapabilities
```
## **3.2.2 GetMap**

<span id="page-29-1"></span>Standaardparameters voor het verzoek **GetMap** overeenkomstig de specificaties van OGC WMS 1.1.1 en 1.3.0:

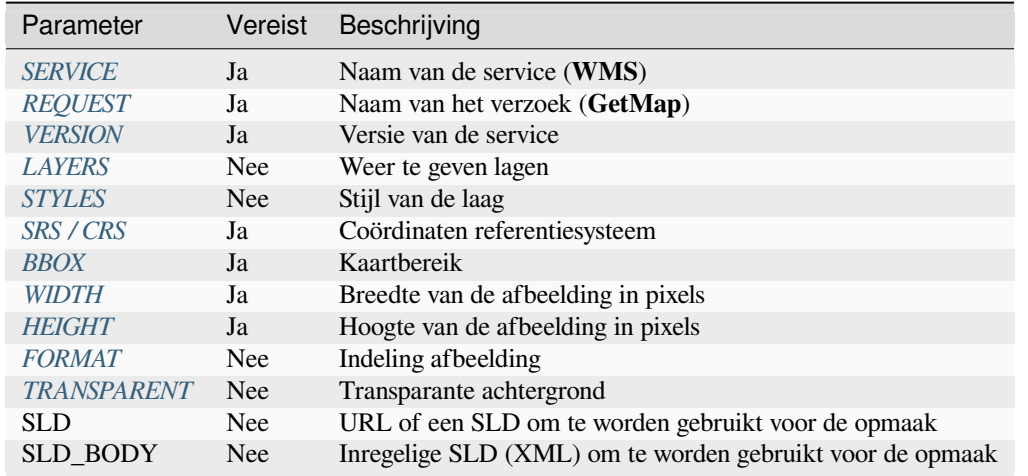

In aanvulli[ng op de standaa](#page-33-2)rden ondersteunt QGIS Server *redlining*, *externe WMS-lagen* als ook de volgende extra parameters:

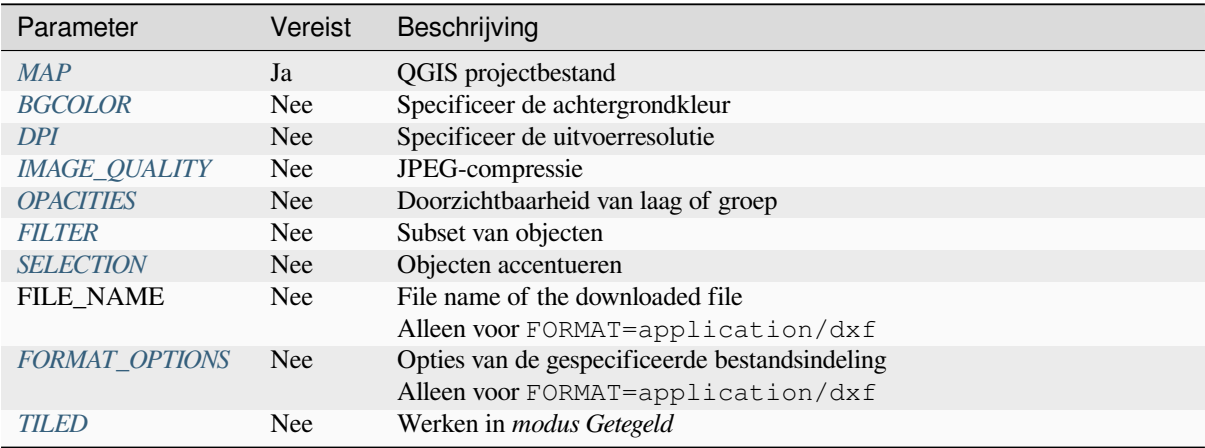

### [Voorbeeld URL:](#page-37-0)

```
http://localhost/qgisserver?
SERVICE=WMS
&VERSION=1.3.0
&REQUEST=GetMap
&MAP=/home/qgis/projects/world.qgs
&LAYERS=mylayer1,mylayer2,mylayer3
&STYLES=style1,default,style3
&OPACITIES=125,200,125
&CRS=EPSG:4326
&WIDTH=400
&HEIGHT=400
&FORMAT=image/png
&TRANSPARENT=TRUE
\& DP I=300
&TILED=TRUE
```
#### **VERSION**

Deze parameter maakt het mogelijk de versie van de te gebruiken service te specificeren. Beschikbare waarden voor de parameter VERSION zijn:

- <span id="page-31-0"></span>• 1.1.1
- $1.3.0$

Overeenkomstig het versienummer kunnen kleine verschillen worden verwacht, zoals later uitgelegd, voor de volgende parameters:

- CRS / SRS
- BBOX

### **LAYERS**

Deze parameter maakt het mogelijk de weer te geven lagen op de kaart te specificeren. Namen moeten zijn gescheiden door een komma.

<span id="page-31-1"></span>In aanvulling daarop introduceert QGIS Server enkele opties om op lagen te selecteren:

- een *korte naam*
- de laag-ID

De projectoptie die het mogelijk maakt lagen te selecteren op hun ID staat in het menu *QGIS Server* ► *menu WMS Capabilities* [van het dia](#page-28-0)loogvenster *Project* ► *Eigenschappen…*. Selecteer het keuzevak *Laag-ID's als naam gebruiken* om deze optie te activeren.

```
http://localhost/qgisserver?
SERVICE=WMS
&REQUEST=GetMap
&LAYERS=mylayerid1,mylayerid2
\updelta . . .
```
### **STYLES**

<span id="page-31-2"></span>Deze parameter kan worden gebruikt om de stijl van een laag voor de stap renderen te specificeren. Stijlen moeten worden gescheiden door een komma. De naam van de standaard stijl is default.

### **SRS / CRS**

<span id="page-31-3"></span>Deze parameter maakt het mogelijk het uitvoer Ruimtelijke ReferentieSysteem van de kaart aan te geven in WMS **1.1.1** en moet zijn weergegeven als EPSG:XXXX. Onthoud dat CRS ook wordt ondersteund als de huidige versie **1.1.1** is.

Voor WMS **1.3.0** heeft de parameter CRS de voorkeur maar SRS wordt ook ondersteund.

Onthoud dat, indien beide parameters CRS en SRS in het verzoek worden aangegeven, dan is het de huidige versie die wordt aangegeven met de parameter VERSION die beslissend is.

In het volgende geval wordt de parameter SRS behouden, ongeacht de parameter VERSION, omdat CRS niet wordt aangegeven:

```
http://localhost/qgisserver?
SERVICE=WMS
&REQUEST=GetMap
&VERSION=1.3.0
&SRS=EPSG:2854
&...
```
In het volgende geval wordt de parameter SRS behouden in plaats van CRS vanwege de parameter VERSION:

```
http://localhost/qgisserver?
SERVICE=WMS
&REQUEST=GetMap
&VERSION=1.1.1
&CRS=EPSG:4326
&SRS=EPSG:2854
&...
```
In het volgende geval wordt de parameter CRS behouden in plaats van SRS vanwege de parameter VERSION:

```
http://localhost/qgisserver?
SERVICE=WMS
&REQUEST=GetMap
&VERSION=1.3.0
&CRS=EPSG:4326
&SRS=EPSG:2854
\delta . . .
```
#### <span id="page-32-0"></span>**BBOX**

Deze parameter maakt het mogelijk het kaartbereik te specificeren in kaarteenheden overeenkomstig het huidige CRS. Coördinaten moeten worden gescheiden door een komma.

De parameter BBOX wordt gevormd als min\_a,min\_b,max\_a,max\_b, maar de asdefinitie voor a en b is verschillend, volgens de huidige parameter VERSION:

- in WMS **1.1.1** is de asvolgorde altijd Oost/Noord
- in WMS **1.3.0** is de asvolgorde afhankelijk van de autoriteit voor het CRS

Bijvoorbeeld in het geval van EPSG:4326 en WMS **1.1.1**, is a de longitude (Oost) en b de latitude (Noord), wat leidt tot een verzoek als:

```
http://localhost/qgisserver?
SERVICE=WMS
&REQUEST=GetMap
&VERSION=1.1.1
&SRS=epsg:4326
\&BBOX=-180,-90,180,90
&...
```
Maar in geval van WMS **1.3.0** is de asvolgorde, gedefinieerd in de database van EPSG, Noord/Oost, dus a is de latitude en b de longitude:

```
http://localhost/qgisserver?
SERVICE=WMS
&REQUEST=GetMap
&VERSION=1.3.0
&CRS=epsg:4326
&BBOX=-90,-180,90,180
&...
```
#### <span id="page-33-0"></span>**WIDTH**

Deze parameter maakt het mogelijk de breedte van de uit te voeren afbeelding in pixels te specificeren.

#### <span id="page-33-1"></span>**HEIGHT**

Deze parameter maakt het mogelijk de hoogte van de uit te voeren afbeelding in pixels te specificeren.

#### **FORMAT**

Deze parameter kan worden gebruikt om de indeling van de kaartafbeelding te specificeren. Beschikbare waarden zijn:

- jpg
- jpeg
- image/jpeg
- image/png
- image/png; mode=1bit
- image/png; mode=8bit
- image/png; mode=16bit
- image/webp
- application/dxf: alleen lagen die leestoegang in de service voor WFS hebben worden geëxporteerd in de indeling DXF

Voorbeeld URL:

```
http://localhost/qgisserver?
SERVICE=WMS&VERSION=1.3.0
&REQUEST=GetMap
&FORMAT=application/dxf
&LAYERS=Haltungen,Normschacht,Spezialbauwerke
&CRS=EPSG%3A21781
&BBOX=696136.28844801,245797.12108743,696318.91114315,245939.25832905
&WIDTH=1042
&HEIGHT=811
&FORMAT_OPTIONS=MODE:SYMBOLLAYERSYMBOLOGY;SCALE:250
&FILE_NAME=plan.dxf
```
### <span id="page-33-2"></span>**TRANSPARENT**

Deze Booleaanse parameter kan worden gebruikt om de transparantie van de achtergrond te specificeren. Beschikbare waarden zijn (niet hoofdlettergevoelig):

- TRUE
- FALSE

Echter, deze parameter wordt genegeerd als de indeling van de afbeelding, die wordt aangegeven met FORMAT, anders is dan PNG.

#### <span id="page-34-0"></span>**BGCOLOR**

Deze parameter maakt het mogelijk een kleur voor de achtergrond aan te geven voor de kaartafbeelding. Het kan echter niet worden gecombineerd met de parameter TRANSPARENT in geval van afbeeldingen PNG (transparantie heeft prioriteit). De kleur mag letterlijk zijn of in hexadecimale notatie.

Voorbeeld URL met de letterlijke notatie:

```
http://localhost/qgisserver?
SERVICE=WMS
&REQUEST=GetMap
&VERSION=1.3.0
&BGCOLOR=green
&...
```
Voorbeeld URL met de hexadecimale notatie:

```
http://localhost/qgisserver?
SERVICE=WMS
&REQUEST=GetMap
&VERSION=1.3.0
&BGCOLOR=0x00FF00
&...
```
#### <span id="page-34-1"></span>**DPI**

Deze parameter kan worden gebruikt om de resolutie voor de verzochte uitvoer te specificeren.

#### <span id="page-34-2"></span>**IMAGE\_QUALITY**

Deze parameter wordt alleen gebruikt voor afbeeldingen JPEG. Standaard is de compressie voor JPEG -1.

U kunt de standaard per project van QGIS wijzigen in het menu *OWS Server* ► *WMS-mogelijkheden* van het dialoogvenster *Project* ► *Eigenschappen*. Indien u het wilt overschrijven in een verzoek GetMap kunt u dat doen met behulp van de parameter IMAGE\_QUALITY.

#### <span id="page-34-3"></span>**OPACITIES**

Kommagescheiden lijst met waarden voor doorzichtbaarheid. Doorzichtbaarheid kan worden ingesteld op het niveau van een laag of een groep. Toegestane waarden reiken van 0 (volledig transparant) tot en met 255 (volledig ondoorzichtig).

Voorbeeld URL:

```
http://localhost/qgisserver?
SERVICE=WMS
&REQUEST=GetMap
&VERSION=1.3.0
&WIDTH=400
&HEIGHT=200
&CRS=EPSG:4326
&LAYERS=countries,places
\&BBOX=42, -6, 52, 15
&OPACITIES=255,0
```
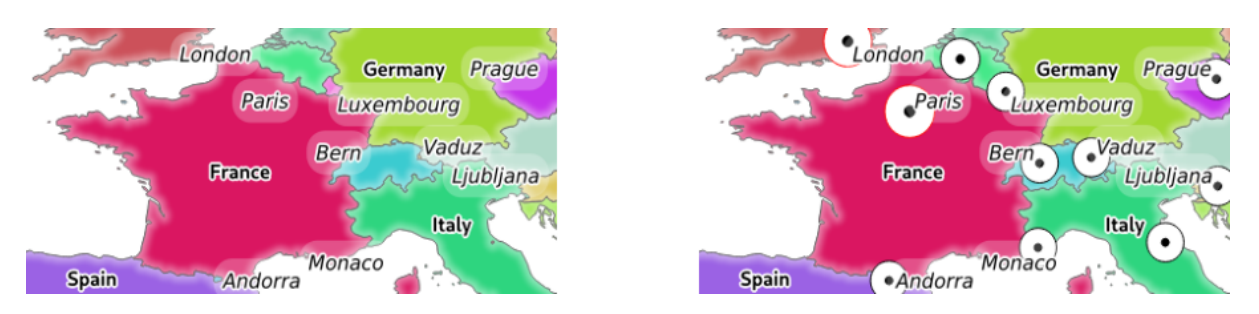

Fig. 3.2: Links``OPACITIES=255,0`` en rechts OPACITIES=255,255

### <span id="page-35-0"></span>**FILTER**

Een subset van lagen kan worden geselecteerd met de parameter FILTER. De syntaxis is in principe hetzelfde als voor de tekenreeks voor de subset in QGIS. Er zijn echter enige beperkingen om injecties met SQL in databases via QGIS Server te vermijden. Als een gevaarlijke tekenreeks wordt gevonden in de parameter, zal QGIS Server de volgende fout teruggeven:

<ServiceExceptionReport> <ServiceException code="Security">The filter string XXXXXXXXX has been rejected␣ *,→*because of security reasons. Note: Text strings have to be enclosed **in** single or double quotes. A space␣ *,→*between each word / special character is mandatory. Allowed Keywords and special characters are IS, NOT, NULL, AND, OR, IN, =, <, =<, >, >=, !=, *,→*',',(,),DMETAPHONE,SOUNDEX. Not allowed are semicolons in the filter expression.</ServiceException> </ServiceExceptionReport>

#### Voorbeeld URL:

```
http://localhost/qgisserver?
SERVICE=WMS
&REQUEST=GetMap
&VERSION=1.3.0
&WIDTH=400
&HEIGHT=300
&CRS=EPSG:4326
\&BBOX=41,-6,52,10
&LAYERS=countries_shapeburst,countries,places
&FILTER=countries_shapeburst,countries:"name" = 'France';places: "name" = 'Paris'
```
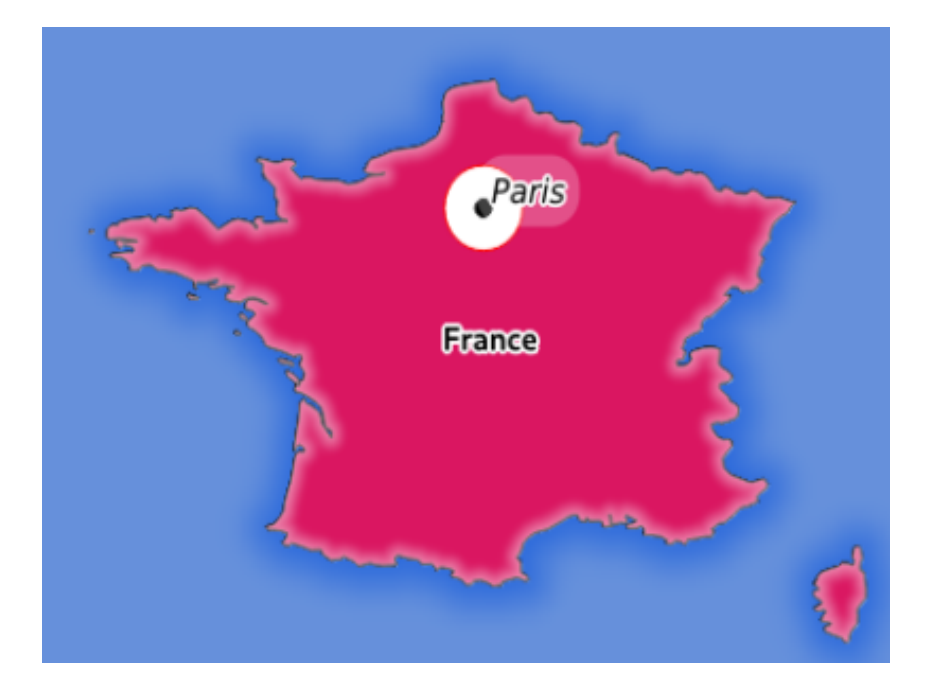

Fig. 3.3: Antwoord van de server voor een verzoek GetMap met parameter FILTER

In dit voorbeeld wordt hetzelfde filter "name" = 'France' toegepast op de lagen countries en countries\_shapeburst, terwijl het filter "name" = 'Paris' alleen wordt toegepast op places.

**Notitie:** Het is mogelijk zoekacties naar attributen uit te voeren via GetFeatureInfo en de parameter X/Y weg te laten als er een FILTER is. QGIS Server geeft dan informatie terug over de overeenkomende objecten en maakt een gecombineerd begrenzingsvak in de uitvoer XML.

### <span id="page-36-0"></span>**SELECTION**

De parameter SELECTION kan objecten accentueren van één of meer lagen. Vectorobjecten kunnen worden geselecteerd door middel van kommagescheiden lijsten met object-ID's.

```
http://localhost/qgisserver?
SERVICE=WMS
&REQUEST=GetMap
&LAYERS=mylayer1,mylayer2
&SELECTION=mylayer1:3,6,9;mylayer2:1,5,6
&...
```
De volgende afbeelding laat het antwoord zien van een verzoek GetMap met behulp van de optie SELECTION, bijv. http://myserver.com/…&SELECTION=countries:171,65.

Omdat deze object-ID's in de gegevensset van de bron corresponderen met **Frankrijk** en **Roemenië** zijn zij in geel geaccentueerd.

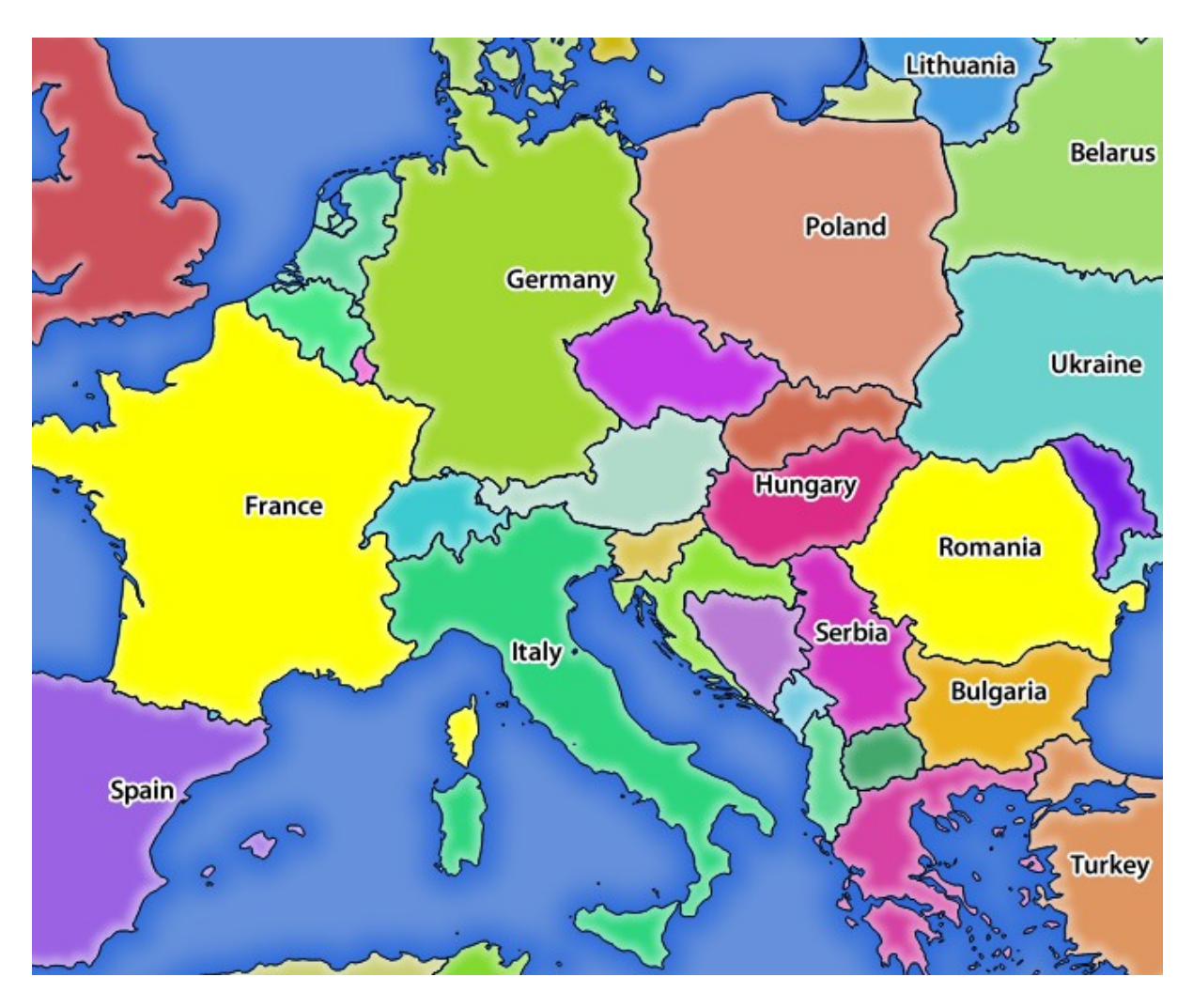

Fig. 3.4: Antwoord van de server voor een verzoek GetMap met parameter SELECTION

# **FORMAT\_OPTIONS**

Deze parameter kan worden gebruikt op opties voor de geselecteerde indeling te specificeren. Alleen voor FORMAT=application/dxf. Een lijst van paren sleutel:waarde, gescheiden door puntkomma:

- SCALE: om te worden gebruikt voor regels voor symbologie, filters en stijlen (niet een feitelijk schalen van de gegevens - gegevens blijven op de originele schaal).
- MODE: correspondeert met de opties voor exporteren in het dialoogvenster van QGIS Desktop voor exporteren naar DXF. Mogelijke waarden zijn NOSYMBOLOGY, FEATURESYMBOLOGY en SYMBOLLAYERSYMBOLOGY.
- LAYERSATTRIBUTES: specificeer een veld dat de waarden voor de laagnamen in DXF bevat indien niet gespecificeerd worden de originele laagnamen van QGIS gebruikt.
- USE\_TITLE\_AS\_LAYERNAME: indien ingeschakeld zal de titel van de laag als laagnaam worden gebruikt.
- CODEC: specificeer een te gebruiken codec voor codering. Standaard is ISO-8859-1, controleer het dialoogvenster DXF exporteren van QGIS Desktop voor geldige waarden.
- NO\_MTEXT: Gebruik TEXT in plaats van MTEXT voor labels.
- FORCE 2D: 2D uitvoer forceren. Dit is vereist voor breedte van polylijn.

## **TILED**

Om redenen van uitvoering kan QGIS Server gebruikt worden in de modus Getegeld. In deze modus verzoekt de cliënt verscheidene, vaste grootte, tegels, en maakt daarvan één gehele kaart. Door dit te doen zou het kunnen zijn dat symbolen op of nabij de grenzen tussen twee bestanden afgesneden zouden kunnen verschijnen, omdat zij slechts aanwezig zijn in één van de tegels.

Stel de parameter TILED in op TRUE om QGIS Server te vertellen om te werken in de modus *getegeld*, en de *Tegelbuffer* toe te passen die is geconfigureerd in het project van QGIS (bekijk *Uw project configureren*)..

Als TILED is TRUE en wanneer een niet-nul Tegelbuffer is geconfigureerd in het project van QGIS, worden objecten buiten het tegelbereik getekend om het afbreken van symbolen op grenzen van tegels te vermijden.

TILED is standaard FALSE.

# **3.2.3 GetFeatureInfo**

Standaardparameters voor het verzoek **GetFeatureInfo** overeenkomstig de specificaties van OGC WMS 1.1.1 en 1.3.0:

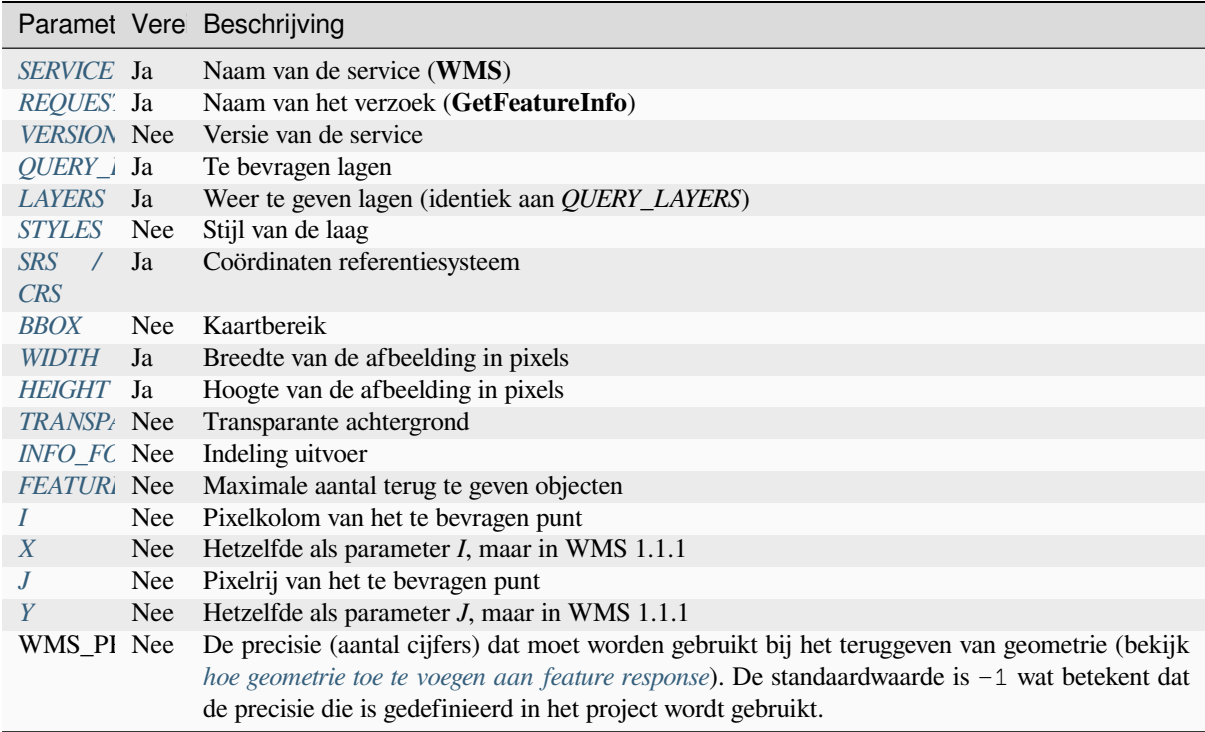

In aanvulling op de [standaard parameters ondersteunt QGIS Server d](#page-21-0)e volgende extra parameters:

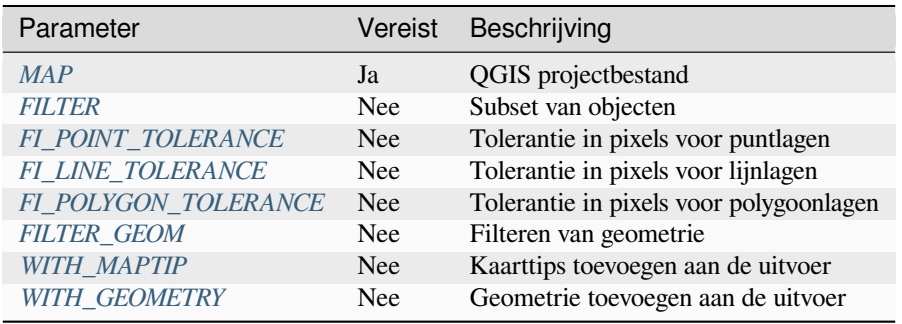

```
http://localhost/qgisserver?
SERVICE=WMS
&VERSION=1.3.0
&REQUEST=GetMap
&MAP=/home/qgis/projects/world.qgs
&LAYERS=mylayer1,mylayer2,mylayer3
&CRS=EPSG:4326
&WIDTH=400
&HEIGHT=400
&INFO_FORMAT=text/xml
&TRANSPARENT=TRUE
&QUERY_LAYERS=mylayer1
&FEATURE_COUNT=3
&I=250&J=250
```
# **INFO\_FORMAT**

<span id="page-39-1"></span>Deze parameter kan worden gebruikt om de indeling van het resultaat te specificeren. Beschikbare waarden zijn:

- text/xml
- text/html
- text/plain
- application/vnd.ogc.gml
- application/json

# **QUERY\_LAYERS**

Deze parameter specificeert de weer te geven lagen op de kaart. Namen moeten zijn gescheiden door een komma.

<span id="page-39-0"></span>In aanvulling daarop introduceert QGIS Server enkele opties om op lagen te selecteren:

- verkorte naam
- laag-ID

Bekijk de parameter LAYERS, gedefinieerd in *GetMap* voor meer informatie.

# **FEATURE\_COUNT**

<span id="page-39-2"></span>Deze parameter specificeert het maximale aant[al terug te](#page-31-1) geven objecten per laag. Als bijvoorbeeld QUERY\_LAYERS is ingesteld op laag1, laag2 en FEATURE\_COUNT is ingesteld op 3 dan zal een maximum van 3 objecten uit laag1 worden teruggegeven. Op dezelfde wijze zal een maximum van 3 objecten van laag2 worden teruggegeven.

Standaard wordt slechts 1 object per laag teruggegeven.

Deze parameter, gedefinieerd in WMS 1.3.0, stelt u in staat de pixelkolom van het te bevragen punt te specificeren.

# <span id="page-40-0"></span>**X**

Dezelfde parameter als I, maar gedefinieerd in WMS 1.1.1

# **J**

Deze parameter, gedefinieerd in WMS 1.3.0, stelt u in staat de pixelrij van het te bevragen punt te specificeren.

### **Y**

Dezelfde parameter als J, maar gedefinieerd in WMS 1.1.1

### **FI\_POINT\_TOLERANCE**

Deze parameter specificeert de tolerantie in pixels voor puntlagen.

### <span id="page-40-1"></span>**FI\_LINE\_TOLERANCE**

Deze parameter specificeert de tolerantie in pixels voor lijnlagen.

### <span id="page-40-2"></span>**FI\_POLYGON\_TOLERANCE**

Deze parameter specificeert de tolerantie in pixels voor polygoonlagen.

### **FILTER\_GEOM**

Deze parameter specificeert een geometrie WKT waarmee objecten moeten kruisen.

#### <span id="page-40-3"></span>**WITH\_MAPTIP**

Deze parameter specificeert of kaarttips aan de uitvoer moeten worden toegevoegd.

<span id="page-40-4"></span>Beschikbare waarden zijn (niet hoofdlettergevoelig):

- TRUE
- FALSE

### **WITH\_GEOMETRY**

Deze parameter specificeert of geometrieën moeten worden toegevoegd aan de uitvoer. U moet eerst de optie *Geometrie aan feature response toevoegen* in het project van QGIS inschakelen om deze mogelijkheid te kunnen gebruiken. Bekijk *Configureer uw project*.

Beschikbare waarden zijn (niet hoofdlettergevoelig):

- TRUE
- FALSE

# **3.2.4 GetLegendGraphic**

Standaardparameters voor het verzoek **GetLegendGraphic** overeenkomstig de specificaties van OGC WMS 1.1.1 en 1.3.0:

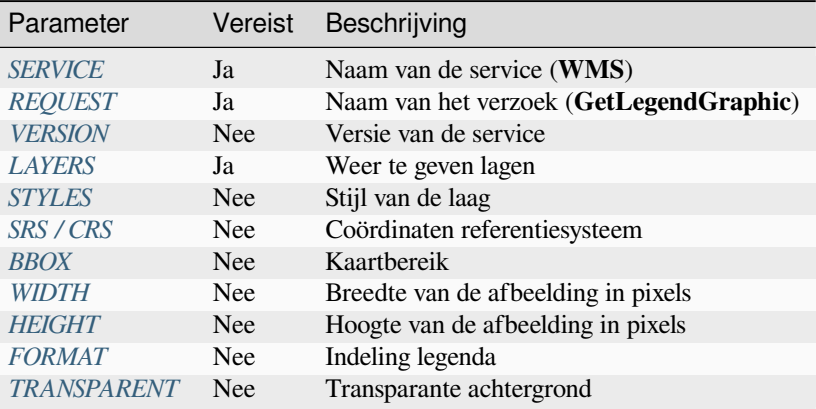

In aanvulling op de [standaar](#page-42-1)den ondersteunt QGIS Servers extra parameters om de grootte van elementen van de legenda te wijzigen [of de eige](#page-42-2)[nschap](#page-33-2)pen van lettertypen voor titels van lagen en itemlabels:

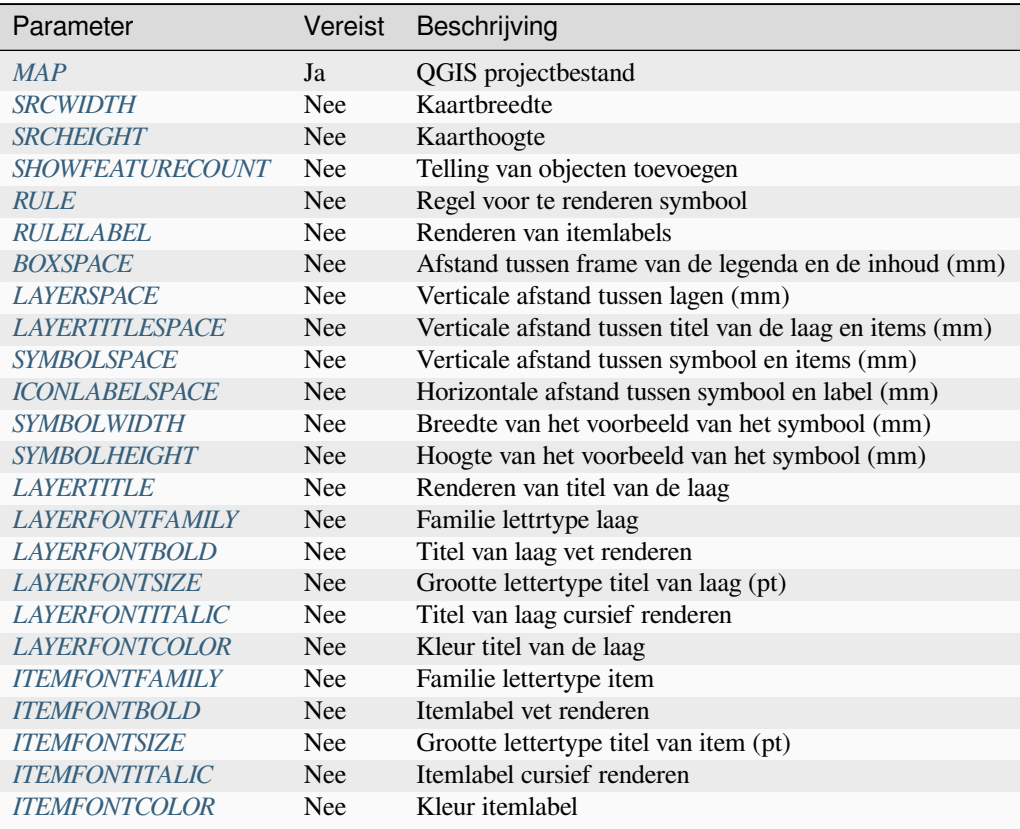

### **BBOX**

Deze parameter kan worden gebruikt om het geografische gebied te specificeren waarvoor de legenda zou moeten worden gebouwd (de indeling ervan wordt *hier* beschreven) maar kan niet worden gecombineerd met de parameter RULE. De parameter SRS/CRS is verplicht bij het gebruiken van de parameter BBOX.

<span id="page-42-0"></span>Voorbeeld URL:

```
http://localhost/qgisserver?
SERVICE=WMS
&REQUEST=GetLegendGraphic
&LAYERS=countries,airports
&BBOX=43.20,-2.93,49.35,8.32
&CRS=EPSG:4326
```
**Notitie:** Als de parameter BBOX is gedefinieerd, wordt naar de legenda verwezen als een *op inhoud gebaseerde legenda*.

### **WIDTH**

Deze parameter wordt niet standaard gebruikt, maar is verplicht als de parameter RULE is ingesteld. In dat geval wordt het mogelijk de breedte in pixels voor de uitvoerafbeelding te specificeren.

```
http://localhost/qgisserver?
SERVICE=WMS
&REQUEST=getlegendgraphic
&LAYER=testlayer%20%C3%A8%C3%A9
&RULE=rule1
&WIDTH=30
&HEIGHT=30
```
### **HEIGHT**

<span id="page-42-1"></span>Deze parameter wordt niet standaard gebruikt, maar is verplicht als de parameter RULE is ingesteld. In dat geval wordt het mogelijk de hoogte in pixels voor de uitvoerafbeelding te specificeren.

```
http://localhost/qgisserver?
SERVICE=WMS
&REQUEST=GetLegendGraphic
&LAYER=testlayer%20%C3%A8%C3%A9
&RULE=rule1
&WIDTH=30
&HEIGHT=30
```
### **FORMAT**

<span id="page-42-2"></span>Deze parameter kan worden gebruikt om de indeling van de afbeelding voor de legenda te specificeren. Beschikbare waarden zijn:

- image/jpeg
- image/png
- application/json

Voor JSON, worden symbolen gecodeerd met Base64 en met de meeste andere opties die zijn gerelateerd aan lay-out of lettertypen wordt geen rekening gehouden, omdat de legenda moet worden gebouwd aan de kant van de cliënt. De parameter RULE kan niet worden gecombineerd met deze indeling.

Voorbeeld URL met de corresponderende uitvoer voor JSON:

```
http://localhost/qgisserver?
SERVICE=WMS&
REQUEST=GetLegendGraphic&
LAYERS=airports&
FORMAT=application/json
```
En de corresponderende uitvoer voor JSON:

```
{
  "nodes":[
    {
      "icon":"<br />base64 icon>",
      "title":"airports",
      "type":"layer"
    }
  ],
  "title":""
}
```
# <span id="page-43-0"></span>**SRCWIDTH**

Deze parameter kan worden gedefinieerd wanneer de parameter RULE is ingesteld. In dat geval wordt de waarde SRCWIDTH doorgestuurd naar het onderliggende verzoek GetMap als de parameter WIDTH, terwijl de parameter WIDTH van GetLegendGraphic wordt gebruikt voor de grootte van de afbeelding voor de legenda.

## <span id="page-43-1"></span>**SRCHEIGHT**

Deze parameter kan worden gedefinieerd wanneer de parameter RULE is ingesteld. In dat geval wordt de waarde SRCHEIGHT doorgestuurd naar het onderliggende verzoek GetMap als de parameter HEIGHT, terwijl de parameter HEIGHT van GetLegendGraphic wordt gebruikt voor de grootte van de afbeelding voor de legenda.

## <span id="page-43-2"></span>**SHOWFEATURECOUNT**

Deze parameter kan worden gebruikt om het tellen van het aantal objecten in de legenda te activeren. Beschikbare waarden zijn (niet hoofdlettergevoelig):

- TRUE
- FALSE

Bijvoorbeeld:

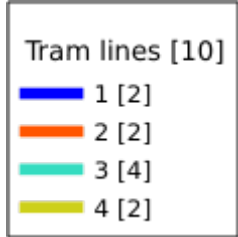

# <span id="page-44-0"></span>**RULE**

Deze parameter is beschikbaar voor lagen met renderen *Regel-gebaseerd* en maakt het mogelijk een legenda te bouwen met alleen het symbool van de benoemde regel. Het kan niet worden gecombineerd met de parameter BBOX, noch met de indeling JSON.

### Voorbeeld URL:

```
http://localhost/qgisserver?
SERVICE=WMS
&REQUEST=GetLegendGraphic
&LAYERS=mylayer,
&RULE=myrulename
```
# <span id="page-44-1"></span>**RULELABEL**

Deze parameter maakt het mogelijk het renderen van het item Label te beheren. Beschikbare waarden zijn (niet hoofdlettergevoelig):

- TRUE: item Label weergeven
- FALSE: item Label verbergen
- AUTO: item Label verbergen voor lagen met de renderer *Enkel symbool*

```
http://localhost/qgisserver?
SERVICE=WMS
&REQUEST=GetLegendGraphic
&LAYERS=countries,airports
&BBOX=43.20,-2.93,49.35,8.32
&CRS=EPSG:4326
&TRANSPARENT=TRUE
&RULELABEL=AUTO
```
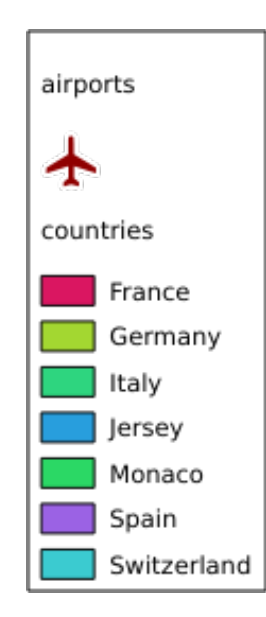

Fig. 3.5: Renderen van de Legenda zonder label voor lagen met Enkel symbool

## <span id="page-45-0"></span>**BOXSPACE**

Deze parameter maakt het mogelijk de ruimte te specificeren tussen het frame van de legenda en de inhoud in millimeters. Standaard is de waarde voor de ruimte 2 mm.

Voorbeeld URL:

```
http://localhost/qgisserver?
SERVICE=WMS
&REQUEST=GetLegendGraphic
&LAYERS=airports
&BBOX=43.20,-2.93,49.35,8.32
&CRS=EPSG:4326
&TRANSPARENT=TRUE
&BOXSPACE=0
```
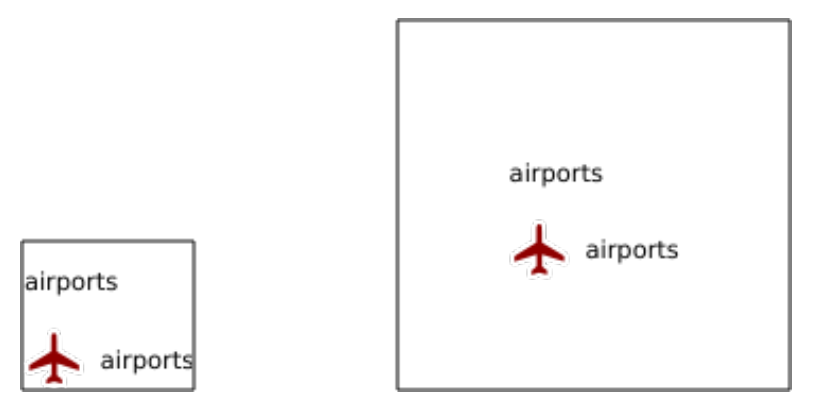

Fig. 3.6: Links BOXSPACE=0 en rechts BOXSPACE=15

# <span id="page-45-1"></span>**LAYERSPACE**

Deze parameter maakt het mogelijk de verticale ruimte te specificeren tussen de lagen in millimeters. Standaard is de waarde voor de ruimte 3 mm.

Voorbeeld URL:

```
http://localhost/qgisserver?
SERVICE=WMS
&REQUEST=GetLegendGraphic
&LAYERS=airports,places
&BBOX=43.20,-2.93,49.35,8.32
&CRS=EPSG:4326
&TRANSPARENT=TRUE
&LAYERSPACE=0
```
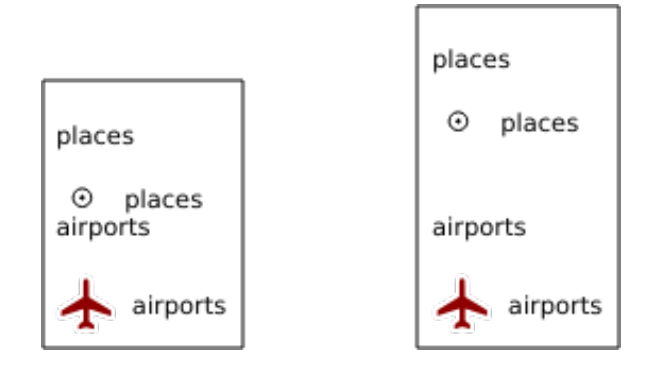

Fig. 3.7: Links LAYERSPACE=0 en rechts LAYERSPACE=10

### <span id="page-46-0"></span>**LAYERTITLESPACE**

Deze parameter maakt het mogelijk de verticale ruimte te specificeren tussen de titel van de laag en de daarop volgende items in millimeters. Standaard is de waarde voor de ruimte 3 mm.

Voorbeeld URL:

```
http://localhost/qgisserver?
SERVICE=WMS
&REQUEST=GetLegendGraphic
&LAYERS=airports,places
&BBOX=43.20,-2.93,49.35,8.32
&CRS=EPSG:4326
&TRANSPARENT=TRUE
&LAYERTITLESPACE=0
```
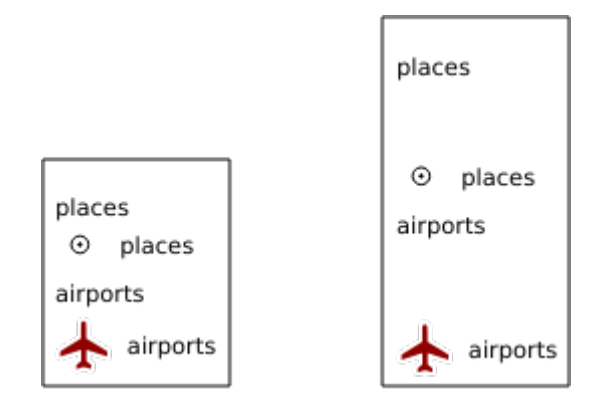

Fig. 3.8: Links LAYERTITLESPACE=0 en rechts LAYERTITLESPACE=10

### <span id="page-46-1"></span>**SYMBOLSPACE**

Deze parameter maakt het mogelijk de verticale ruimte te specificeren tussen het symbool en de daarop volgende items in millimeters. Standaard is de waarde voor de ruimte 2 mm.

```
http://localhost/qgisserver?
SERVICE=WMS
&REQUEST=GetLegendGraphic
&LAYERS=countries
&BBOX=43.20,-2.93,49.35,8.32
&CRS=EPSG:4326
&TRANSPARENT=TRUE
&SYMBOLSPACE=0
```
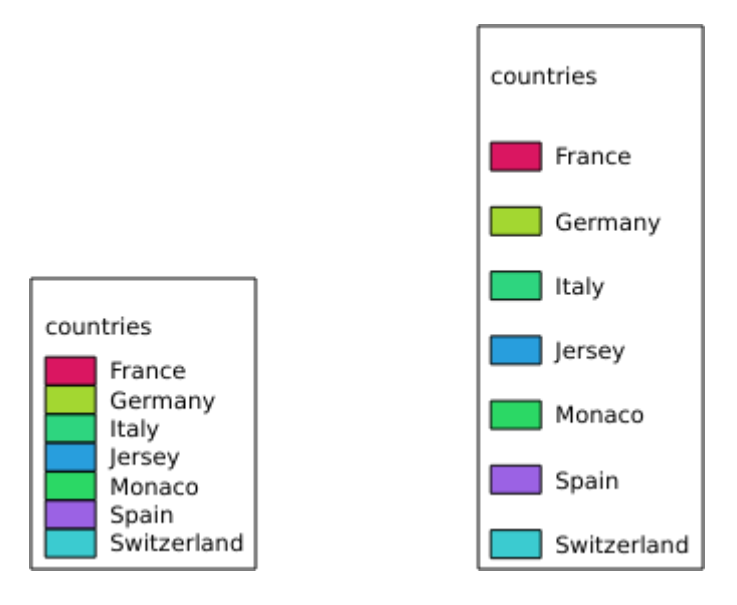

Fig. 3.9: Links SYMBOLSPACE=0 en rechts SYMBOLSPACE=5

# <span id="page-47-0"></span>**ICONLABELSPACE**

Deze parameter maakt het mogelijk de horizontale ruimte te specificeren tussen het symbool en de tekst van het label in millimeters. Standaard is de waarde voor de ruimte 2 mm.

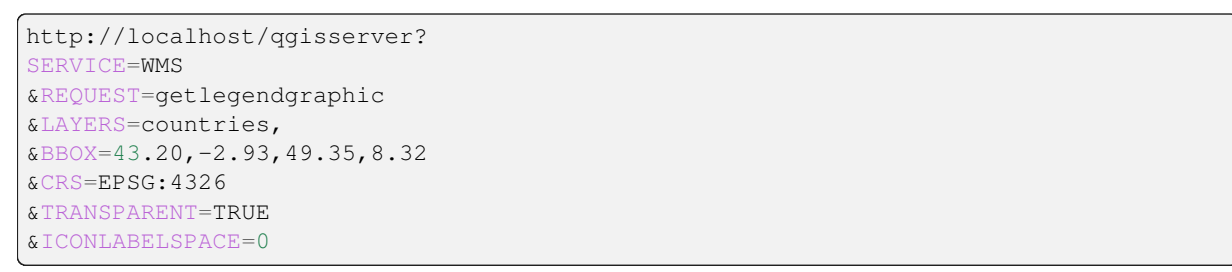

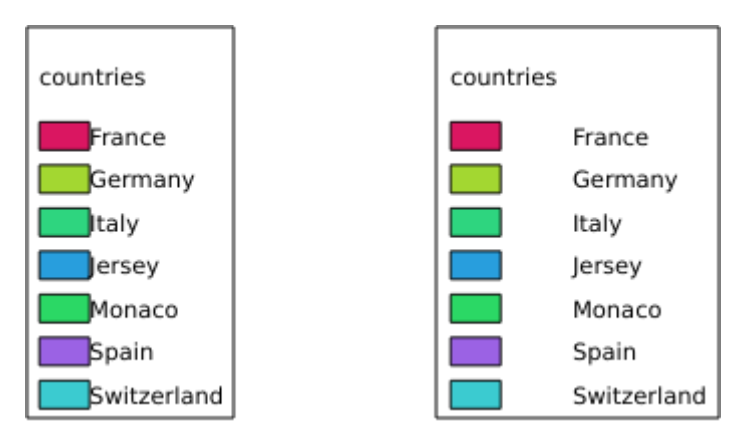

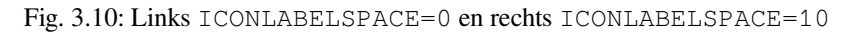

## <span id="page-48-0"></span>**SYMBOLWIDTH**

Deze parameter maakt het mogelijk de breedte van het voorbeeld van het symbool te specificeren in millimeters. Standaard is de waarde voor de ruimte 7 mm.

```
Voorbeeld URL:
```

```
http://localhost/qgisserver?
SERVICE=WMS
&REQUEST=GetLegendGraphic
&LAYERS=countries,
&BBOX=43.20,-2.93,49.35,8.32
&CRS=EPSG:4326
&TRANSPARENT=TRUE
&SYMBOLWIDTH=2
```
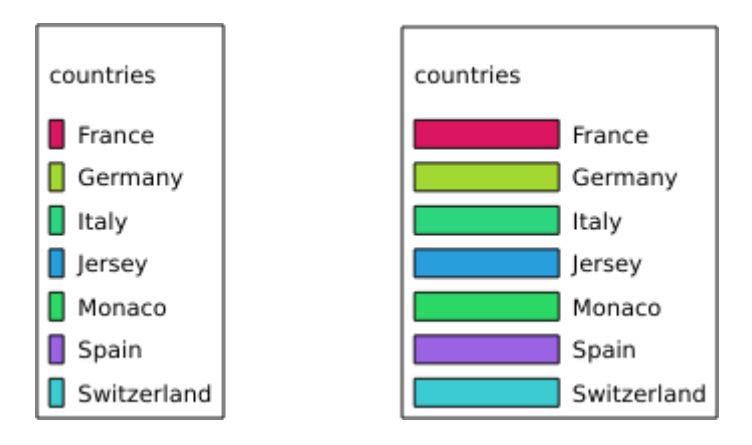

Fig. 3.11: Links SYMBOLWIDTH=2 en rechts SYMBOLWIDTH=20

## <span id="page-48-1"></span>**SYMBOLHEIGHT**

Deze parameter maakt het mogelijk de hoogte van het voorbeeld van het symbool te specificeren in millimeters. Standaard is de waarde voor de ruimte 4 mm.

```
http://localhost/qgisserver?
SERVICE=WMS
&REQUEST=GetLegendGraphic
&LAYERS=countries,
&BBOX=43.20,-2.93,49.35,8.32
&CRS=EPSG:4326
&TRANSPARENT=TRUE
&SYMBOLHEIGHT=2
```
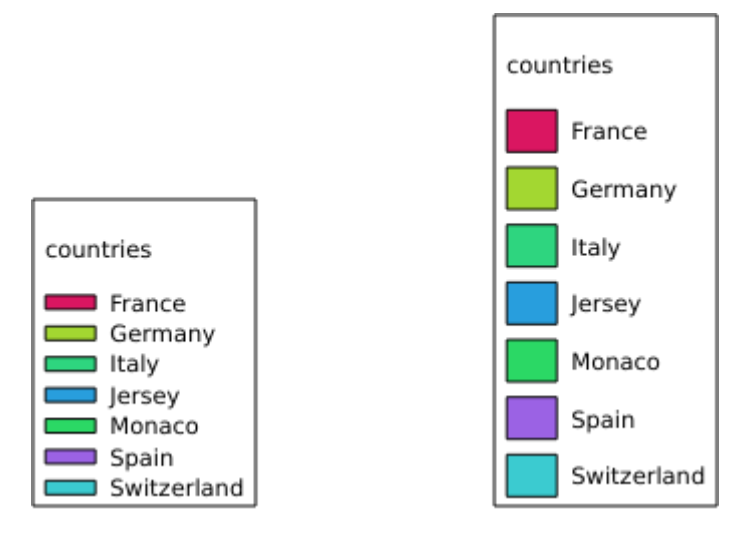

Fig. 3.12: Links SYMBOLHEIGHT=2 en rechts SYMBOLHEIGHT=6

# <span id="page-49-0"></span>**LAYERTITLE**

Deze parameter specificeert of de titel van de laag moet worden gerenderd.

Beschikbare waarden zijn (niet hoofdlettergevoelig):

- TRUE (standaardwaarde)
- FALSE

# <span id="page-49-1"></span>**LAYERFONTFAMILY**

Deze parameter specificeert de te gebruiken familie voor het lettertype voor het renderen van de titel van de laag.

```
http://localhost/qgisserver?
SERVICE=WMS
&REQUEST=GetLegendGraphic
&LAYERS=countries
&LAYERFONTFAMILY=monospace
```
# <span id="page-49-2"></span>**LAYERFONTBOLD**

Deze parameter specificeert of de titel van de laag vet moet worden gerenderd. Beschikbare waarden zijn (niet hoofdlettergevoelig):

- TRUE
- FALSE

```
http://localhost/qgisserver?
SERVICE=WMS
&REQUEST=GetLegendGraphic
&LAYERS=airports,places
&BBOX=43.20,-2.93,49.35,8.32
&CRS=EPSG:4326
&TRANSPARENT=TRUE
&LAYERFONTBOLD=TRUE
```
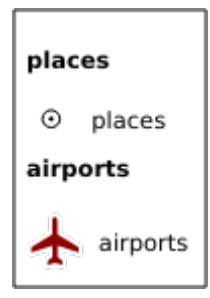

Fig. 3.13: Legenda met LAYERFONTBOLD=TRUE

### <span id="page-50-0"></span>**LAYERFONTSIZE**

Deze parameter specificeert de grootte in punten voor het lettertype voor het renderen van de titel van de laag.

Voorbeeld URL:

```
http://localhost/qgisserver?
SERVICE=WMS
&REQUEST=GetLegendGraphic
&LAYERS=airports,places
&BBOX=43.20,-2.93,49.35,8.32
&CRS=EPSG:4326
&TRANSPARENT=TRUE
&LAYERFONTSIZE=20
```
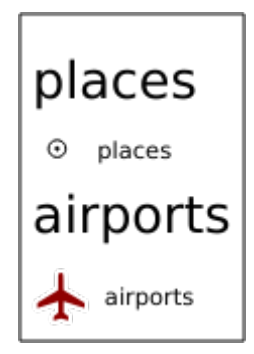

Fig. 3.14: Legenda met LAYERFONTSIZE=20

# <span id="page-50-1"></span>**LAYERFONTITALIC**

Deze parameter specificeert of de titel van de laag cursief moet worden gerenderd. Beschikbare waarden zijn (niet hoofdlettergevoelig):

- TRUE
- FALSE

```
http://localhost/qgisserver?
SERVICE=WMS
&REQUEST=GetLegendGraphic
&LAYERS=airports,places
&BBOX=43.20,-2.93,49.35,8.32
&CRS=EPSG:4326
&TRANSPARENT=TRUE
&LAYERFONTITALIC=TRUE
```
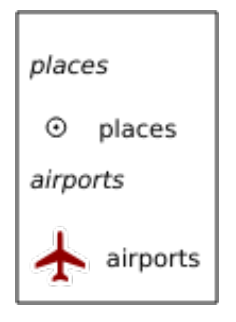

Fig. 3.15: Legenda met LAYERFONTITALIC=TRUE

# <span id="page-51-0"></span>**LAYERFONTCOLOR**

Deze parameter specificeert de kleur van de titel van de laag. De kleur mag geschreven worden (red, green, …) of in hexadecimale notatie (0xFF0000, 0x00FF00, …).

Voorbeeld URL:

```
http://localhost/qgisserver?
SERVICE=WMS
&REQUEST=GetLegendGraphic
&LAYERS=airports,places
&BBOX=43.20,-2.93,49.35,8.32
&CRS=EPSG:4326
&TRANSPARENT=TRUE
&LAYERFONTCOLOR=0x5f9930
```
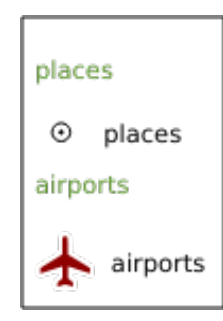

Fig. 3.16: Legenda met LAYERFONTCOLOR=0x5f9930

# <span id="page-51-1"></span>**ITEMFONTFAMILY**

Deze parameter specificeert de te gebruiken familie voor het lettertype voor het renderen van het label van het item.

```
http://localhost/qgisserver?
SERVICE=WMS
&REQUEST=GetLegendGraphic
&LAYERS=countries
&ITEMFONTFAMILY=monospace
```
# **ITEMFONTBOLD**

Deze parameter specificeert of het label van het item vet moet worden gerenderd. Beschikbare waarden zijn (niet hoofdlettergevoelig):

- TRUE
- FALSE

Voorbeeld URL:

```
http://localhost/qgisserver?
SERVICE=WMS
&REQUEST=GetLegendGraphic
&LAYERS=airports,places
&BBOX=43.20,-2.93,49.35,8.32
&CRS=EPSG:4326
&TRANSPARENT=TRUE
&ITEMFONTBOLD=TRUE
```
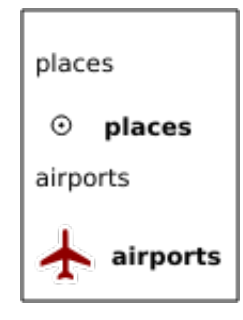

Fig. 3.17: Legenda met ITEMFONTBOLD=TRUE

# **ITEMFONTSIZE**

Deze parameter specificeert de grootte in punten voor het lettertype voor het renderen van de titel van de laag.

```
http://localhost/qgisserver?
SERVICE=WMS
&REQUEST=GetLegendGraphic
&LAYERS=airports,places
&BBOX=43.20,-2.93,49.35,8.32
&CRS=EPSG:4326
&TRANSPARENT=TRUE
&ITEMFONTSIZE=20
```
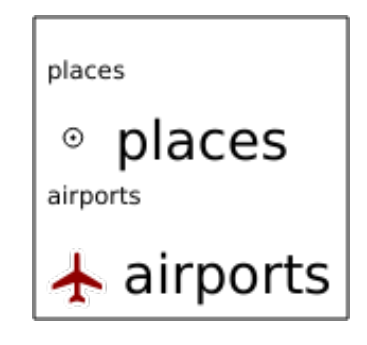

Fig. 3.18: Legenda met ITEMFONTSIZE=30

# **ITEMFONTITALIC**

Deze parameter specificeert of het label van het item cursief moet worden gerenderd. Beschikbare waarden zijn (niet hoofdlettergevoelig):

- TRUE
- FALSE

Voorbeeld URL:

```
http://localhost/qgisserver?
SERVICE=WMS
&REQUEST=GetLegendGraphic
&LAYERS=airports,places
&BBOX=43.20,-2.93,49.35,8.32
&CRS=EPSG:4326
&TRANSPARENT=TRUE
&ITEMFONTITALIC=TRUE
```
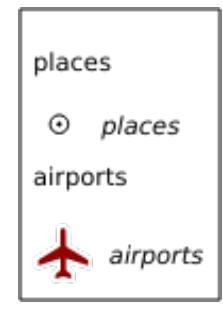

Fig. 3.19: Legenda met ITEMFONTITALIC=TRUE

# **ITEMFONTCOLOR**

Deze parameter specificeert de kleur van het label van het. De kleur mag geschreven worden (red, green, …) of in hexadecimale notatie (0xFF0000, 0x00FF00, …).

```
Voorbeeld URL:
```

```
http://localhost/qgisserver?
SERVICE=WMS
&REQUEST=GetLegendGraphic
&LAYERS=airports,places
&BBOX=43.20,-2.93,49.35,8.32
&CRS=EPSG:4326
&TRANSPARENT=TRUE
&ITEMFONTCOLOR=0x5f9930
```
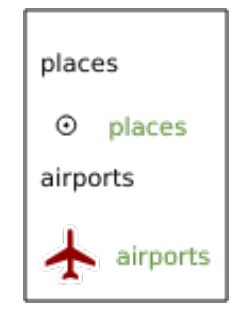

Fig. 3.20: Legenda met ITEMFONTCOLOR=0x5f9930

# **3.2.5 GetStyle(s)**

Standaardparameters voor het verzoek **GetStyle** (of **GetStyles**) overeenkomstig de specificaties van OGC WMS 1.1.1:

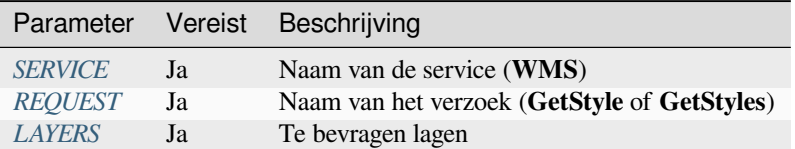

Het verzoek **GetStyle** [onderst](#page-27-0)[eu](#page-27-1)nt ook de volgende parameters voor de vendor:

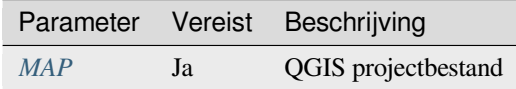

### Voorbeeld URL:

```
http://localhost/qgisserver?
SERVICE=WMS
&REQUEST=GetStyles
&LAYERS=mylayer1,mylayer2
```
# **3.2.6 DescribeLayer**

Standaardparameters voor het verzoek **DescribeLayer** overeenkomstig de specificaties van OGC WMS 1.1.1 en 1.3.0:

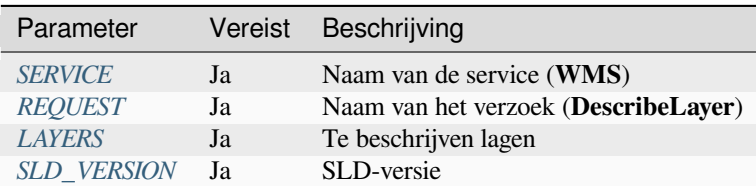

Het verzoek **Describe[Layer](#page-27-1)** ondersteunt ook de volgende parameters voor de vendor:

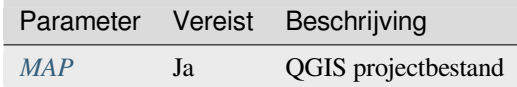

#### Voorbeeld URL:

```
http://localhost/qgisserver?
SERVICE=WMS
&REQUEST=DescribeLayer
&SLD_VERSION=1.1.0
&LAYERS=mylayer1
```
Het XML-document ziet eruit als:

```
<DescribeLayerResponse xmlns="http://www.opengis.net/sld" xmlns:xsi="http://www.w3.
,→org/2001/XMLSchema-instance" xmlns:ows="http://www.opengis.net/ows" xmlns:xlink=
,→"http://www.w3.org/1999/xlink" xmlns:se="http://www.opengis.net/se"␣
,→xsi:schemaLocation="http://www.opengis.net/sld http://schemas.opengis.net/sld/1.
```
(Vervolgt op volgende pagina)

```
,→1.0/DescribeLayer.xsd">
   <Version>1.1.0</Version>
   <LayerDescription>
       <owsType>wfs</owsType>
       <se:OnlineResource xlink:href="http://localhost/qgisserver" xlink:type=
,→"simple"/>
       <TypeName>
           <se:FeatureTypeName>my_vector_layer</se:FeatureTypeName>
       </TypeName>
   </LayerDescription>
   <LayerDescription>
        <owsType>wcs</owsType>
        <se:OnlineResource xlink:href="http://localhost/qgisserver" xlink:type=
,→"simple"/>
       <TypeName>
            <se:FeatureTypeName>my_raster_layer</se:FeatureTypeName>
       </TypeName>
   </LayerDescription>
</DescribeLayerResponse>
```
# **SLD\_VERSION**

<span id="page-55-0"></span>Deze parameter maakt het mogelijk de versie van SLD te specificeren. Alleen de waarde 1.1.0 is beschikbaar.

# **3.2.7 GetPrint**

<span id="page-55-1"></span>QGIS Server heeft de mogelijkheid om uitvoer van afdruklay-outs te maken in PDF- of pixelindeling. Vensters van afdruklay-outs in het gepubliceerde project worden als sjablonen gebruikt. In het verzoek **GetPrint** heeft de cliënt de mogelijkheid om parameters te specificeren van de opgenomen kaarten en labels.

Het verzoek **GetPrint** ondersteunt *redlining*, *externe WMS-lagen* als ook de volgende parameters:

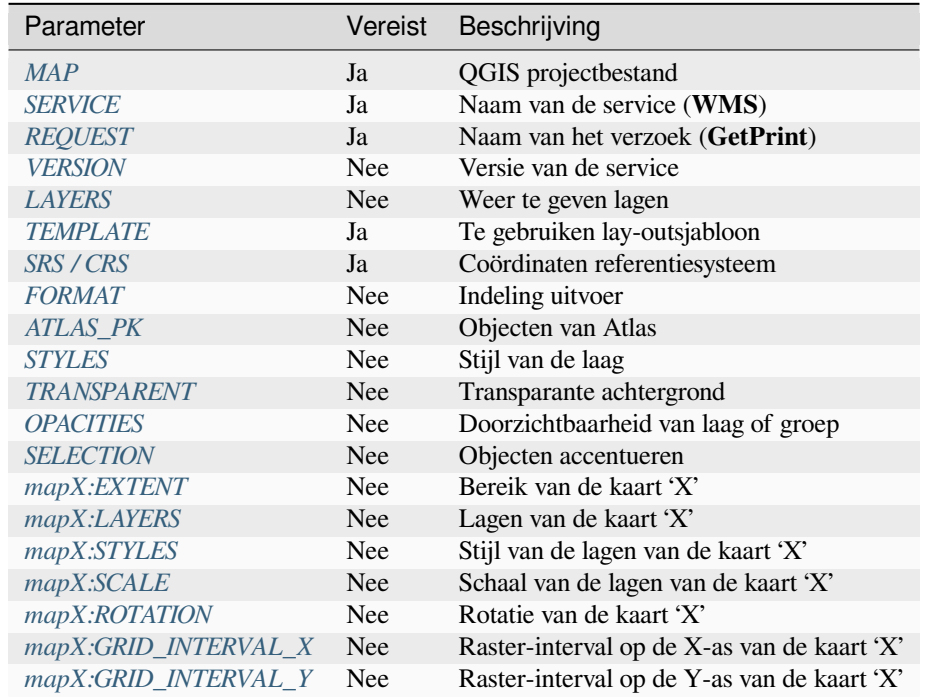

```
http://localhost/qgisserver?
SERVICE=WMS
&VERSION=1.3.0
&REQUEST=GetPrint
&MAP=/home/qgis/projects/world.qgs
&CRS=EPSG:4326
&FORMAT=png
&TEMPLATE=Layout%201
&map0:EXTENT=-180,-90,180,90
&map0:LAYERS=mylayer1,mylayer2,mylayer3
&map0:OPACITIES=125,200,125
&map0:ROTATION=45
```
Onthoud dat de sjabloon van de lay-out meer kan bevatten dan één kaart. Op deze manier dient u, als u een specifieke kaart wilt configureren, parameters mapX: te gebruiken, waar X een positief getal is dat u kunt ophalen met het verzoek **GetProjectSettings**.

Bijvoorbeeld:

```
<WMS_Capabilities>
...
<ComposerTemplates xsi:type="wms:_ExtendedCapabilities">
<ComposerTemplate width="297" height="210" name="Druckzusammenstellung 1">
<ComposerMap width="171" height="133" name="map0"/>
<ComposerMap width="49" height="46" name="map1"/></ComposerTemplate>
</ComposerTemplates>
...
</WMS_Capabilities>
```
### <span id="page-56-0"></span>**TEMPLATE**

Deze parameter kan worden gebruikt om de naam van een sjabloon van lay-out te specificeren voor het afdrukken.

### <span id="page-56-1"></span>**FORMAT**

Deze parameter specificeert de indeling van de kaartafbeelding. Beschikbare waarden zijn:

- png (standaardwaarde)
- image/png
- jpg
- jpeg
- image/jpeg
- svg
- image/svg
- image/svg+xml
- pdf
- application/pdf

Als de parameter FORMAT anders is dan een van deze waarden dan zal een uitzondering worden teruggegeven.

# **ATLAS\_PK**

Deze parameter maakt het mogelijk het renderen als atlas te activeren door aan te geven welke objecten we willen afdrukken. Het symbool \* mag worden gebruikt (overeenkomstig het maximum aantal toegestane objecten in de configuratie van het project), om een atlas met alle objecten op te halen.

<span id="page-57-0"></span>Als FORMAT is pdf, wordt één enkel document PDF, dat de pagina's van objecten combineert, teruggegeven. Voor alle andere indelingen wordt één enkele pagina teruggegeven.

#### **mapX:EXTENT**

Deze parameter specificeert het bereik van een kaartitem van een lay-out als xmin,ymin,xmax,ymax.

#### <span id="page-57-1"></span>**mapX:ROTATION**

Deze parameter specificeert de kaartrotatie in graden.

### <span id="page-57-4"></span>**mapX:GRID\_INTERVAL\_X**

Deze parameter specificeert de dichtheid van de rasterlijn in de richting X.

### <span id="page-57-5"></span>**mapX:GRID\_INTERVAL\_Y**

Deze parameter specificeert de dichtheid van de rasterlijn in de richting Y.

### **mapX:SCALE**

Deze parameter specificeert de schaal voor de kaart voor een kaartitem van afdruklay-out. Dit is nuttig om te zorgen voor op schaal gebaseerde zichtbaarheid van de lagen en labels, zelfs als cliënt en server verschillende algoritmes hebben om de noemer voor de schaal te berekenen.

#### **mapX:LAYERS**

<span id="page-57-2"></span>Deze parameter specificeert de lagen voor een kaartitem van een lay-out. Bekijk *GetMap lagen* voor meer informatie over deze parameter.

#### **mapX:STYLES**

<span id="page-57-3"></span>Deze parameter specificeert de stijlen voor lagen die zijn gespecificeerd in een specifiek kaartitem van een lay-out. Bekijk *GetMap stijlen* voor meer informatie over deze parameter.

# **3.2.8 GetProjectSettings**

Dit ver[zoek werkt soo](#page-31-2)rtgelijk als *GetCapabilities*, maar het is meer specifiek voor QGIS Server en maakt het voor een cliënt mogelijk om aanvullende informatie te lezen die niet beschikbaar is in de uitvoer voor *GetCapabilities*:

- initiële zichtbaarheid van lagen
- informatie over vectorattr[ibuten en hun ty](#page-29-0)pen bewerking
- informatie over laagvolgorde en volgorde van tekenen
- lijst van in WFS gepubliceerde lagen
- weergeven als een groep in de boom van de lagen wederzijds exclusief is

Het verzoek **GetProjectSettings** ondersteunt de volgende parameters:

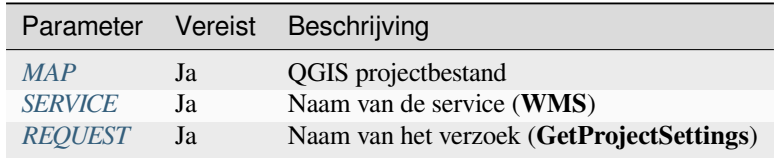

# **3.2.9 GetSche[maExte](#page-27-0)[n](#page-27-1)sion**

Het verzoek **GetSchemaExtension** maakt het mogelijk optioneel uitgebreide mogelijkheden en bewerkingen op te halen van de service WMS, zoals geïmplementeerd door QGIS Server.

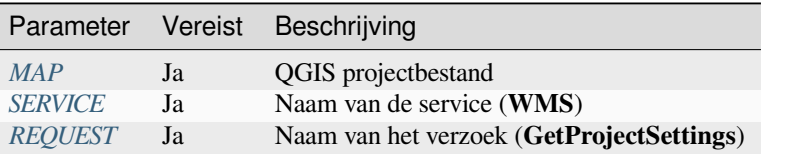

### Voorbeeld URL:

```
http://localhost/qgisserver?
SERVICE=WMS
&REQUEST=GetSchemaExtension
```
#### Het XML-document ziet eruit als:

```
<schema xmlns="http://www.w3.org/2001/XMLSchema" xmlns:wms="http://www.opengis.net/
,→wms" xmlns:qgs="http://www.qgis.org/wms" targetNamespace="http://www.qgis.org/wms
,→" elementFormDefault="qualified" version="1.0.0">
   <import namespace="http://www.opengis.net/wms" schemaLocation="http://schemas.
,→opengis.net/wms/1.3.0/capabilities_1_3_0.xsd"/>
   <element name="GetPrint" type="wms:OperationType" substitutionGroup="wms:_
,→ExtendedOperation"/>
   <element name="GetStyles" type="wms:OperationType" substitutionGroup="wms:_
,→ExtendedOperation"/>
</schema>
```
# **3.2.10 Externe WMS-lagen**

<span id="page-58-0"></span>QGIS Server maakt het mogelijk lagen op te nemen vanuit externe WMS servers in WMS-verzoeken *GetMap* en WMS *GetPrint*. Dit is speciaal nuttig als een webcliënt een externe achtergrondlaag in de webkaart gebruikt. Om redenen van uitvoering zouden dergelijke lagen direct moeten worden verzocht bij de webcliënt (niet dakpansgewijze via QGIS Server). Voor afdrukken zouden deze lagen echter dakpansgewijze moeten worden verzocht via QGIS Server om in de afgedrukte kaart te verschijnen.

Extern[e lagen k](#page-55-1)unnen worden toegevoegd aan de parameter LAYERS als EXTERNAL\_WMS:<layername>. De parameters voor de externe WMS-lagen (bijv. url, format, dpiMode, crs, layers, styles) kunnen later worden gegeven als parameters voor de service <layername>:<parameter>. In een verzoek *GetMap* zou dit er zo uit kunnen zien:

```
http://localhost/qgisserver?
SERVICE=WMS
&REQUEST=GetMap
&LAYERS=EXTERNAL_WMS:basemap,layer1,layer2
&OPACITIES=100,200,255
&STYLES=,,
&basemap:url=http://externalserver.com/wms.fcgi
```
(Vervolgt op volgende pagina)

```
&basemap:format=image/jpeg
&basemap:dpiMode=7
&basemap:crs=EPSG:2056
&basemap:layers=orthofoto
&basemap:styles=default
```
Op soortgelijke wijze kunnen externe lagen worden gebruikt in verzoeken *GetPrint*:

```
http://localhost/qgisserver?
SERVICE=WMS
&REQUEST=GetPrint
&TEMPLATE=A4
&map0:layers=EXTERNAL_WMS:basemap,layer1,layer2
&map0:EXTENT=<minx,miny,maxx,maxy>
&OPACITIES=100,200,255
&basemap:url=http://externalserver.com/wms.fcgi
&basemap:format=image/jpeg
&basemap:dpiMode=7
&basemap:crs=EPSG:2056
&basemap:layers=orthofoto
&basemap:styles=default
```
# **3.2.11 Redlining**

Deze mogelijkheid is beschikbaar en kan worden gebruikt met verzoeken *GetMap* en *GetPrint*.

De mogelijkheid Redlining kan worden gebruikt om geometrieën en labels door te geven in het verzoek die door de server worden overlapt over de standaard teruggegeven afbeelding (kaart). Dit geeft de gebruiker de mogelijkheid om nadruk te leggen of misschien enkele opmerkingen (labels) toe te voegena[an somm](#page-29-1)ig[e gebiede](#page-55-1)n, locaties etc. die niet op de standaard kaart staan.

Het verzoek *GetMap* is in de indeling:

```
http://localhost/qgisserver?
SERVICE=WMS
&VERSION=1.3.0
&REQUEST=GetMap
&HIGHLIGHT_GEOM=POLYGON((590000 5647000, 590000 6110620, 2500000 6110620, 2500000␣
,→5647000, 590000 5647000))
&HIGHLIGHT_SYMBOL=<StyledLayerDescriptor><UserStyle><Name>Highlight</Name>
,→<FeatureTypeStyle><Rule><Name>Symbol</Name><LineSymbolizer><Stroke><SvgParameter␣
,→name="stroke">%23ea1173</SvgParameter><SvgParameter name="stroke-opacity">1</
→SvgParameter><SvgParameter name="stroke-width">1.6</SvgParameter></Stroke></
,→LineSymbolizer></Rule></FeatureTypeStyle></UserStyle></StyledLayerDescriptor>
&HIGHLIGHT_LABELSTRING=Write label here
&HIGHLIGHT_LABELSIZE=16
&HIGHLIGHT_LABELCOLOR=%23000000
&HIGHLIGHT_LABELBUFFERCOLOR=%23FFFFFF
&HIGHLIGHT_LABELBUFFERSIZE=1.5
```
Het equivalent *GetPrint* is in de indeling (merk op dat de parameter mapX: is toegevoegd om aan te geven dat de kaart redlining heeft):

```
http://localhost/qgisserver?
SERVICE=WMS
&VERSION=1.3.0
&REQUEST=GetPrint
&map0:HIGHLIGHT_GEOM=POLYGON((590000 5647000, 590000 6110620, 2500000 6110620,␣
,→2500000 5647000, 590000 5647000))
&map0:HIGHLIGHT_SYMBOL=<StyledLayerDescriptor><UserStyle><Name>Highlight</Name>
```
(Vervolgt op volgende pagina)

(Vervolgd van vorige pagina)

```
,→<FeatureTypeStyle><Rule><Name>Symbol</Name><LineSymbolizer><Stroke><SvgParameter␣
,→name="stroke">%23ea1173</SvgParameter><SvgParameter name="stroke-opacity">1</
,→SvgParameter><SvgParameter name="stroke-width">1.6</SvgParameter></Stroke></
,→LineSymbolizer></Rule></FeatureTypeStyle></UserStyle></StyledLayerDescriptor>
&map0:HIGHLIGHT_LABELSTRING=Write label here
&map0:HIGHLIGHT_LABELSIZE=16
&map0:HIGHLIGHT_LABELCOLOR=%23000000
&map0:HIGHLIGHT_LABELBUFFERCOLOR=%23FFFFFF
&map0:HIGHLIGHT_LABELBUFFERSIZE=1.5
```
Hier is de afbeelding die is uitgevoerd door het bovenstaande verzoek waarin een polygoon en een label zijn getekend bovenop de normale kaart:

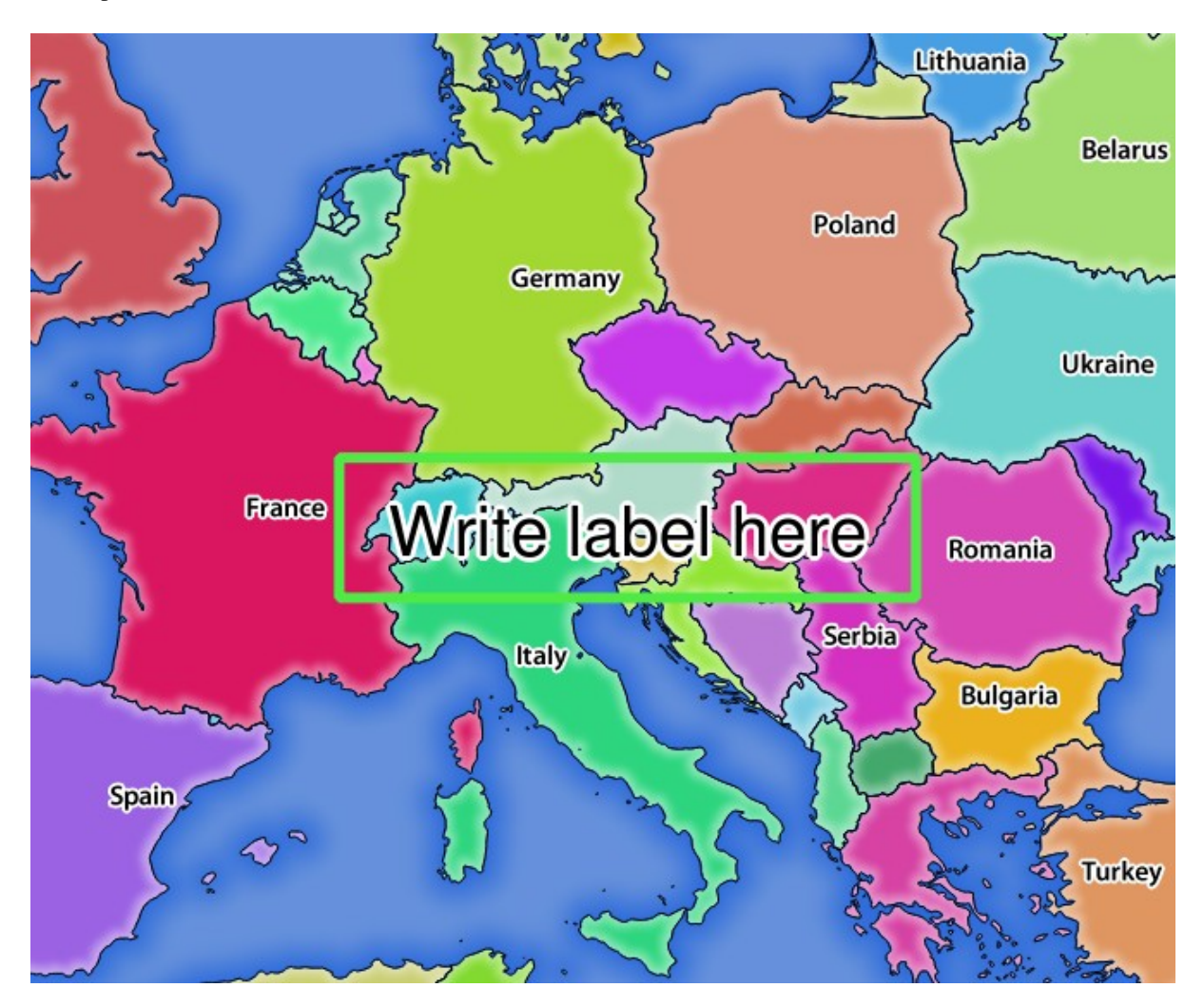

Fig. 3.21: Antwoord van de server voor een verzoek GetMap met parameters redlining

U kunt zien dat er verschillende parameters in dit verzoek staan om de mogelijkheid voor redlining te beheren. De volledige lijst omvat:

- **HIGHLIGHT\_GEOM**: U kunt POINT, MULTILINESTRING, POLYGON etc. toevoegen. Het ondersteunt meerdelige geometrieën. Hier is een voorbeeld: HIGHLIGHT\_GEOM=MULTILINESTRING((0 0, 0 1, 1 1)). De coördinaten zouden in het CRS van het verzoek GetMap/GetPrint moeten zijn.
- **HIGHLIGHT\_LABELBUFFERCOLOR**: Deze parameter beheert de kleur van de buffer van het label.
- **HIGHLIGHT\_LABELBUFFERSIZE**: Deze parameter beheert de grootte van de buffer van het label.
- **HIGHLIGHT\_LABELCOLOR**: Deze parameter beheert de kleur van het label.
- **HIGHLIGHT\_LABEL\_DISTANCE**: beheert de afstand tussen object (bijv. punt of lijn) en het label in mm
- **HIGHLIGHT\_LABELFONT**: Deze parameter beheert het lettertype van het label. (bijv. Arial)
- **HIGHLIGHT\_LABEL\_HORIZONTAL\_ALIGNMENT**: plaatst het label horizontaal op een punt met de gespecificeerde uitlijning (bijv. 'links', 'midden', 'rechts')
- **HIGHLIGHT\_LABEL\_ROTATION**: beheert de rotatie van het label in graden
- **HIGHLIGHT\_LABELSIZE**: Deze parameter beheert de grootte van het label.
- **HIGHLIGHT\_LABELSTRING**: U kunt de tekst voor uw labels doorgeven met deze parameter.
- **HIGHLIGHT\_LABEL\_VERTICAL\_ALIGNMENT**: plaatst het label verticaal op een punt met de gespecificeerde uitlijning (bijv. 'boven', 'halverwege', 'onder')
- **HIGHLIGHT\_SYMBOL**: Dit beheert hoe de omtrek van de geometrie zal zijn en u kunt de breedte van de lijn, kleur en doorzichtbaarheid wijzigen.

# **3.3 Web Feature Service (WFS)**

De WFS standaarden **1.0.0** en **1.1.0**, geïmplementeerd in QGIS Server, verschaffen een interface voor HTTP voor het verzoeken van geografische objecten uit een project van QGIS. Een typisch WFS-verzoek definieert het te gebruiken project van QGIS, en de te bevragen laag.

Specificatiedocument overeenkomstig het versienummer van de service:

- WFS 1.0.0
- WFS 1.1.0

Standaardverzoeken verschaft door QGIS Server:

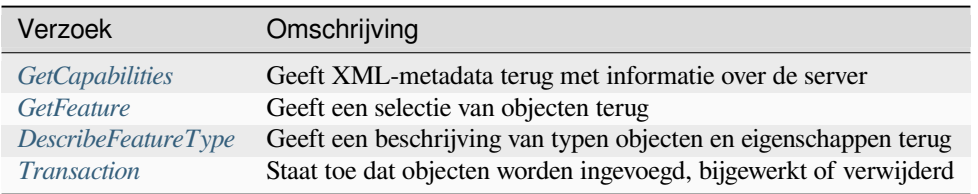

# **3.3.1 Ge[tCapabilities](#page-69-0)**

Standaardparameters voor het verzoek **GetCapabilities** overeenkomstig de specificaties van OGC WFS 1.0.0 en 1.1.0:

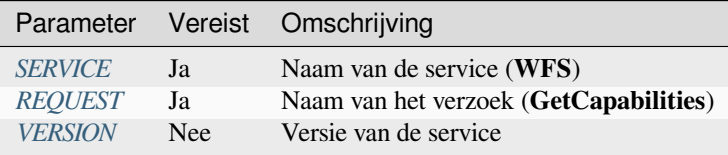

In aanvulling op de stan[daard par](#page-27-0)[am](#page-27-1)eters ondersteunt QGIS Server de volgende extra parameters:

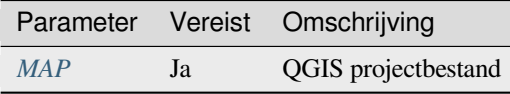

## **VERSION**

Deze parameter maakt het mogelijk de versie van de te gebruiken service te specificeren. Beschikbare waarden voor de parameter VERSION zijn:

<span id="page-62-0"></span>• 1.0.0

• 1.1.0

Indien geen versie wordt aangegeven in het verzoek, dan wordt standaard 1.1.0 gebruikt.

Voorbeeld URL:

```
http://localhost/qgisserver?
SERVICE=WFS
&VERSION=1.1.0
\updelta . . .
```
# **3.3.2 GetFeature**

Standaardparameters voor het verzoek **GetFeature** overeenkomstig de specificaties van OGC WFS 1.0.0 en 1.1.0:

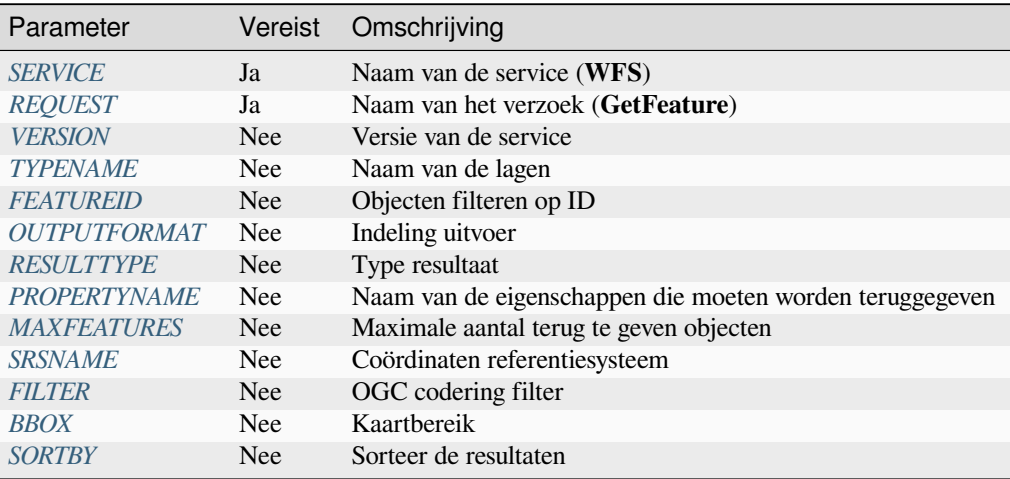

In aanvull[ing op de](#page-66-0) standaard parameters ondersteunt QGIS Server de volgende extra parameters:

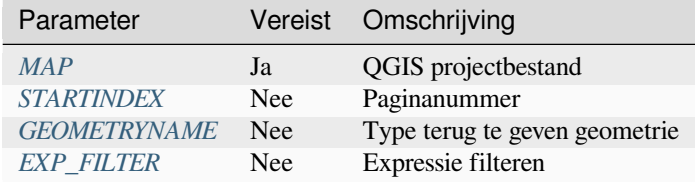

### **TYPENAME**

<span id="page-62-1"></span>Deze parameter maakt het mogelijk laagnamen te specificeren en is verplicht als FEATUREID niet is ingesteld.

```
http://localhost/qgisserver?
SERVICE=WFS
&VERSION=1.1.0
&REQUEST=GetFeature
&TYPENAME=countries
```
# <span id="page-63-0"></span>**FEATUREID**

Deze parameter maakt het mogelijk de ID van een specifiek object te specificeren en wordt gevormd als typename. fid, typename.fid, ....

Voorbeeld URL:

```
http://localhost/qgisserver?
SERVICE=WFS
&REQUEST=GetFeature
&FEATUREID=countries.0,places.1
```
XML-antwoord:

```
<wfs:FeatureCollection xmlns:wfs="http://www.opengis.net/wfs" xmlns:ogc="http://
,→www.opengis.net/ogc" xmlns:gml="http://www.opengis.net/gml" xmlns:ows="http://
,→www.opengis.net/ows" xmlns:xlink="http://www.w3.org/1999/xlink" xmlns:qgs="http:/
,→/www.qgis.org/gml" xmlns:xsi="http://www.w3.org/2001/XMLSchema-instance"␣
,→xsi:schemaLocation="http://www.opengis.net/wfs http://schemas.opengis.net/wfs/1.
,→1.0/wfs.xsd http://www.qgis.org/gml http://192.168.1.15/qgisserver?SERVICE=WFS&
,→VERSION=1.1.0&REQUEST=DescribeFeatureType&TYPENAME=countries,places&
,→OUTPUTFORMAT=text/xml; subtype%3Dgml/3.1.1">
 <gml:boundedBy>
    ...
 </gml:boundedBy>
  <gml:featureMember>
    <qgs:countries gml:id="countries.1">
      ...
   </qgs:countries>
  </gml:featureMember>
  <gml:featureMember>
    <qgs:places gml:id="places.1">
      ...
    </qgs:places>
  </gml:featureMember>
</wfs:FeatureCollection>
```
# <span id="page-63-1"></span>**OUTPUTFORMAT**

Deze parameter kan worden gebruikt om de indeling van het antwoord te specificeren. Als VERSION groter of gelijk is aan 1.1.0 dan is GML3 de standaard indeling. Anders wordt GML2 gebruikt.

Beschikbare waarden zijn:

- gml2
- text/xml; subtype=gml/2.1.2
- gml3
- text/xml; subtype=gml/3.1.1
- geojson
- application/vnd.geo+json,
- application/vnd.geo json
- application/geo+json
- application/geo json
- application/json

```
http://localhost/qgisserver?
SERVICE=WFS
&REQUEST=GetFeature
&FEATUREID=countries.0
&OUTPUTFORMAT=geojson
```
GeoJSON-antwoord:

```
{
    "type":"FeatureCollection",
    "bbox":[
       -180.
        -90,180,
       83.6236
    ],
    "features":[
        {
             "bbox":[
                 -61.891113,
                16.989719,
                 -61.666389,
                17.724998
            ],
             "geometry":{
                 "coordinates":[
                     "..."
                 \frac{1}{2},
                 "type":"MultiPolygon"
             },
             "id":"countries.1",
             "properties":{
                 "id":1,
                 "name":"Antigua and Barbuda"
             },
             "type":"Feature"
        }
   ]
}
```
# <span id="page-64-0"></span>**RESULTTYPE**

Deze parameter kan worden gebruikt om het terug te geven resultaat te specificeren. Beschikbare waarden zijn:

- results: het standaard gedrag
- hits: geeft alleen het aantal objecten terug

```
http://localhost/qgisserver?
SERVICE=WFS
&VERSION=1.1.0
&REQUEST=GetFeature
&RESULTTYPE=hits
&...
```
### <span id="page-65-0"></span>**PROPERTYNAME**

Deze parameter kan worden gebruikt om een specifieke terug te geven eigenschap te specificeren. Een eigenschap dient te worden aangeduid met een TYPENAME of een FEATUREID:

Geldig voorbeeld URL:

```
http://localhost/qgisserver?
SERVICE=WFS
&REQUEST=GetFeature
&PROPERTYNAME=name
&TYPENAME=places
```
In het andere geval zal de volgende URL een uitzondering teruggeven:

```
http://localhost/qgisserver?
SERVICE=WFS
&REQUEST=GetFeature
&PROPERTYNAME=name
&TYPENAME=places,countries
```

```
<ServiceExceptionReport xmlns="http://www.opengis.net/ogc" version="1.2.0">
   <ServiceException code="RequestNotWellFormed">There has to be a 1:1 mapping␣
,→between each element in a TYPENAME and the PROPERTYNAME list</ServiceException>
</ServiceExceptionReport>
```
### <span id="page-65-1"></span>**MAXFEATURES**

Deze parameter maakt het mogelijk het aantal terug te geven objecten door het verzoek te beperken.

Voorbeeld URL:

```
http://localhost/qgisserver?
SERVICE=WFS
&REQUEST=GetFeature
&TYPENAME=places
&MAXFEATURES=1000
```
**Notitie:** Deze parameter kan nuttig zijn om de uitvoering te verbeteren als onderliggende vectorlagen zwaar zijn.

### **SRSNAME**

Deze parameter maakt het mogelijk het Ruimtelijke ReferentieSysteem en ook het CRS voor BBOX aan te geven en moet zijn gevormd als EPSG:XXXX.

```
http://localhost/qgisserver?
SERVICE=WFS
&REQUEST=GetFeature
&TYPENAME=places
&SRSNAME=EPSG:32620
```
### **FILTER**

Deze parameter maakt het mogelijk het antwoord te filteren op de taal voor **Filter Encoding**, gedefinieerd door de OGC Filter Encoding standard. Bijvoorbeeld:

```
http://localhost/qgisserver?
SERVICE=WFS&
REQUEST=GetFeature&
TYPENAME=places&
FILTER=<Filter><PropertyIsEqualTo><PropertyName>name</PropertyName><Literal>Paris</
,→Literal></PropertyIsEqualTo></Filter>
```
In het geval van meerdere typenamen moeten filters worden omsloten door haakjes:

```
http://localhost/qgisserver?
SERVICE=WFS
&REQUEST=GetFeature
&TYPENAME=places,countries
&FILTER=(<Filter><PropertyIsEqualTo><PropertyName>name</PropertyName><Literal>Paris
,→</Literal></PropertyIsEqualTo></Filter>)(<Filter><PropertyIsEqualTo>
,→<PropertyName>name</PropertyName><Literal>France</Literal></PropertyIsEqualTo></
,→Filter>)
```
Objecten filteren die kruisen met een polygoon:

```
http://localhost/qgisserver?
SERVICE=WFS
&REQUEST=GetFeature
&VERSION=1.1.0
&TYPENAME=places
&FILTER=<Filter xmlns="http://www.opengis.net/ogc">
           <Intersects>
               <PropertyName>geometry</PropertyName>
               <Polygon xmlns="http://www.opengis.net/gml" srsName="EPSG:4326">
                   <exterior>
                       <LinearRing>
                           <posList>
                               -0.6389 42.5922
                               10.2683 51.9106
                               14.5196 41.0320
                               -0.6389 42.5922
                           </posList>
                       </LinearRing>
                   </exterior>
               </Polygon>
           </Intersects>
       </Filter>
```
#### **BBOX**

<span id="page-66-1"></span>Deze parameter maakt het mogelijk het kaartbereik te specificeren in kaarteenheden overeenkomstig het huidige CRS. Coördinaten moeten worden gescheiden door een komma.

De parameter SRSNAME kan het CRS van het bereik specificeren. Indien niet gespecificeerd wordt het CRS van de laag gebruikt.

Voorbeeld URL:

```
http://localhost/qgisserver?
SERVICE=WFS
&REQUEST=GetFeature
```
(Vervolgt op volgende pagina)

(Vervolgd van vorige pagina)

```
&TYPENAME=places
&BBOX=-11.84,42.53,8.46,50.98
```
De parameter FEATUREID kan niet worden gebruikt met de parameter BBOX. Elke poging zal resulteren in een uitzondering:

```
<ServiceExceptionReport xmlns="http://www.opengis.net/ogc" version="1.2.0">
 <ServiceException code="RequestNotWellFormed">FEATUREID FILTER and BBOX␣
,→parameters are mutually exclusive</ServiceException>
</ServiceExceptionReport>
```
### **SORTBY**

Deze parameter maakt het mogelijk resulterende objecten te sorteren overeenkomstig waarden van eigenschappen en moet worden gevormd als naam eigenschap SORTRULE.

Beschikbare waarden voor SORTRULE in het geval van aflopend sorteren:

- $\bullet$  D
- $\bullet$   $+$   $\cap$
- DESC
- $\bullet$  +DESC

Beschikbare waarden voor SORTRULE in het geval van oplopend sorteren:

- $\bullet$  A
- $\bullet$  +A
- ASC
- $+ ASC$

Voorbeeld URL:

```
http://localhost/qgisserver?
SERVICE=WFS
&REQUEST=GetFeature
&TYPENAME=places
&PROPERTYNAME=name
&MAXFEATURES=3
&SORTBY=name DESC
```
Het corresponderende resultaat:

```
<wfs:FeatureCollection xmlns:wfs="http://www.opengis.net/wfs" xmlns:ogc="http://
,→www.opengis.net/ogc" xmlns:gml="http://www.opengis.net/gml" xmlns:ows="http://
,→www.opengis.net/ows" xmlns:xlink="http://www.w3.org/1999/xlink" xmlns:qgs="http:/
,→/www.qgis.org/gml" xmlns:xsi="http://www.w3.org/2001/XMLSchema-instance"␣
,→xsi:schemaLocation="http://www.opengis.net/wfs http://schemas.opengis.net/wfs/1.
,→1.0/wfs.xsd http://www.qgis.org/gml http://192.168.1.15/qgisserver?SERVICE=WFS&
,→VERSION=1.1.0&REQUEST=DescribeFeatureType&TYPENAME=places&OUTPUTFORMAT=text/xml;␣
,→subtype%3Dgml/3.1.1">
   <gml:boundedBy>
        ...
   </gml:boundedBy>
   <gml:featureMember>
        <qgs:places gml:id="places.90">
            <qgs:name>Zagreb</qgs:name>
        </qgs:places>
```
(Vervolgt op volgende pagina)

(Vervolgd van vorige pagina)

```
</gml:featureMember>
    <gml:featureMember>
        <qgs:places gml:id="places.113">
            <qgs:name>Yerevan</qgs:name>
        </qgs:places>
    </gml:featureMember>
    <gml:featureMember>
        <qgs:places gml:id="places.111">
            <qgs:name>Yaounde</qgs:name>
        </qgs:places>
    </gml:featureMember>
</wfs:FeatureCollection>
```
# **GEOMETRYNAME**

Deze parameter kan worden gebruikt om het terug te geven soort geometrie te specificeren. Beschikbare waarden zijn:

- extent
- centroid
- none

### Voorbeeld URL:

```
http://localhost/qgisserver?
SERVICE=WFS
&VERSION=1.1.0
&REQUEST=GetFeature
&GEOMETRYNAME=centroid
&...
```
### **STARTINDEX**

Deze parameter is standaard in WFS 2.0, maar het is een uitbreiding voor WFS 1.0.0.

In feite kan hij worden gebruikt om enkele objecten in de set met resultaten over te slaan en in combinatie met MAXFEATURES verschaft het de mogelijkheid om door de resultaten te bladeren.

```
http://localhost/qgisserver?
SERVICE=WFS
&VERSION=1.1.0
&REQUEST=GetFeature
&STARTINDEX=2
\delta . . .
```
## **EXP\_FILTER**

Deze parameter maakt het mogelijk het antwoord te filteren met expressies van QGIS. Het teken ; wordt gebruikt om filters te scheiden in het geval van meerdere typenamen.

Voorbeeld URL:

```
http://localhost/qgisserver?
SERVICE=WFS
&REQUEST=GetFeature
&TYPENAME=places,countries
&EXP_FILTER="name"='Paris';"name"='France'
```
# **3.3.3 DescribeFeatureType**

<span id="page-69-0"></span>Standaardparameters voor het verzoek **DescribeFeatureType** overeenkomstig de specificaties van OGC WFS 1.0.0 en 1.1.0:

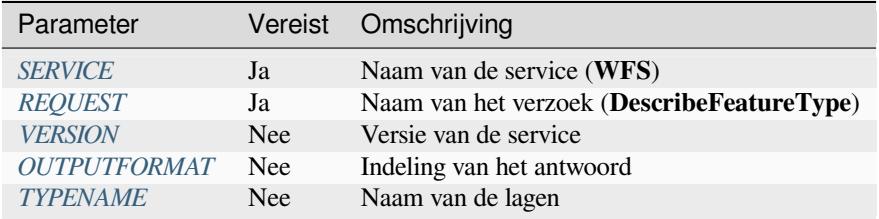

In aanvulling op [de standaa](#page-62-0)[rd param](#page-63-1)eters ondersteunt QGIS Server de volgende extra parameters:

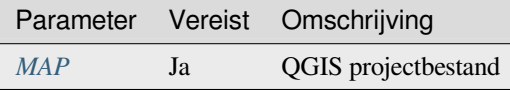

#### Voorbeeld URL:

```
http://localhost/qgisserver?
SERVICE=WFS
&VERSION=1.1.0
&REQUEST=DescribeFeatureType
&TYPENAME=countries
```
#### Uitvoer antwoord:

```
<schema xmlns:ogc="http://www.opengis.net/ogc" xmlns:xsd="http://www.w3.org/2001/
,→XMLSchema" xmlns="http://www.w3.org/2001/XMLSchema" xmlns:qgs="http://www.qgis.
,→org/gml" xmlns:gml="http://www.opengis.net/gml" targetNamespace="http://www.qgis.
,→org/gml" version="1.0" elementFormDefault="qualified">
 <import schemaLocation="http://schemas.opengis.net/gml/3.1.1/base/gml.xsd"␣
,→namespace="http://www.opengis.net/gml"/>
 <element type="qgs:countriesType" substitutionGroup="gml:_Feature" name=
,→"countries"/>
 <complexType name="countriesType">
   <complexContent>
     <extension base="gml:AbstractFeatureType">
       <sequence>
         <element minOccurs="0" type="gml:MultiPolygonPropertyType" maxOccurs="1"␣
,→name="geometry"/>
         <element type="long" name="id"/>
         <element nillable="true" type="string" name="name"/>
```
(Vervolgt op volgende pagina)

```
</sequence>
      </extension>
   </complexContent>
 </complexType>
</schema>
```
# **3.3.4 Transaction**

<span id="page-70-0"></span>Dit verzoek maakt het mogelijk een of verscheidene objecten bij te werken, te verwijderen of toe te voegen met een XML-document. De actie *verwijderen* kan worden bereikt met een verzoek POST, als ook met de parameter *OPERATION*, terwijl de bewerkingen *toevoegen* en *bijwerken* alleen kunnen worden bereikt door een verzoek POST.

Standaardparameters voor het verzoek **Transaction** overeenkomstig de specificaties van OGC WFS 1.0.0 en 1.1.0:

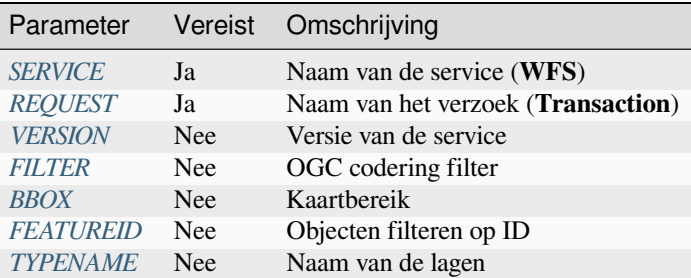

In aanvulling op de stand[aard p](#page-66-1)[aramete](#page-63-0)rs ondersteunt QGIS Server de volgende extra parameters:

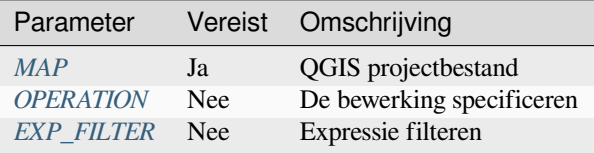

### **OPERATION**

Deze parameter maakt het mogelijk een object te verwijderen zonder en verzoek POST met een toegewezen XMLdocument.

#### Voorbeeld URL:

```
http://localhost/qgisserver?
SERVICE=WFS
&VERSION=1.1.0
&REQUEST=Transaction
&OPERATION=DELETE
&FEATUREID=24
```
**Notitie:** Parameters FEATUREID, BBOX en FILTER sluiten elkaar uit en geprioriteerd in deze volgorde.

### <span id="page-71-0"></span>**Objecten toevoegen**

Voorbeeld verzoek POST:

```
wget --post-file=add.xml "http://localhost/qgisserver?SERVICE=WFS&
,→REQUEST=Transaction"
```
met het document *add.xml*:

```
<?xml version="1.0" encoding="UTF-8"?>
<wfs:Transaction service="WFS" version="1.0.0" xmlns:wfs="http://www.opengis.net/
,→wfs" xmlns:xsi="http://www.w3.org/2001/XMLSchema-instance" xmlns:ogc="http://www.
,→opengis.net/ogc" xmlns="http://www.opengis.net/wfs" updateSequence="0"␣
,→xmlns:xlink="http://www.w3.org/1999/xlink" xsi:schemaLocation="http://www.
,→opengis.net/wfs http://schemas.opengis.net/wfs/1.0.0/WFS-capabilities.xsd"␣
,→xmlns:gml="http://www.opengis.net/gml" xmlns:ows="http://www.opengis.net/ows">
 <wfs:Insert idgen="GenerateNew">
   <qgs:places>
     <qgs:geometry>
       <gml:Point srsDimension="2" srsName="http://www.opengis.net/def/crs/EPSG/0/
,→4326">
          <gml:coordinates decimal="." cs="," ts=" ">-4.6167,48.3833</
,→gml:coordinates>
        </gml:Point>
     </qgs:geometry>
     <qgs:name>Locmaria-Plouzané</qgs:name>
   </qgs:places>
 </wfs:Insert>
</wfs:Transaction>
```
# <span id="page-71-1"></span>**Objecten bijwerken**

Voorbeeld verzoek POST:

```
wget --post-file=update.xml "http://localhost/qgisserver?SERVICE=WFS&
,→REQUEST=Transaction"
```
met het document *update.xml*:

```
<?xml version="1.0" encoding="UTF-8"?>
<wfs:Transaction service="WFS" version="1.0.0" xmlns:wfs="http://www.opengis.net/
,→wfs" xmlns:xsi="http://www.w3.org/2001/XMLSchema-instance" xmlns:ogc="http://www.
,→opengis.net/ogc" xmlns="http://www.opengis.net/wfs" updateSequence="0"␣
,→xmlns:xlink="http://www.w3.org/1999/xlink" xsi:schemaLocation="http://www.
,→opengis.net/wfs http://schemas.opengis.net/wfs/1.0.0/WFS-capabilities.xsd"␣
,→xmlns:gml="http://www.opengis.net/gml" xmlns:ows="http://www.opengis.net/ows">
   <wfs:Update typeName="places">
     <wfs:Property>
          <wfs:Name>name</wfs:Name>
          <wfs:Value>Lutece</wfs:Value>
     </wfs:Property>
      <ogc:Filter>
          <ogc:FeatureId fid="24"/>
      </ogc:Filter>
   </wfs:Update>
</wfs:Transaction>
```
#### **Objecten verwijderen**

Voorbeeld verzoek POST:

```
wget --post-file=delete.xml "http://localhost/qgisserver?SERVICE=WFS&
,→REQUEST=Transaction"
```
met het document *delete.xml*:

```
<?xml version="1.0" encoding="UTF-8"?>
<wfs:Transaction service="WFS" version="1.0.0" xmlns:wfs="http://www.opengis.net/
,→wfs" xmlns:xsi="http://www.w3.org/2001/XMLSchema-instance" xmlns:ogc="http://www.
,→opengis.net/ogc" xmlns="http://www.opengis.net/wfs" updateSequence="0"␣
,→xmlns:xlink="http://www.w3.org/1999/xlink" xsi:schemaLocation="http://www.
,→opengis.net/wfs http://schemas.opengis.net/wfs/1.0.0/WFS-capabilities.xsd"␣
,→xmlns:gml="http://www.opengis.net/gml" xmlns:ows="http://www.opengis.net/ows">
   <wfs:Delete typeName="places">
       <ogc:Filter>
            <ogc:FeatureId fid="24"/>
        </ogc:Filter>
    </wfs:Delete>
</wfs:Transaction>
```
# **3.4 Web Coverage Service (WCS)**

De WCS standaarden **1.0.0** en **1.1.1** die zijn geïmplementeerd in QGIS Server verschaffen een HTTP-interface voor toegang tot rastergegevens, waarnaar wordt verwezen als *coverage*, komende uit een project van QGIS.

Specificaties:

- WCS 1.0.0
- WCS 1.1.1

Standaardverzoeken verschaft door QGIS Server:

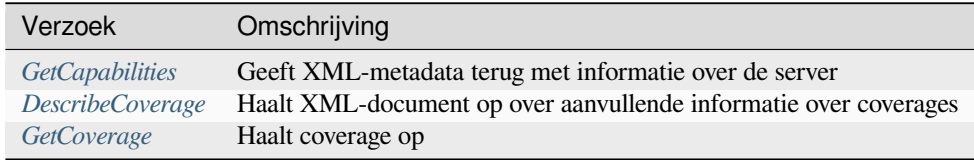

# **3.4.1 Ge[tCapabilities](#page-73-0)**

Standaardparameters voor het verzoek **GetCapabilities** overeenkomstig de specificaties van OGC WCS 1.1.1:

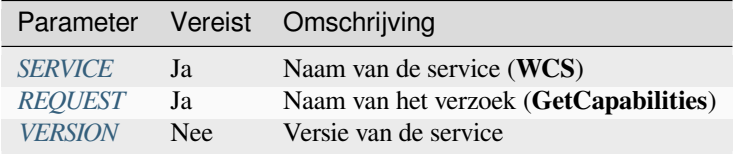

In aanvulling op de stan[daard par](#page-27-0)[am](#page-27-1)eters ondersteunt QGIS Server de volgende extra parameters:

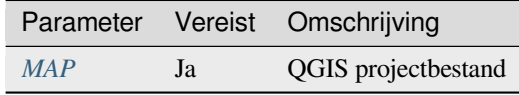

Voorbeeld URL:

```
http://localhost/qgisserver?
SERVICE=WCS
&VERSION=1.1.1
&REQUEST=GetCapabilities
```
Voorbeeld XML-document wanneer één enkele rasterlaag (genaamd T20QPD\_20171123T144719\_TCI) is gepubliceerd in het project van QGIS voor de service WCS:

```
<WCS_Capabilities xmlns="http://www.opengis.net/wcs" xmlns:xlink="http://www.w3.
,→org/1999/xlink" xmlns:gml="http://www.opengis.net/gml" xmlns:xsi="http://www.w3.
,→org/2001/XMLSchema-instance" version="1.0.0" updateSequence="0"␣
,→xsi:schemaLocation="http://www.opengis.net/wcs http://schemas.opengis.net/wcs/1.
,→0.0/wcsCapabilities.xsd">
 <Service>
    ...
 </Service>
 <Capability>
    ...
 </Capability>
 <ContentMetadata>
   <CoverageOfferingBrief>
     <name>T20QPD_20171123T144719_TCI</name>
      <label>T20QPD_20171123T144719_TCI</label>
      <lonLatEnvelope srsName="urn:ogc:def:crs:OGC:1.3:CRS84">
        <gml:pos>-61.585973 16.331189</gml:pos>
        <gml:pos>-61.52537 16.400376</gml:pos>
      </lonLatEnvelope>
   </CoverageOfferingBrief>
  </ContentMetadata>
</WCS_Capabilities>
```
#### **VERSION**

<span id="page-73-1"></span>Deze parameter maakt het mogelijk de te gebruiken versie van de service te specificeren. Momenteel worden de versiewaarden intern niet gebruikt en valt altijd terug op 1.1.1.

# **3.4.2 DescribeCoverage**

<span id="page-73-0"></span>Dit verzoek maakt het mogelijk aanvullende informatie op te halen over coverages, zoals de indeling van de onderliggende databron, het aantal banden, … Standaardparameters voor het verzoek **DescribeCoverage** overeenkomstig de specificaties voor OGC WCS 1.1.1:

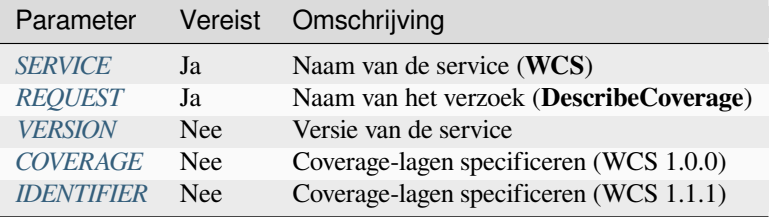

In aanvulling op de st[andaard pa](#page-73-1)[ram](#page-74-0)eters ondersteunt QGIS Server de volgende extra parameters:

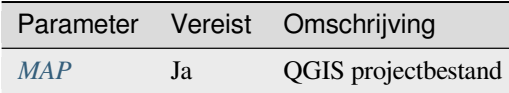

Het XML-document voor een 3-bands GeoTIFF rasterlaag ziet eruit als:

```
<CoverageDescription xmlns:xlink="http://www.w3.org/1999/xlink" xmlns="http://www.
,→opengis.net/wcs" xmlns:gml="http://www.opengis.net/gml" xmlns:xsi="http://www.w3.
,→org/2001/XMLSchema-instance" updateSequence="0" version="1.0.0"␣
,→xsi:schemaLocation="http://www.opengis.net/wcs http://schemas.opengis.net/wcs/1.
,→0.0/describeCoverage.xsd">
 <CoverageOffering>
   <name>T20QPD_20171123T144719_TCI</name>
   <label>T20QPD_20171123T144719_TCI</label>
   <lonLatEnvelope srsName="urn:ogc:def:crs:OGC:1.3:CRS84">
      ...
   </lonLatEnvelope>
   <domainSet>
      ...
   </domainSet>
   <rangeSet>
      <RangeSet>
        <name>Bands</name>
        <label>Bands</label>
        <axisDescription>
          <AxisDescription>
            <name>bands</name>
           <label>bands</label>
            <values>
              <singleValue>1</singleValue>
              <singleValue>2</singleValue>
              <singleValue>3</singleValue>
            </values>
          </AxisDescription>
        </axisDescription>
     </RangeSet>
   </rangeSet>
   <supportedCRSs>
    ...
   </supportedCRSs>
   <supportedFormats nativeFormat="raw binary">
      <formats>GeoTIFF</formats>
   </supportedFormats>
  </CoverageOffering>
</CoverageDescription>
```
## <span id="page-74-0"></span>**COVERAGE**

Deze parameter, gedefinieerd in WCS 1.0.0, maakt het mogelijk de te bevragen lagen voor aanvullende informatie te specificeren. Namen moeten worden gescheiden door een komma.

In aanvulling daarop introduceerde QGIS Server een optie om lagen te selecteren op hun korte naam. De korte naam van een laag kan worden geconfigureerd via *Eigenschappen* ► *Metadata* in het laagmenu. Als de korte naam is gedefinieerd, dan wordt die standaard gebruikt in plaats van de laagnaam:

```
http://localhost/qgisserver?
SERVICE=WCS
&REQUEST=DescribeCoverage
&COVERAGE=mylayer1name,mylayer2shortname
```
**Notitie:** COVERAGE is verplicht als IDENTIFIER niet is ingesteld.

Deze parameter vervangt de parameter *COVERAGE* in WCS 1.1.1. Maar QGIS Server filtert niet overeenkomstig de parameter VERSION dus hebben IDENTIFIER en COVERAGE hetzelfde effect.

<span id="page-75-1"></span>**Notitie:** IDENTIFIER is verplicht als COVERAGE niet is ingesteld. Als beide parameters IDENTIFIER en COVERAGE zijn gedefinieerd, wordt C[OVERAGE](#page-74-0) altijd met prioriteit gebruikt.

# **3.4.3 GetCoverage**

<span id="page-75-0"></span>Dit verzoek maakt het mogelijk de coverage op te halen overeenkomstig specifieke beperkingen, zoals het bereik of het CRS. Standaardparameters voor het verzoek **DescribeCoverage** overeenkomstig de specificaties voor OGC WCS 1.1.1:

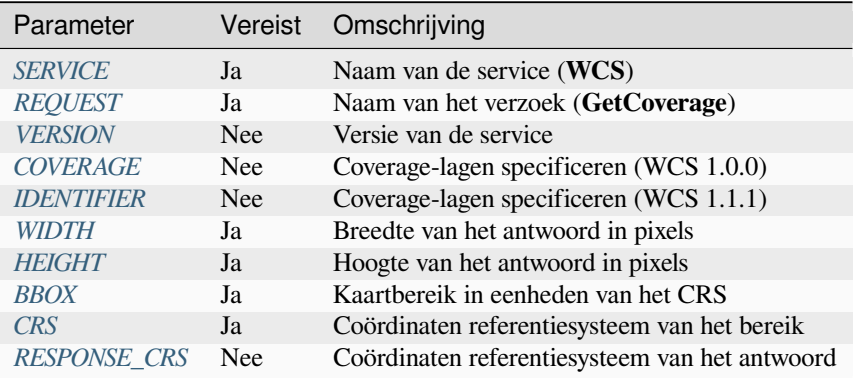

In aanvulling opd[e stand](#page-75-2)aard parameters ondersteunt QGIS Server de volgende extra parameters:

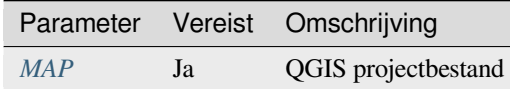

### **BBOX**

<span id="page-75-2"></span>Deze parameter maakt het mogelijk het kaartbereik te specificeren in de eenheden van het huidige CRS. Coördinaten moeten worden gescheiden door een komma. De parameter BBOX wordt gevormd als minx, miny, maxx, maxy.

Voorbeeld URL:

```
http://localhost/qgisserver?
SERVICE=WCS
&REQUEST=GetCoverage
&IDENTIFIER=T20QPD_20171123T144719_TCI
&BBOX=647533,1805950,660987,1813940
&CRS=EPSG:32620
```
#### **CRS**

Deze parameter maakt het mogelijk het Ruimtelijke ReferentieSysteem van de parameter BBOX aan te geven en moet zijn gevormd als EPSG:XXXX.

## <span id="page-76-1"></span>**RESPONSE\_CRS**

Deze parameter maakt het mogelijk het Ruimtelijke ReferentieSysteem voor het uitvoer-antwoord aan te geven en moet worden gevormd als EPSG:XXXX. Het CRS van de corresponderende coverage-laag wordt standaard gebruikt.

## **WIDTH**

<span id="page-76-0"></span>Deze parameter maakt het mogelijk de breedte in pixels van de uitvoer-afbeelding te specificeren De resolutie van de antwoord-afbeelding is afhankelijk van deze waarde.

## **HEIGHT**

Deze parameter maakt het mogelijk de hoogte in pixels van de uitvoer-afbeelding te specificeren De resolutie van de antwoord-afbeelding is afhankelijk van deze waarde.

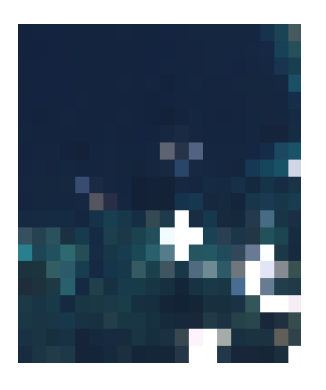

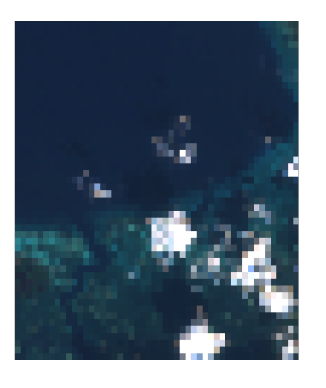

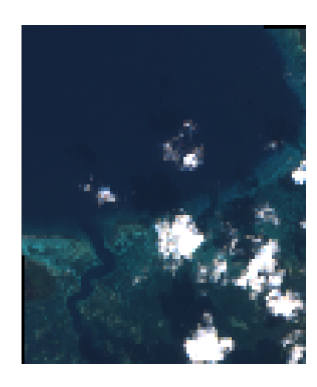

Fig. 3.22: Van links naar rechts: WIDTH=20&HEIGHT=20, WIDTH=50&HEIGHT=50, WIDTH=100&HEIGHT=100

# **3.5 Web Map Tile Service (WMTS)**

De WMTS standaard **1.0.0**, geïmplementeerd in QGIS Server, verschaft een interface voor HTTP voor het verzoeken van getegelde kaartafbeeldingen uit een project van QGIS. Een typisch WMTS-verzoek definieert het te gebruiken project van QGIS, enkele parameters voor WMS zoals te renderen lagen en ook parameters voor de tegels.

Specificatiedocument van de service:

• WMTS 1.0.0

Standaardverzoeken verschaft door QGIS Server:

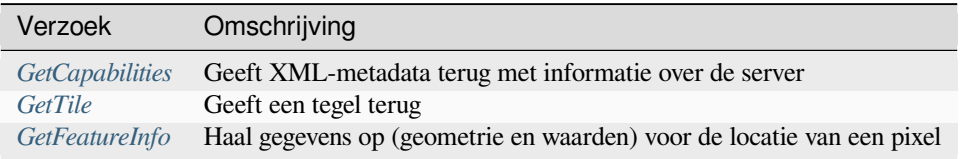

# **3.5.1 GetCapabilities**

Standaardparameters voor het verzoek **GetCapabilities** overeenkomstig de specificaties van OGC WMTS 1.0.0:

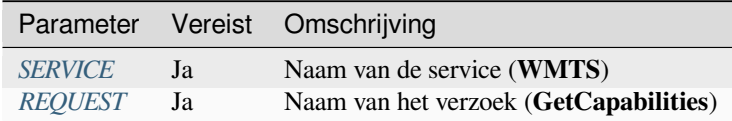

In aanvulling op de stan[daard para](#page-27-0)meters ondersteunt QGIS Server de volgende extra parameters:

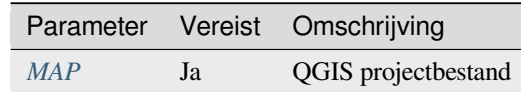

### Voorbeeld URL:

```
http://localhost/?
SERVICE=WMTS
&REQUEST=GetCapabilities
&MAP=/home/qgis/projects/world.qgs
```
# **3.5.2 GetTile**

Standaardparameters voor het verzoek **GetTile** overeenkomstig de specificaties van OGC WMTS 1.0.0:

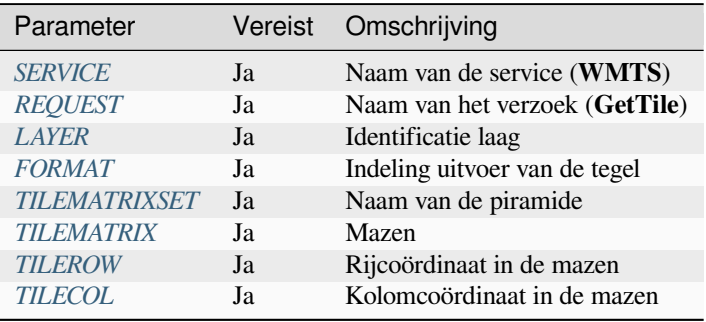

In aanvulling op de stand[aard paramete](#page-78-1)rs ondersteunt QGIS Server de volgende extra parameters:

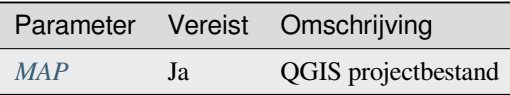

#### Voorbeeld URL:

```
http://localhost/?
SERVICE=WMTS
&REQUEST=GetTile
&MAP=/home/qgis/projects/world.qgs
&LAYER=mylayer
&FORMAT=image/png
&TILEMATRIXSET=EPSG:4326
&TILEROW=0
&TILECOL=0
```
## **FORMAT**

Deze parameter kan worden gebruikt om de indeling van de tegelafbeelding te specificeren. Beschikbare waarden zijn:

- <span id="page-78-0"></span>• jpg
- jpeg
- image/jpeg
- image/png

Als de parameter FORMAT anders is dan een van deze waarden dan zal in plaats daarvan de standaard indeling PNG worden gebruikt.

## **TILEMATRIXSET**

Deze parameter definieert het te gebruiken CRS bij het berekenen van de onderliggende piramide. Indeling: EPSG:XXXX.

## **TILEMATRIX**

<span id="page-78-1"></span>Deze parameter maakt het mogelijk de te gebruiken matrix voor het uitvoerbestand te specificeren.

## **TILEROW**

Deze parameter maakt het mogelijk de rij van de op te halen tegel in de matrix te selecteren.

## <span id="page-78-2"></span>**TILECOL**

Deze parameter maakt het mogelijk de kolom van de op te halen tegel in de matrix te selecteren.

# <span id="page-78-3"></span>**3.5.3 GetFeatureInfo**

Standaardparameters voor het verzoek **GetFeatureInfo** overeenkomstig de specificaties van OGC WMTS 1.0.0:

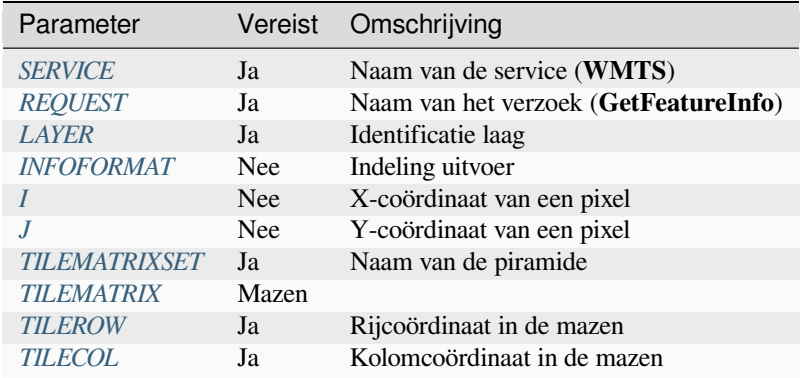

In aanvulling op des[tandaard param](#page-78-1)eters ondersteunt QGIS Server de volgende extra parameters:

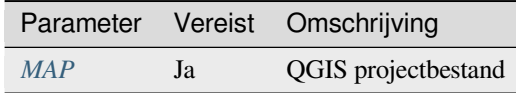

#### Voorbeeld URL:

```
http://localhost/?
SERVICE=WMTS
&REQUEST=GetFeatureInfo
&MAP=/home/qgis/projects/world.qgs
&LAYER=mylayer
&INFOFORMAT=image/html
&I=10&J=5
```
# **INFOFORMAT**

<span id="page-79-0"></span>Deze parameter kan worden gebruikt om de indeling van de uitvoer van het resultaat te definiëren. Beschikbare waarden zijn:

- text/xml
- text/html
- text/plain
- application/vnd.ogc.gml

De standaardwaarde is text/plain.

#### **I**

<span id="page-79-1"></span>Deze parameter maakt het mogelijk de X-coördinaat van de pixel te definiëren waarvoor we de onderliggende informatie willen ophalen.

**J**

<span id="page-79-2"></span>Deze parameter maakt het mogelijk de Y-coördinaat van de pixel te definiëren waarvoor we de onderliggende informatie willen ophalen.

# **3.6 OGC API Features**

OGC API Features (OAPIF) is de eerste implementatie van de nieuwe generatie protocollen van OGC. Het wordt beschreven in het document OGC API - Features - Part 1: Core.

De API kan op normale installaties worden bereikt via *http://localhost/qgisserver/wfs3*

Hier is een snel informeel overzicht van de meest belangrijke verschillen tussen het welbekende protocol WFS en OAPIF:

- OAPIF is gebaseerd op een REST API
- OAPIF moet de specificaties volgen van OPENAPI
- OAPIF ondersteunt meerdere indelingen voor uitvoer, maar legt er geen verplicht op (alleen GeoJSON en HTML zijn momenteel besc[hikbaa](https://en.wikipedia.org/wiki/Representational_state_transfer)r in QGIS OAPIF) en het gebruikt content negotiation om te bepalen welke indeling aan de cliënt moet worden geser[veerd](https://en.wikipedia.org/wiki/OpenAPI_Specification)
- JSON en HTML zijn eerste klas burgers in OAPIF
- OAPIF is zelf-gedocumenteerd (via het eindpunt /api)
- OAPIF is volledig te navigeren (via links) en door te bladeren

**Belangrijk:** Hoewel de implementatie van OGC API Features in QGIS gebruik kan maken van de parameter MAP om het projectbestand te specificeren, zijn geen extra parameters voor query toegestaan door de specificatie van OPENAPI. Om deze reden wordt sterk aanbevolen dat MAP niet wordt weergegeven in de URL en dat het projectbestand in de omgeving op een andere wijze wordt gespecificeerd (d.i. instellen van QGIS\_PROJECT\_FILE in de omgeving met een regel rewrite voor een webserver).

**Notitie:** Het eindpunt **API** verschaft uitgebreide documentatie voor alle ondersteunde parameters en indelingen voor de uitvoer van uw service. De volgende alinea's zullen alleen de meest belangrijke beschrijven.

#### **3.6.1 Weergavebronnen**

De implementatie van OGC API Features in QGIS Server ondersteunt momenteel de volgende weergavebronnen (uitvoer) indelingen:

- HTML
- JSON

De indeling die feitelijk wordt geserveerd is afhankelijk van de onderhandeling van de inhoud, maar een specifieke indeling mag expliciet worden verzocht door een specificatie voor de indeling toe te voegen aan de eindpunten.

Ondersteunde extensies voor specificatie van de indeling zijn:

- .json
- .html

Aanvullende aliassen voor specificaties van indelingen mogen worden gedefinieerd voor specifieke eindpunten:

- .openapi: alias voor .json ondersteund door het eindpunt **API**
- .geojson: alias voor .json ondersteund door de eindpunten **Features** en **Feature**

## **3.6.2 Eindpunten**

De API verschaft een lijst met eindpunten die de cliënten kunnen ophalen. Het systeem is op een dusdanige manier ontworpen dat elk antwoord een set links verschaft om te navigeren door alle verschafte bronnen.

Punten voor eindpunten, verschaft door de QGIS implementatie zijn:

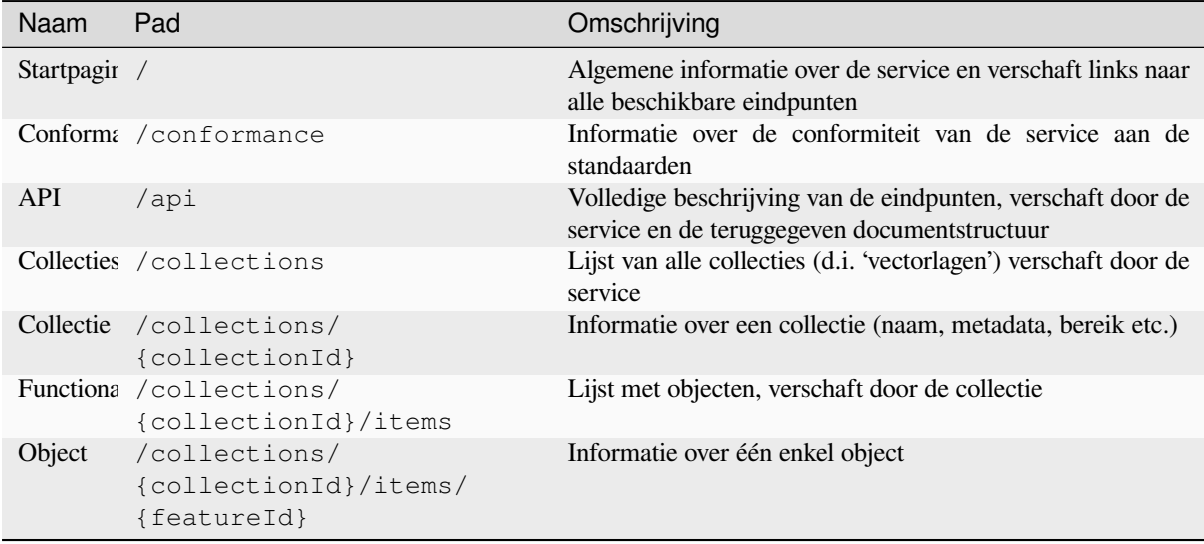

Soortgelijk aan WFS-T (transactionele Web Feature Service), is het mogelijk om objecten toe te voegen, bij te werken en te verwijderen (CRUD). De respectievelijke verzoeken worden beschreven in "/api".

## **Startpagina**

Het belangrijkste eindpunt is de **Startpagina**. Vanaf die pagina is het mogelijk om naar alle beschikbare eindpunten van de service te navigeren. De **Startpagina** moet links verschaffen naar

- de definitie van de API (pad /api linkrelaties service-desc en service-doc),
- de declaratie voor Conformance (pad /conformance, linkrelatie conformance), en
- de Collecties (pad /collections, linkrelatie data).

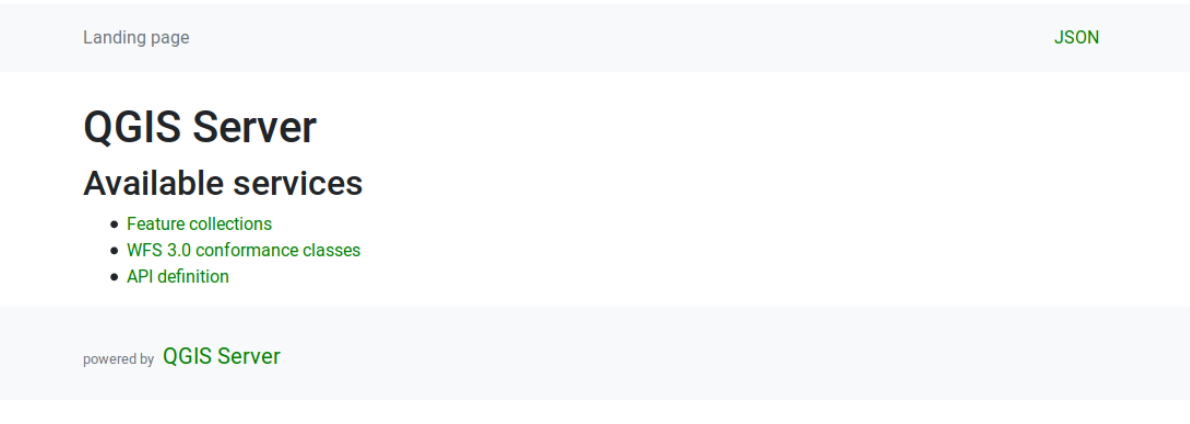

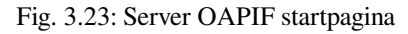

## <span id="page-81-0"></span>**API Definitie**

De **API Definitie** is een OPENAPI-compliant beschrijving van de API die wordt verschaft door de service. In zijn weergave HTML is het een door te bladeren pagina waar alle eindpunten en hun indelingen voor antwoorden nauwgezet zijn vermeld en gedocumenteerd. Het pad van dit eindpunt is /api.

De API definitie verschaft een uitgebreide en betrouwbare documentatie van de service, inclusief alle ondersteunde parameters en teruggegeven indelingen.

**Notitie:** Dit eindpunt is analoog aan WFS's GetCapabilities

#### **Lijst Collecties**

Het eindpunt Collecties verschaft een lijst met alle beschikbare collecties in de service. Omdat de service één enkel project van QGIS "dient" zijn de collecties de vectorlagen uit het huidige project (indien ze werden gepubliceerd als WFS in de projecteigenschappen). Het pad van dit eindpunt is /collections/.

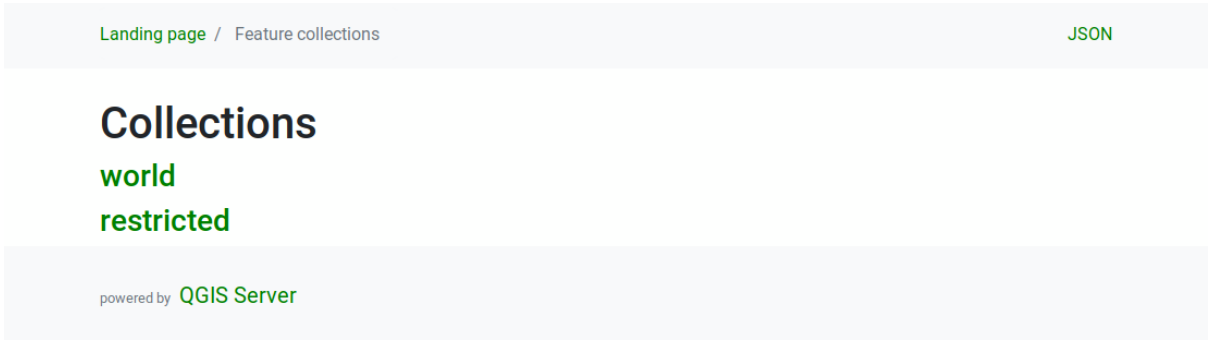

Fig. 3.24: Server OAPIF pagina met lijst van collecties

## **Detail collectie**

Hoewel het eindpunt Collecties geen gedetailleerde informatie verschaft over elke beschikbare collectie, is die informatie beschikbaar in de eindpunten /collections/{collectionId}. Typische informatie omvat het bereik, een beschrijving, CRSen en andere metadata.

De weergave HTML verschaft ook een door te bladeren kaart met de beschikbare objecten.

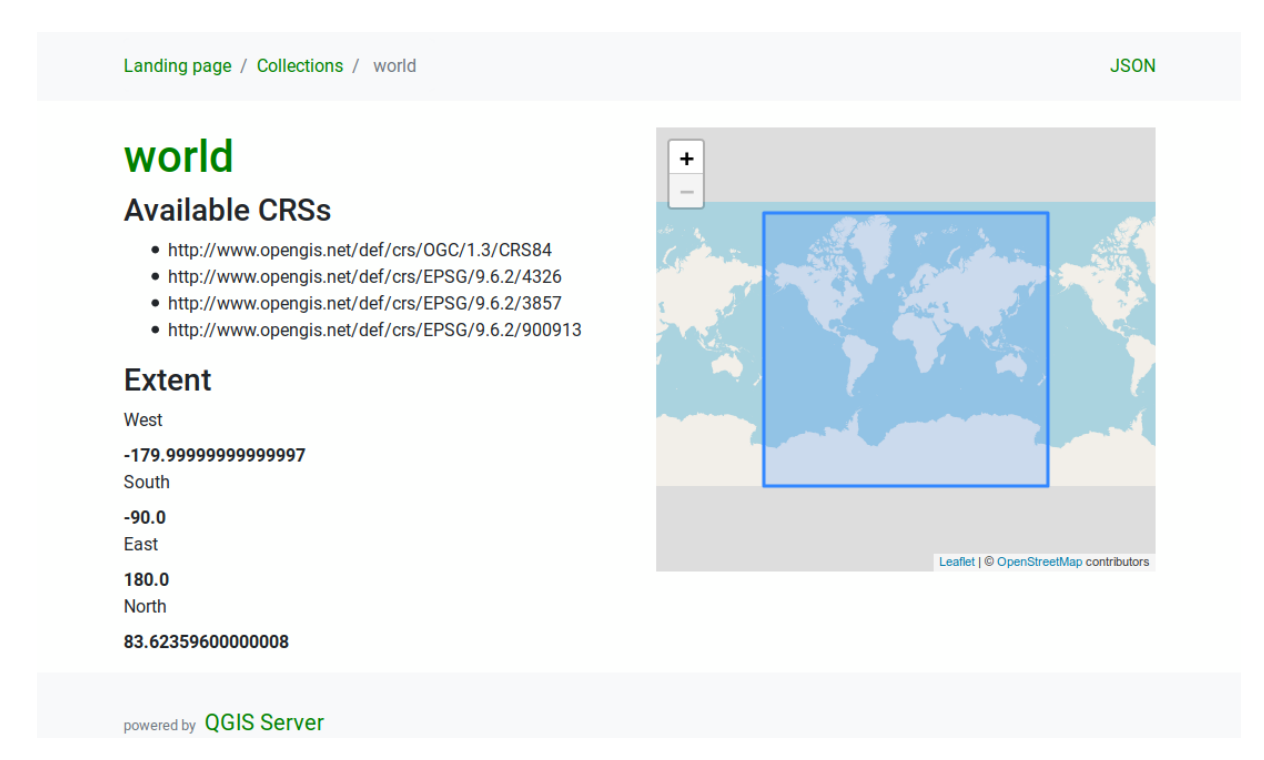

Fig. 3.25: Server OAPIF pagina met detail collectie

## **Lijst met objecten**

Dit eindpunt verschaft een lijst van alle objecten in een collectie, waarvan de ID voor de collectie bekend is. Het pad van dit eindpunt is /collections/{collectionId}/items.

De weergave HTML verschaft ook een door te bladeren kaart met de beschikbare objecten.

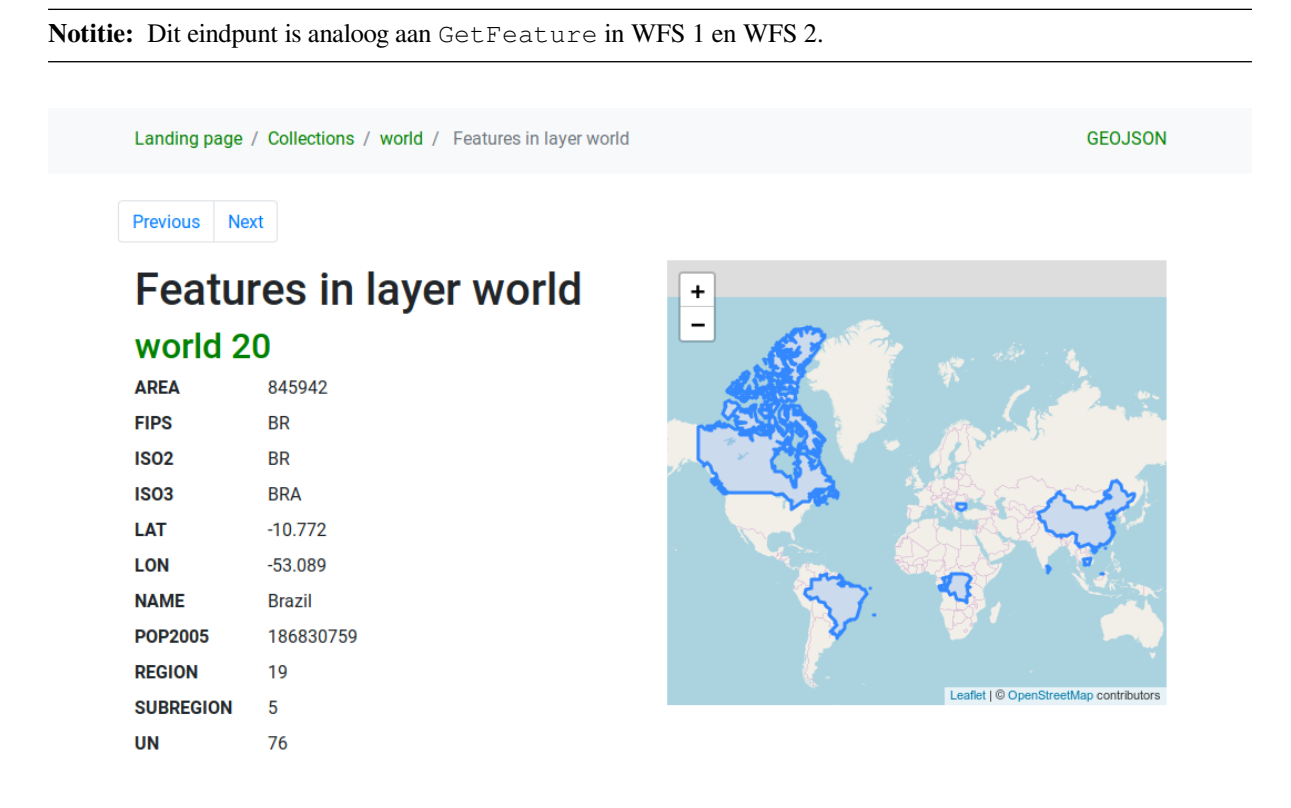

Fig. 3.26: Server OAPIF pagina met lijst met objecten

## **Detail object**

Dit eindpunt verschaft alle beschikbare informatie over één enkel object, inclusief de attributen van het object en zijn geometrie. Het pad van dit eindpunt is /collections/{collectionId}/items/{itemId}.

De weergave HTML verschaft ook een door te bladeren kaart met de geometrie van het object.

GFOJSON

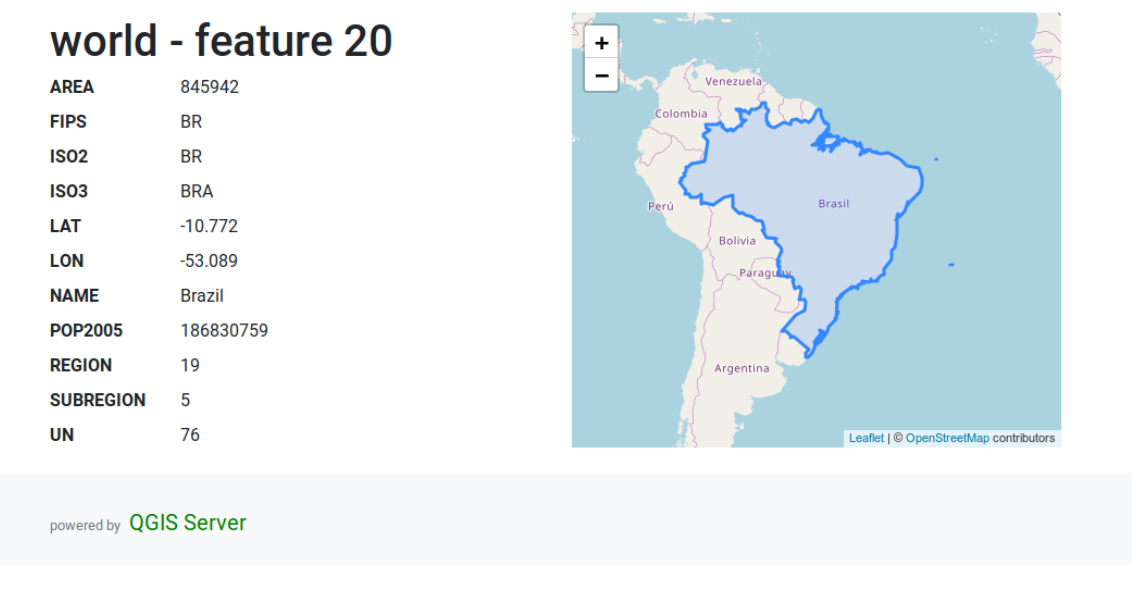

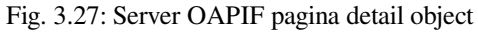

# **3.6.3 Paginering**

Paginering van een lange lijst met objecten is geïmplementeerd in de OGC API door middel van links next en prev, QGIS server construeert deze links door het toevoegen van limit en offset als parameters voor de tekenreeks van de query.

Voorbeeld URL:

http://localhost/qgisserver/wfs3/collection\_one/items.json?offset=10&limit=10

**Notitie:** De maximale te accepteren waarde voor limit kan worden geconfigureerd met de instelling voor de configuratie van de server QGIS\_SERVER\_API\_WFS3\_MAX\_LIMIT (zie: *Omgevingsvariabelen*).

# **3.6.4 Objecten filteren**

De beschikbare objecten in een collectie kunnen worden gefilterd/doorzocht door één of meer filters te specificeren.

#### **Filter Datum en tijd**

Collecties met attributen date en/of datetime kunnen worden gefilterd door een argument datetime te specificeren in de tekenreeks voor de query. Standaard wordt het eerste veld date/datetime gebruikt voor filteren. Dit gedrag kan worden geconfigureerd door het instellen van een dimensie "Date" of "Time" in het gedeelte *QGIS Server* ► *Dimension* van het dialoogvenster Laageigenschappen.

De syntaxis voor filteren van datum en tijd is volledig beschreven in de *API Definitie* en ondersteunt ook bereiken (begin- en eindwaarden inbegrepen) in aanvulling op enkele waarden.

Voorbeelden URL:

Geeft alleen de objecten terug met de dimensie date die overeenkomt met [2019-01-](#page-81-0)01

http://localhost/qgisserver/wfs3/collection\_one/items.json?datetime=2019-01-01

Geeft alleen de objecten terug met de dimensie datetime die overeenkomt met 2019-01-01T01:01:01

```
http://localhost/qgisserver/wfs3/collection_one/items.json?datetime=2019-01-
,→01T01:01:01
```
Geeft alleen de objecten terug met de dimensie datetime in het bereik 2019-01-01T01:01:01 - 2019-01-01T12:00:00

```
http://localhost/qgisserver/wfs3/collection_one/items.json?datetime=2019-01-
,→01T01:01:01/2019-01-01T12:00:00
```
#### **Filter Begrenzingsvak**

Een ruimtelijk filter voor een begrenzingsvak kan worden gespecificeerd met de parameter bbox:

De volgorde van de door komma's gescheiden elementen is:

- Linkerbenedenhoek, WGS 84 longitude
- Linkerbenedenhoek, WGS 84 latitude
- Rechterbovenhoek, WGS 84 longitude
- Rechterbovenhoek, WGS 84 latitude

**Notitie:** De specificaties van OGC staan ook een specificatie voor een 6-items begrenzingsvak toe, waarbij de derde en zesde items de componenten Z zijn, dit wordt nog niet ondersteund door QGIS server.

#### Voorbeeld URL:

```
http://localhost/qgisserver/wfs3/collection_one/items.json?bbox=-180,-90,180,90
```
Als het *CRS* van het begrenzingsvak niet WGS 84 is, kan een ander CRS worden gespecificeerd met de optionele parameter bbox-crs. De identificatie voor de indeling van het CRS moet zijn in de indeling OGC URI:

Voorbeeld URL:

```
http://localhost/qgisserver/wfs3/collection_one/items.json?bbox=913191,5606014,
,→913234,5606029&bbox-crs=http://www.opengis.net/def/crs/EPSG/9.6.2/3857
```
#### **Filters voor attributen**

Filters voor attributen kunnen worden gecombineerd met het filter voor het begrenzingsvak en zij mogen in de algemene vorm: <attribute name>=<attribute value> zijn. Meerdere filters mogen worden gecombineerd met de operator AND.

Voorbeeld URL:

filtert alle objecten waarvan het attribuut name gelijk is aan "my value"

```
http://localhost/qgisserver/wfs3/collection_one/items.json?attribute_one=my%20value
```
Gedeeltelijke overeenkomsten worden ook ondersteund door een operator \* ("ster"):

Voorbeeld URL:

filtert alle objecten waarvan het attribuut name eindigt op "value"

# **3.6.5 Sorteren van objecten**

Het is mogelijk de volgorde van de set met resultaten te sorteren op veldwaarde met de parameter voor de query sortby.

De resultaten worden standaard in oplopende volgorde gesorteerd. Een Booleaanse vlag (sortdesc) kan worden ingesteld om de resultaten in aflopende volgorde te sorteren:

http://localhost/qgisserver/wfs3/collection\_one/items.json?sortby=name&sortdesc=1

## **3.6.6 Selecteren van attributen**

De attributen van een object, die worden teruggegeven door een aanroep *Lijst met objecten*, kunnen worden beperkt door een kommagescheiden lijst met namen van attributen toe te voegen in het optionele argument properties van de tekenreeks voor de query.

Voorbeeld URL:

geeft alleen het attribuut name terug

http://localhost/qgisserver/wfs3/collection\_one/items.json?properties=name

## **3.6.7 De HTML-pagina's aanpassen**

De weergave HTML gebruikt een set sjablonen voor HTML om het antwoord te maken. De sjabloon wordt geparset door een sjabloonprogramma, genaamd inja. De sjablonen kunnen worden aangepast door ze te overschrijven (zie: *Overschrijven van sjabloon*). Het sjabloon heeft toegang tot dezelfde gegevens, als die welke beschikbaar zijn voor de weergave JSON, en een aantal aanvullende functies zijn voor het sjabloon beschikbaar:

#### **[Aangepaste functies v](#page-87-0)oor sjablo[on](https://github.com/pantor/inja)**

- path\_append( path ): voegt een pad naar een map toe aan de huidige URL
- path\_chomp( n ): verwijdert het gespecificeerde aantal "n" mapcomponenten uit het huidige pad voor de URL
- json\_dump(): drukt de gegevens voor JSON af die zijn doorgegeven aan de sjabloon
- static( path ): geeft de volledige URL terug naar het gespecificeerde statische pad. Bijvoorbeeld: "static( "/style/black.css" )" met een bronpad "http://localhost/qgisserver/wfs3" zal teruggeven "http://localhost/ qgisserver/wfs3/static/style/black.css".
- links\_filter( links, key, value ): Geeft gefilterde links terug uit een lijst met links
- content\_type\_name( content\_type )[: Geeft een verkorte](http://localhost/qgisserver/wfs3) naam terug uit e[en type inhoud,](http://localhost/qgisserver/wfs3/static/style/black.css) [bijvoorbeeld "text/html" zal "HTML"](http://localhost/qgisserver/wfs3/static/style/black.css) teruggeven
- nl2br( text ): Geeft de tekst voor de invoer terug waarin alle newlines zijn vervangen door tags "<br>"
- starts\_with( string, prefix ): geeft TRUE terug als een tekenreeks begint met het opgegeven voorvoegsel voor de tekenreeks, anders FALSE

## <span id="page-87-0"></span>**Overschrijven van sjabloon**

Sjablonen en statische gegevens worden opgeslagen in submappen van de standaardmap voor de API-bron van de QGIS server (/usr/share/qgis/resources/server/api/ op een systeem van Linux), de basismap kan worden aangepast door de omgevingsvariabele QGIS\_SERVER\_API\_RESOURCES\_DIRECTORY te wijzigen.

Een typische installatie voor Linux zal de volgende boom voor de mappen hebben:

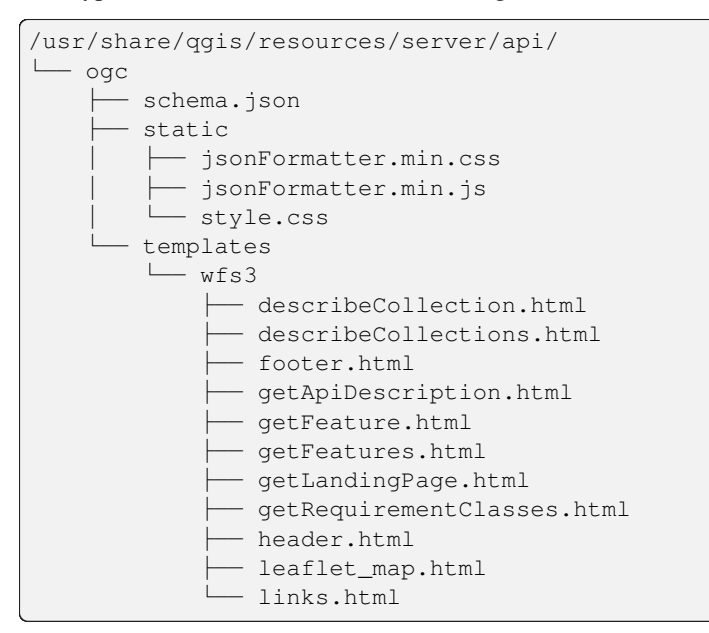

U kunt, om de sjablonen te overschrijven. de gehele boom kopiëren naar een andere locatie en QGIS\_SERVER\_API\_RESOURCES\_DIRECTORY laten verwijzen naar de nieuwe locatie.

# HOOFDSTUK 4

# **Catalogus**

De QGIS Server-catalogus is een eenvoudige catalogus die de lijst met projecten van QGIS weergeeft die worden geserveerd door de QGIS Server. Het verschaft een gebruikersvriendelijke, volledig door te bladeren website met basismogelijkheden voor in kaart brengen om snel door de gegevenssets te bladeren die worden weergegeven door deze projecten van QGIS.

De QGIS Server-catalogus gebruikt de variabelen QGIS\_SERVER\_LANDING\_PAGE\_PROJECTS\_DIRECTORIES en QGIS\_SERVER\_LANDING\_PAGE\_PROJECTS\_PG\_CONNECTIONS (bekijk *Omgevingsvariabelen*)

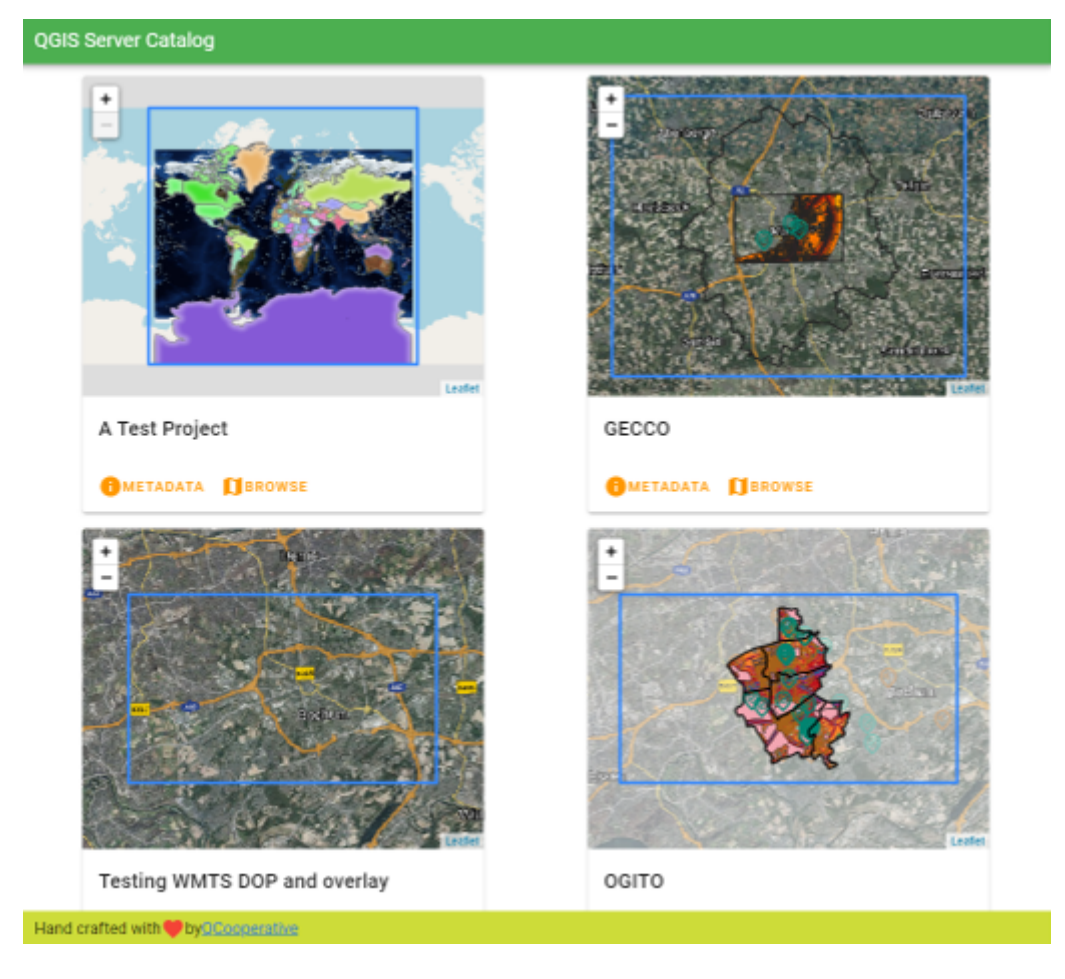

Fig. 4.1: Server-catalogus pagina met lijst projecten

U kunt de metadata raadplegen die is geassocieerd aan een project en de services die het verschaft. Koppelingen naar deze services worden ook gegeven.

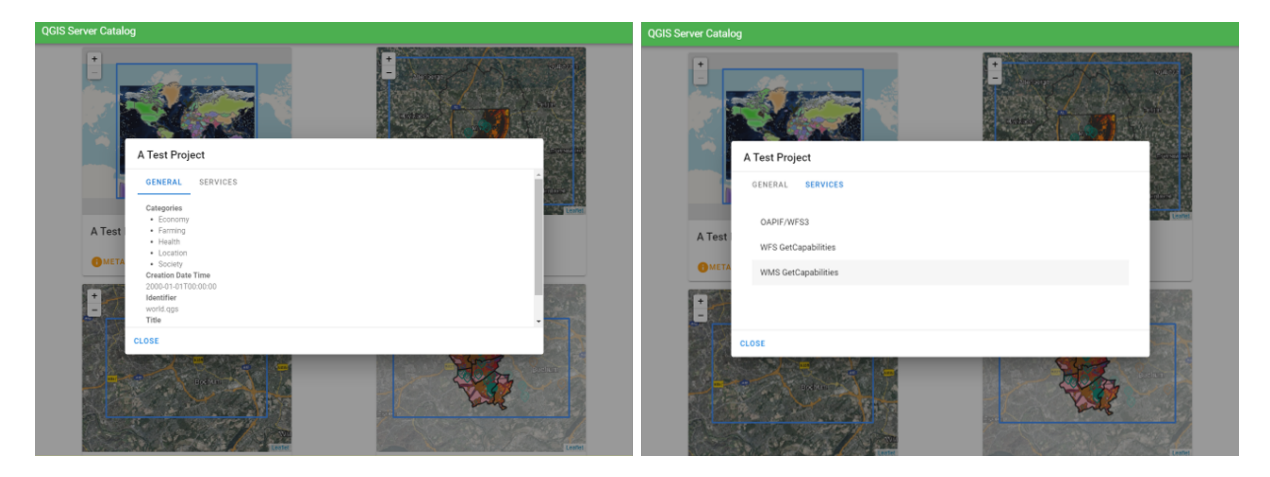

Fig. 4.2: Server-catalogus, metadata geassocieerd aan een project en services (koppelingen naar) die het verschaft.

Door door een project te bladeren vermeldt het de gegevenssets die het bevat.

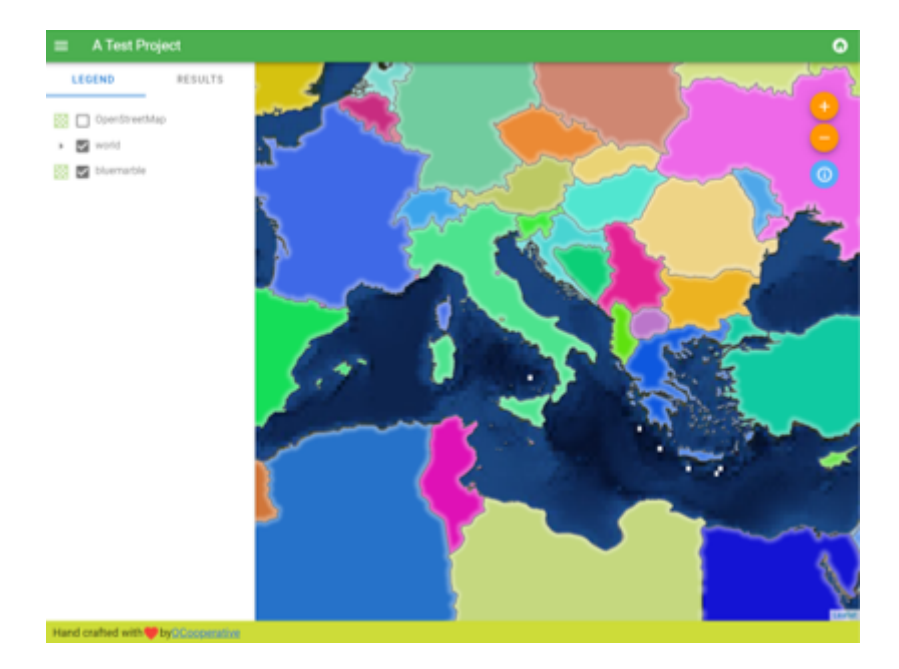

Fig. 4.3: Bladeren door een gegevensset, geserveerd door een project in de Server-catalogus

Klik met rechts om de attributentabel weer te geven die ermee is geassocieerd.

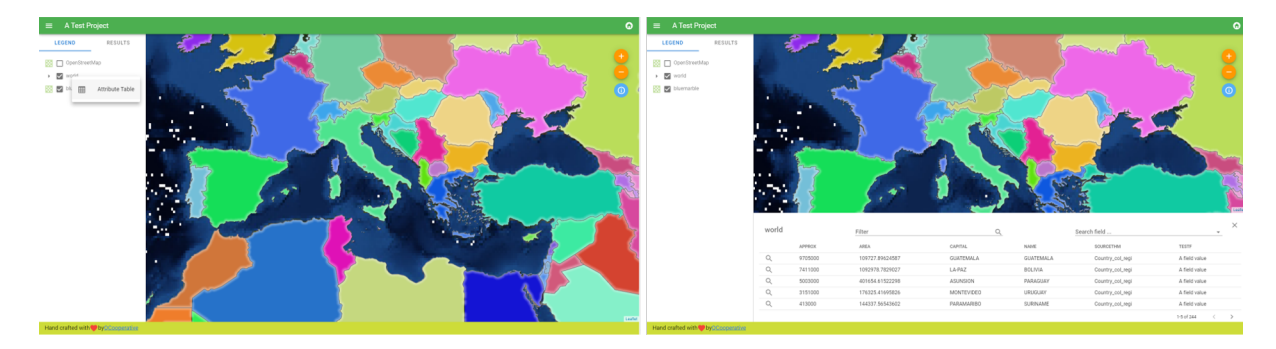

Fig. 4.4: Attributentabel geassocieerd met een laag

Het is mogelijk informatie over elementen in de kaart te raadplegen, zoals weergegeven in de afbeelding hieronder:

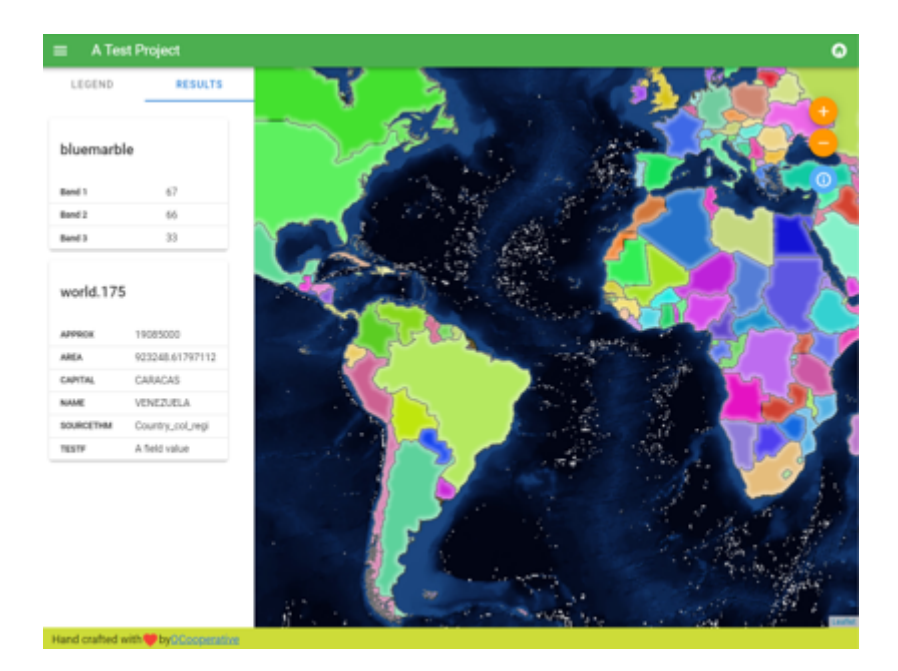

Fig. 4.5: Informatie raadplegen over een kaartelement

# HOOFDSTUK<sup>5</sup>

Plug-ins

# **5.1 Lijst met plug-ins**

Plug-ins kunnen ook worden geïnstalleerd op QGIS Server.

Sommige voor Server ontworpen plug-ins zijn te vinden in de officiële opslagplaats van QGIS.

Installeer alleen plug-ins die u nodig hebt voor uw eigen doelen. Op QGIS Server zijn plug-ins als haken naar QGIS Server, zijn kunnen alleen in- of uitvoer van QGIS Server wijzigen. Ze kunnen onverwachte resultaten produceren als u niet weet hoe de plug-in werkt. Bekijk hun respectievelijke documen[tatie of de toepassing d](https://plugins.qgis.org/plugins/server/)ie plug-ins voor QGIS Server nodig heeft om te weten te komen welke plug-in voor u nuttig kan zijn.

# **5.2 Locatie van plug-ins**

Op op Debian gebaseerde systemen zal QGIS Server standaard zoeken naar plug-ins die zijn geplaatst in /usr/ lib/qgis/plugins. De standaardwaarde wordt in de logs weergegeven als QGIS Server wordt opgestart. Het is mogelijk een aangepast pad in te stellen door de omgevingsvariabele QGIS\_PLUGINPATH in de configuratie voor de webserver te definiëren.

# **5.3 Installeren**

# **5.3.1 Handmatig met een ZIP**

Als een voorbeeld, om de plug-in **HelloWorld** voor het testen van de server, met behulp van een specifieke map, te installeren, dient u eerst een map aan te maken waar de plug-ins voor de server moeten komen te staan. Die zal worden gespecificeerd in de configuratie van de virtuele host en worden doorgegeven aan de server door middel van een omgevingsvariabele:

```
mkdir -p /var/www/qgis-server/plugins
cd /var/www/qgis-server/plugins
wget https://github.com/elpaso/qgis-helloserver/archive/master.zip
unzip master.zip
mv qgis-helloserver-master HelloServer
```
**Waarschuwing:** Gelet op zijn beschrijving, is de plug-in HelloServer ontworpen voor demonstratie- en ontwikkelingsdoeleinden. Behoud deze niet voor productie als u hem niet nodig hebt.

# **5.3.2 Met een programm[a voor de](https://plugins.qgis.org/plugins/HelloServer/) opdrachtregel**

Wanneer u plug-ins moet installeren en regelmatig moet upgraden die zijn opgeslagen in de QGIS opslagplaats voor plug-ins, zou u de QGIS-Plugin-Manager kunnen gebruiken. Het is een gereedschap om u te helpen plug-ins te beheren vanaf de opdrachtregel.

Installeren gebeurt met pip. Installeren in een virtuele omgeving is een goede manier, maar niet vereist:

```
pip3 install qgis-plugin-manager
```
Upgraden van het gereedschap:

```
pip3 install --upgrade qgis-plugin-manager
```
Daarna kunt u het uitvoerbare bestand qgis-plugin-manager gebruiken vanaf de opdrachtregel:

```
cd /var/www/qgis-server/plugins
qgis-plugin-manager list
QGIS server version 3.19.0
List all plugins in /var/www/qgis-server/plugins
-----------------------------------------------------------------------------------
,→-------------------------------------------------------------------------
| Folder | Name | Version | Experimental | ␣
,→QGIS min | QGIS max | Author | Action  |
-----------------------------------------------------------------------------------
,→-------------------------------------------------------------------------
|wfsOutputExtension |wfsOutputExtension |1.6.2 | |3.
,→0 | |3Liz | |
|qgis_server_render_geojson |GeoJson Renderer |v0.4 | |3.
,→4 | |Matthias Kuhn (OPENGIS.ch) | |
|DataPlotly |Data Plotly |3.7.1 | |3.
,→4 |3.98 |Matteo Ghetta (Faunalia) |Upgrade to 3.8.1 |
-----------------------------------------------------------------------------------
,→-------------------------------------------------------------------------
```
We raden u aan om de volledige documentatie in het readme-bestand te lezen om te weten te komen hoe u plug-ins installeert of upgradet met dit gereedschap.

# **5.4 Configureren van de HTT[P-server](https://github.com/3liz/qgis-plugin-manager/blob/master/README.md)**

# **5.4.1 Apache**

FastCGI moet, om in staat te zijn de plug-ins voor de server te kunnen gebruiken, weten waar die te vinden. We moeten dus het configuratiebestand van Apache aanpassen om de omgevingsvariabele QGIS\_PLUGINPATH aan te geven voor FastCGI:

FcgidInitialEnv QGIS\_PLUGINPATH "/var/www/qgis-server/plugins"

Meer nog, een basisautorisatie voor HTTP is noodzakelijk om met de eerder geïntroduceerde plug-in HelloWorld te kunnen experimenteren. We moeten dus het configuratiebestand voor Apache nog een laatste keer aanpassen:

```
# Needed for QGIS HelloServer plugin HTTP BASIC auth
<IfModule mod_fcgid.c>
   RewriteEngine on
   RewriteCond %{HTTP:Authorization} .
   RewriteRule .* - [E=HTTP_AUTHORIZATION:%{HTTP:Authorization}]
</IfModule>
```
Start Apache dan opnieuw:

systemctl restart apache2

# **5.5 Hoe een plug-in te gebruiken**

De server testen met de plug-in HelloWorld:

```
wget -q -0 - "http://localhost/cgi-bin/qgis_mapserv.fcgi?SERVICE=HELLO"
HelloServer!
```
U kunt eens kijken naar de standaard GetCapabilities van de QGIS server op:

```
http://localhost/cgi-bin/qgis_mapserv.fcgi?SERVICE=WMS&VERSION=1.3.0&
,→REQUEST=GetCapabilities
```
# HOOFDSTUK<sup>6</sup>

# Gevorderde configuratie

# **6.1 Loggen**

U dient de volgende omgevingsvariabele in te stellen om verzoeken, die naar de server zijn verstuurd, te loggen:

• *QGIS\_SERVER\_LOG\_STDERR*

Met de volgende variabelen kan het loggen verder worden aangepast:

- *QGIS\_SERVER\_LOG\_LEVEL*
- *[QGIS\\_SERVER\\_LOG\\_PROFILE](#page-98-0)*

# **6.2 [Omgevingsvaria](#page-98-1)[be](#page-98-2)len**

U kunt enkele aspecten van QGIS Server configureren door **omgevingsvariabelen** in te stellen.

In overeenstemming met de HTTP server en hoe u QGIS Server uitvoert, zijn er verschillende manieren om deze variabelen te definiëren. Dit wordt volledig beschreven in *Apache HTTP Server*.

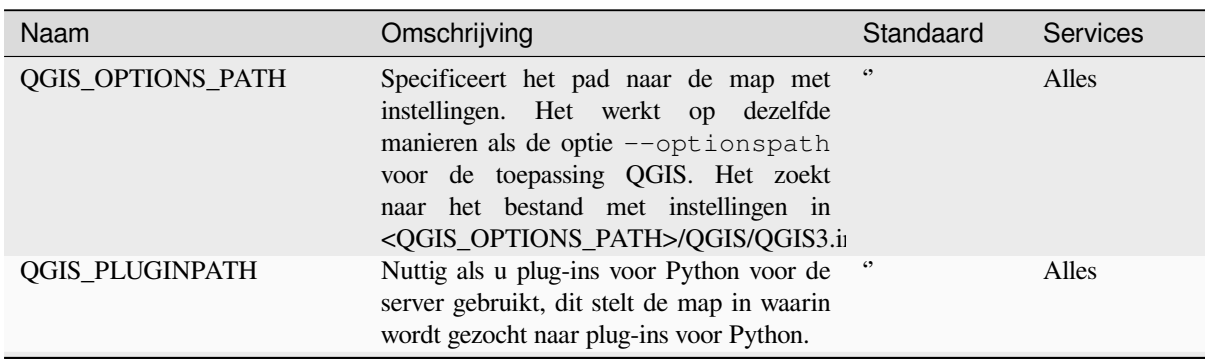

| Naam                     | Omschrijving                                                                                                    | Standaard                             | <b>Services</b> |              |
|--------------------------|----------------------------------------------------------------------------------------------------|---------------------------------------|-----------------|--------------|
| <b>QGIS_PROJECT_FILE</b> | Het projectbestand<br>.ggs of .ggz,<br>normaal gesproken doorgegeven als een<br>parameter in de query-tekenreeks (met<br>MAP), kunt u ook instellen als een<br>omgevingsvariabele (bijvoorbeeld door de<br>module voor Apache mod_rewrite te<br>gebruiken).<br>Onthoud<br>dat<br>ook<br>u<br>een<br>project<br>dat<br>aangeven<br><i>is</i><br>mag<br>PostgreSQL,<br>opgeslagen<br>bijv.<br>in<br>postgresql://localhost:5432?<br>sslmode=disable&dbname=mydb&s                             |                                       | Alles           | mijnproject. |
|                          | QGIS_SERVER_ALLOWED_E Kommagescheiden lijst met tekenreeksen<br>die de toegestane extra tokens, geaccepteerd<br>als componenten van een objectfilter, voor<br>SQL weergeven.                                                                                                    | $\ddot{\phantom{0}}$                  | <b>WMS</b>      |              |
|                          | QGIS_SERVER_API_RESOUR Basismap voor alle OGC API (zoals<br>OAPIF/WFS3) statische bronnen (HTML-<br>sjablonen, CSS, JS, )                                                                                                    | afhankelijk<br>van<br>verpakken       | OAPIF/WFS3      |              |
|                          | QGIS_SERVER_API_WFS3_M Maximum waarde voor limit in een<br>verzoek voor objecten van OAPIF/WFS3.                                                                                                    | 10000                                 | OAPIF/WFS3      |              |
|                          | QGIS_SERVER_CACHE_DIRI Specificeert de map voor de netwerkcache<br>op het bestandssysteem.                                                                                                    | cache<br>in<br>map van het<br>profiel | Alles           |              |
|                          | QGIS_SERVER_CACHE_SIZE Stelt de grootte van de netwerkcache in in<br>MB.                                                                                                    | 50 MB                                 | Alles           |              |
|                          | QGIS_SERVER_DISABLE_GE Dit is een optie op het projectniveau om de<br>leestijd van het project te verbeteren door<br>het laden van lay-outs uit te schakelen.<br>Activeren van deze optie schakelt het QGIS<br>WMS GetPrint-verzoek uit. Stel deze QGIS<br>projectvlag in om geen lay-outs te laden.                                                                                                    | false                                 | <b>WMS</b>      |              |
|                          | QGIS_SERVER_FORCE_REAl Forceer QGIS Server om alle lagen te<br>openen in modus Alleen-lezen                                                                                                    | false                                 | Alles           |              |
|                          | QGIS_SERVER_IGNORE_BAI "Bad layers" (slechte lagen) zijn lagen<br>die niet kunnen worden geladen. Het<br>standaardgedrag van QGIS Server is om te<br>overwegen het project als niet beschikbaar<br>te beschouwen als het een slechte laag bevat.<br>Het<br>standaardgedrag<br>kan<br>worden<br>overschreven door deze variabele in te<br>stellen op 1 of true. In dat geval zullen<br>lagen "bad" gewoon worden genegeerd,<br>en het project als geldig en beschikbaar<br>worden beschouwd. | false                                 | Alles           |              |
|                          | QGIS_SERVER_LANDING_P/ Voorvoegsel voor de component van het pad<br>voor de thuispagina van de basis-URL                                                                                                    | 6699<br>6699                          | Alles           |              |
|                          | Mappen die worden gebruikt door de<br>QGIS_SERVER_LANDING_P/ service voor de landingspagina om te<br>zoeken naar .qgs en .qgz-projecten                                                                                                    |                                       | Alles           |              |
|                          | Tekenreeks voor de verbinding<br>van<br>QGIS_SERVER_LANDING_P/ PostgreSQL die wordt gebruikt door de<br>service voor de landingspagina om te<br>zoeken projecten                                                                                                    | 6699                                  | Alles           |              |

Tabel 6.1 – Vervolgd van vorige pagina

<span id="page-98-2"></span><span id="page-98-1"></span><span id="page-98-0"></span>

| $\zeta$ )<br>Specificeer pad en bestandsnaam. Zorg er<br>Alles<br>QGIS_SERVER_LOG_FILE<br>voor dat de server de juiste rechten heeft<br>om naar bestanden te schrijven. Het bestand<br>zou automatisch gemaakt moeten worden,<br>verzend eenvoudigweg enkele verzoeken<br>naar de server. Als het er niet is, controleer<br>dan de rechten.<br>Waarschuwing:<br>QGIS_SERVER_LOG_FILE<br>1S<br>vervallen<br>sinds<br>QGIS<br>34,<br>gebruik<br>in<br>plaats<br>daarvan<br>QGIS_SERVER_LOG_STDERR.<br>Ondersteuning<br>voor<br>ldggen<br>van<br>bestanden<br>zal<br>worden<br>verwijderd<br>vanaf<br>QGIS<br>40.<br>Specificeer het gewenste niveau voor het<br>Alles<br>$\theta$<br>QGIS_SERVER_LOG_LEVEL loggen. Beschikbare waarden zijn:<br>• 0 of INFO (log alle verzoeken)<br>• 1 of WARNING<br>of CRITICAL (log<br>$\bullet$ 2<br>alleen<br>kritische fouten, geschikt voor<br>productiedoeleinden)<br>Gedetailleerde<br>profielinformatie<br>false<br>Alles<br>QGIS_SERVER_LOG_PROFIL toevoegen aan logs,<br>alleen effectief<br>met QGIS_SERVER_LOG_LEVEL=0<br>Activeer loggen naar<br>Alles<br>stderr. Deze<br>false<br>effect<br>QGIS_SERVER_LOG_STDERl variabele<br>heeft<br>als<br>geen<br>QGIS_SERVER_LOG_FILE is ingesteld.<br>of<br>$\bullet$ 0<br>false<br>(niet<br>hoofdlettergevoelig)<br>• 1 of true (niet hoofdlettergevoelig)<br>QGIS_SERVER_MAX_THREA Aantal te gebruiken threads als parallel<br>Alles<br>$-1$<br>renderen is geactiveerd. Als waarde $-1$ is, | Naam | Omschrijving | Standaard | Services |
|----------------------------------------------------------------------------------------------------|------|--------------|-----------|----------|
|                                                                                                    |      |              |           |          |
|                                                                                                    |      |              |           |          |
|                                                                                                    |      |              |           |          |
|                                                                                                    |      |              |           |          |
|                                                                                                    |      |              |           |          |
|                                                                                                    |      |              |           |          |
| gebruikt het het aantal processor-bronnen.<br>Vervolgt op volgende pagina                                                                                                    |      |              |           |          |

Tabel 6.1 – Vervolgd van vorige pagina

| Naam | Omschrijving                                                                                                    | Standaard             | <b>Services</b> |
|------|----------------------------------------------------------------------------------------------------|-----------------------|-----------------|
|      | QGIS_SERVER_OVERRIDE_S Stelt LOCALE in om te worden gebruikt<br>door QGIS server. De standaardwaarde is<br>leeg (geen overschrijving).<br>Voorbeeld: de_CH.utf8                                                                                                    | $\leftrightarrow$     | Alles           |
|      | QGIS_SERVER_PARALLEL_I Activeert parallel renderen voor verzoeken<br>GetMap voor WMS. Het is standaard<br>uitgeschakeld<br>(false). Beschikbare<br>waarden zijn:<br>$\bullet$ $\cap$<br>$\sigma$ f<br>false<br>(niet<br>hoofdlettergevoelig)<br>• 1 of true (niet hoofdlettergevoelig)                                                                                                    | false                 | <b>WMS</b>      |
|      | QGIS_SERVER_PROJECT_CA Beheert de periodieke strategie-interval<br>voor ongeldigheid van de cache                                                                                                    |                       | Alles           |
|      | QGIS_SERVER_PROJECT_CA Definieert methode voor ongeldigheid van<br>de projectcache. Beschikbare strategieën<br>zijn:<br>· filesystem:<br>gebruikt<br>de<br>bestandssysteem volgstrategie<br>· periodic: gebruikt de<br>laatst<br>waarde<br>aangepaste<br>van<br>een<br>project om te controleren<br>op<br>wijzigingen in de configuratie van<br>het project. Handig op a-typische<br>bestandssystemen,<br>zoals<br>NFS.<br>of wanneer het projectbestand is<br>opgeslagen in een databasesysteem,<br>zoals PostgreSQL.<br>· off: volledig uitschakelen van<br>ongeldigheid voor de interne cache | bestandssysteen Alles |                 |

Tabel 6.1 – Vervolgd van vorige pagina

<span id="page-100-0"></span>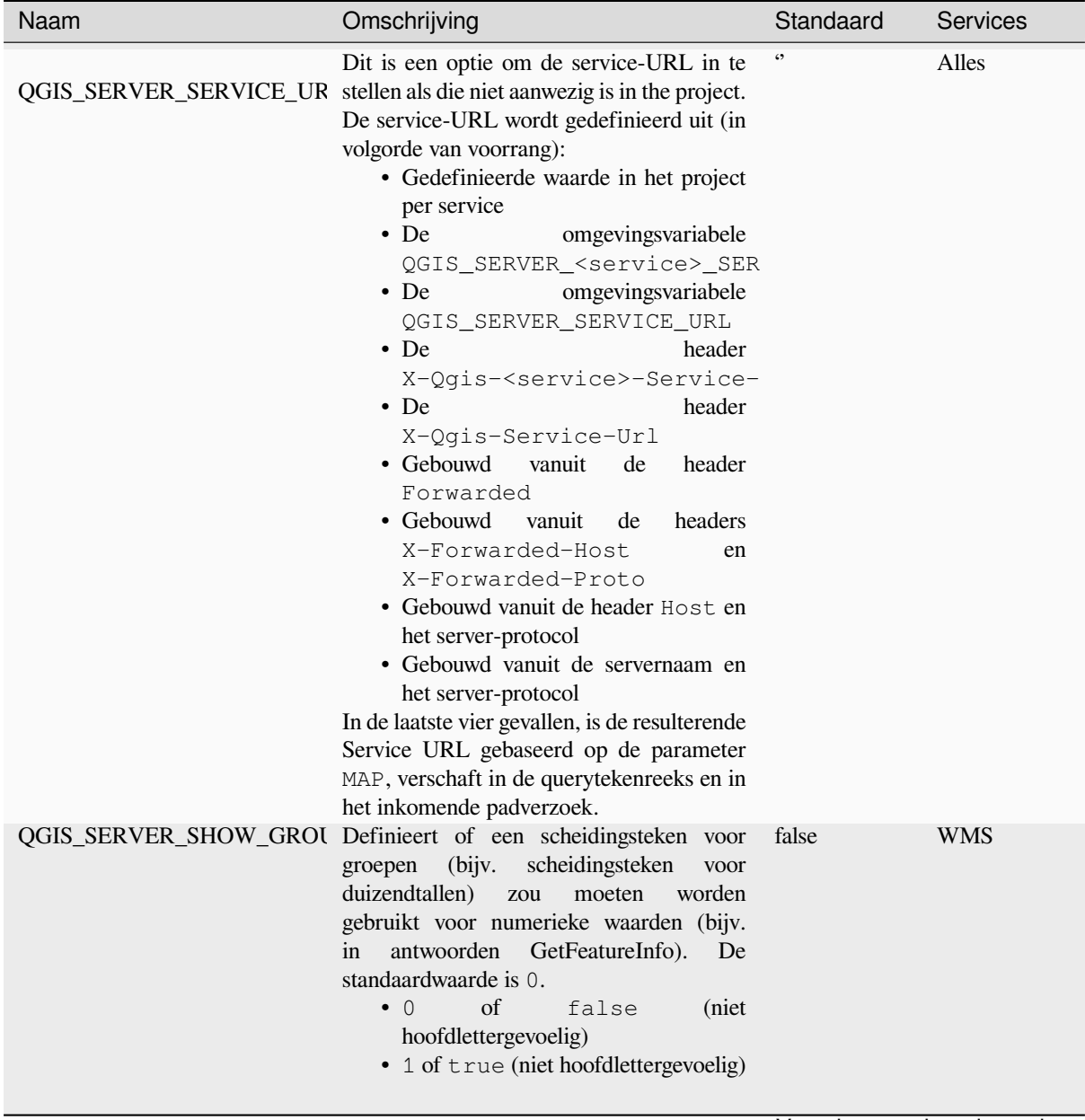

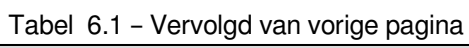

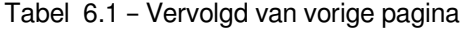

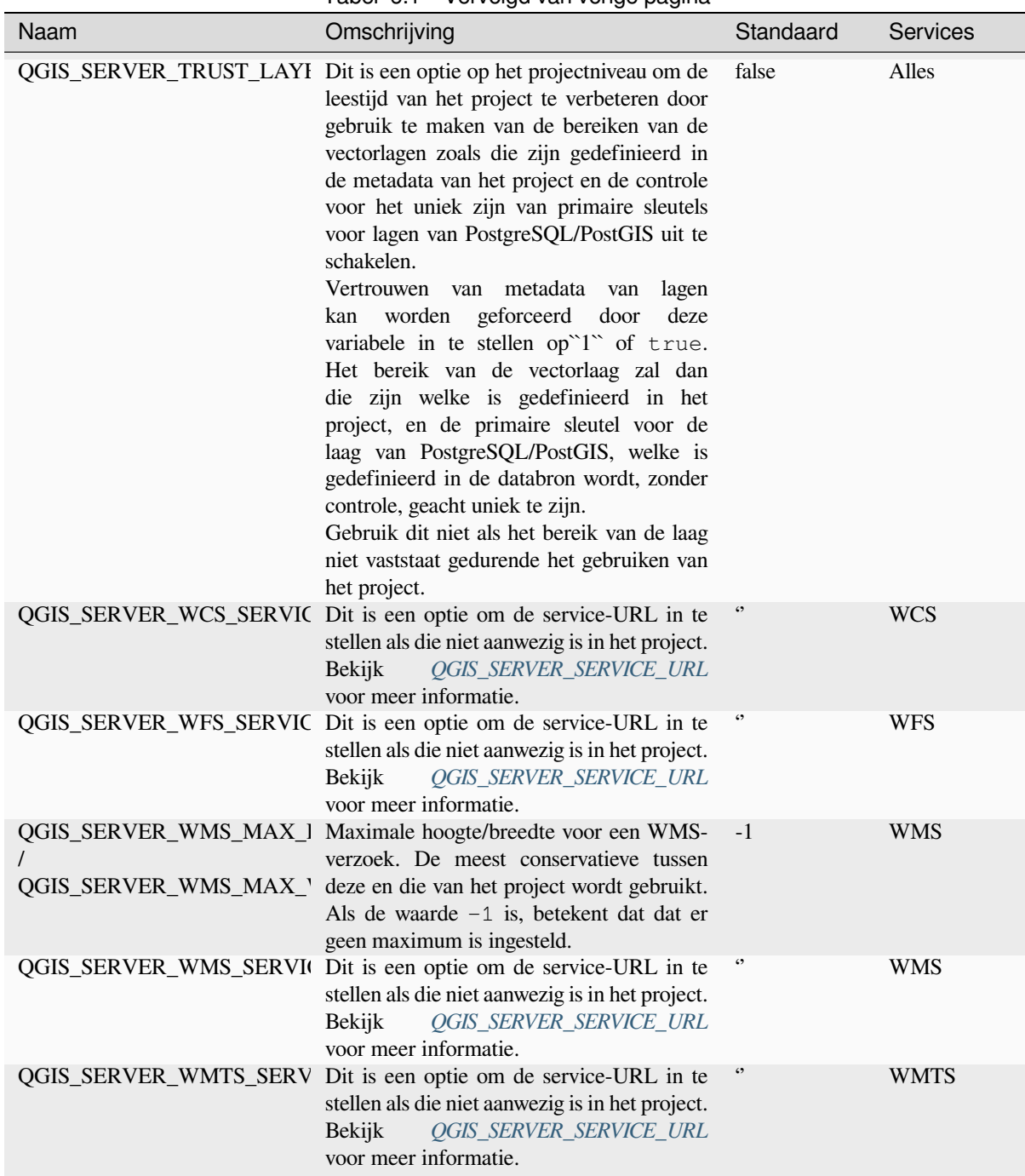

| Naam                | Omschrijving                                                                                                    | Standaard  | <b>Services</b> |
|---------------------|----------------------------------------------------------------------------------------------------|------------|-----------------|
| <b>QUERY_STRING</b> | De query-tekenreeks, normaal gesproken<br>doorgegeven door de webserver. Deze<br>variabele kan nuttig zijn bij het testen van<br>QGIS Server binair vanaf de opdrachtregel.<br>Bijvoorbeeld<br>het testen<br>voor<br>van<br>een verzoek GetCapabilities op de<br>opdrachtregel naar een project<br>dat<br>ook een verbinding voor PostgreSQL<br>vereist die is gedefinieerd in een bestand<br>pg_service.conf: | $\epsilon$ | Alles           |
|                     | PGSERVICEFILE=/etc/pg_service.<br>$\rightarrow$ conf \<br>QUERY STRING="MAP=/home/<br>$\leftrightarrow$ projects/world.qqs&<br>$\rightarrow$ SERVICE=WMS&<br>$\rightarrow$ REQUEST=GetCapabilities" \<br>/usr/lib/cqi-bin/qqis_mapserv.<br>$\rightarrow$ fcqi<br>Het resultaat zou of wel de inhoud van het<br>antwoord van GetCapabilities moeten zijn<br>of, als er iets misgegaan is, een foutbericht.      |            |                 |

Tabel 6.1 – Vervolgd van vorige pagina

# **6.3 Overzicht instellingen**

Als QGIS Server start, krijgt u een overzicht van alle te configureren parameters dankzij de omgevingsvariabelen. Meer nog, de huidige gebruikte waarden en het origine worden ook weergegeven.

Bijvoorbeeld met spawn-fcgi:

```
export QGIS_OPTIONS_PATH=/home/user/.local/share/QGIS/QGIS3/profiles/default/
export QGIS_SERVER_LOG_STDERR=1
export QGIS_SERVER_LOG_LEVEL=2
spawn-fcgi -f /usr/lib/cgi-bin/qgis_mapserv.fcgi -s /tmp/qgisserver.sock -U www-
,→data -G www-data -n
QGIS Server Settings:
  - QGIS_OPTIONS_PATH / '' (Override the default path for user configuration): '/
,→home/user/.local/share/QGIS/QGIS3/profiles/default/' (read from ENVIRONMENT_
,→VARIABLE)
  - QGIS_SERVER_PARALLEL_RENDERING / '/qgis/parallel_rendering' (Activate/
,→Deactivate parallel rendering for WMS getMap request): 'true' (read from INI_
,→FILE)
  - QGIS_SERVER_MAX_THREADS / '/qgis/max_threads' (Number of threads to use when.
,→parallel rendering is activated): '4' (read from INI_FILE)
  - QGIS_SERVER_LOG_LEVEL / '' (Log level): '2' (read from ENVIRONMENT_VARIABLE)
   - QGIS_SERVER_LOG_STDERR / '' (Activate/Deactivate logging to stderr): '1'␣
,→(read from ENVIRONMENT_VARIABLE)
  - QGIS_PROJECT_FILE / '' (QGIS project file): '' (read from DEFAULT_VALUE)
```
(Vervolgd van vorige pagina)

```
- MAX_CACHE_LAYERS / '' (Specify the maximum number of cached layers): '100'␣
,→(read from DEFAULT_VALUE)
  - QGIS_SERVER_CACHE_DIRECTORY / '/cache/directory' (Specify the cache
,→directory): '/root/.local/share/QGIS/QGIS3/profiles/default/cache' (read from␣
,→DEFAULT_VALUE)
  - QGIS_SERVER_CACHE_SIZE / '/cache/size' (Specify the cache size): '52428800'␣
,→(read from INI_FILE)
Ini file used to initialize settings: /home/user/.local/share/QGIS/QGIS3/profiles/
,→default/QGIS/QGIS3.ini
```
In dit bijzondere geval weten we dat de waarden **QGIS\_SERVER\_MAX\_THREADS** en **QGIS\_SERVER\_PARALLEL\_RENDERING** worden gelezen vanuit het bestand ini dat is te vinden in de map **QGIS\_OPTIONS\_PATH** (die is gedefinieerd met een omgevingsvariabele). De overeenkomende items in het bestand ini zijn **/qgis/max\_threads** en **/qgis/parallel\_rendering** en hun waarden zijn **true** en **4** threads.

# **6.4 Verbinding naar servicebestand**

U dient, om Apache het PostgreSQL servicebestand te kunnen laten herkennen (zie het gedeelte pg-service-file), uw bestand \*.conf er als volgt uit te laten zien:

```
SetEnv PGSERVICEFILE /home/web/.pg_service.conf
<Directory "/home/web/apps2/bin/">
 AllowOverride None
.....
```
# **6.5 Lettertypen aan uw server van Linux toevoegen**

Onthoud dat u projecten van QGIS kunt gebruiken die verwijzen naar lettertypen die niet als standaard op andere machines zijn geïnstalleerd. Dat betekent dat als u het project gaat delen, het er op andere machines anders uit kan zien (als de lettertypen niet bestaan op de doelmachine).

U dient eenvoudigweg de ontbrekende lettertypen te installeren op de doelmachine om er voor te zorgen dat dit niet gebeurt. Dit op machines als desktopsystemen te doen is gewoonlijk triviaal (dubbelklikken op de lettertypen).

Voor Linux, als u geen dekstopomgeving hebt geïnstalleerd (of als u liever via de opdrachtregel werkt) dient u:

• Op Debian gebaseerde systemen:

```
sudo su
mkdir -p /usr/local/share/fonts/truetype/myfonts && cd /usr/local/share/fonts/
,→truetype/myfonts
# copy the fonts from their location
cp /fonts_location/* .
chown root *
cd .. && fc-cache -f -v
```
• Op Fedora gebaseerde systemen:

```
sudo su
mkdir /usr/share/fonts/myfonts && cd /usr/share/fonts/myfonts
```
(Vervolgd van vorige pagina)

```
# copy the fonts from their location
cp /fonts_location/* .
chown root *
cd .. && fc-cache -f -v
```
# HOOFDSTUK 7

# Ontwikkelingsserver

Een installatie en uitrol van een QGIS Server voor productie omvat gewoonlijk het opzetten van een component webserver (bijv. Apache of Nginx) die de HTTP-verzoeken, afkomstig van de cliënten, kan doorsturen naar de QGIS Server FastCGI binaire toepassing.

Wanneer u QGIS Server snel wilt testen op uw lokale machine zonder een volledige webserver te configureren en te installeren, kunt u de QGIS Development Standalone server gebruiken.

Dit is een onafhankelijke toepassing die een zeer eenvoudige webserver verschaft, klaar om uw projectbestanden te serveren.

**Waarschuwing:** De Standalone Development Server is niet ontwikkeld voor productiedoeleinden, het is niet gecontroleerd op zwakheden met betrekking tot beveiliging of voor andere stresscondities die normaal gesproken voorkomen op een publiek zichtbare server.

Starten van de server:

\$ qgis\_mapserver

De standaardpoort van de ontwikkelingsserver waarop wordt geluisterd is 8000. Voorbeeld uitvoer:

```
QGIS Development Server listening on http://localhost:8000
CTRL+C to exit
127.0.0.1 [lun gen 20 15:16:41 2020] 5140 103ms "GET /wfs3/?MAP=/tests/testdata/
,→qgis_server/test_project.qgs HTTP/1.1" 200
127.0.0.1 [lun gen 20 15:16:41 2020] 3298 2ms "GET /wfs3/static/jsonFormatter.min.
,→js HTTP/1.1" 200
127.0.0.1 [lun gen 20 15:16:41 2020] 1678 3ms "GET /wfs3/static/jsonFormatter.min.
,→css HTTP/1.1" 200
127.0.0.1 [lun gen 20 15:16:41 2020] 1310 5ms "GET /wfs3/static/style.css HTTP/1.1
,→" 200
127.0.0.1 [lun gen 20 15:16:43 2020] 4285 13ms "GET /wfs3/collections?MAP=/tests/
,→testdata/qgis_server/test_project.qgs HTTP/1.1" 200
```
De server heeft een paar opties die kunnen worden doorgegeven als argumenten voor de opdrachtregel. U kunt ze allemaal bekijken door de server te starten met -h.

```
Usage: qgis_mapserver [options] [address:port]
QGIS Development Server
Options:<br>-h, --help<br>-v, --version
-h, --help Displays this help.
-v, --version Displays version information.
-l <logLevel> Sets log level (default: 0)
                   0: INFO
                    1: WARNING
                   2: CRITICAL
-p <projectPath> Path to a QGIS project file (*.qqs or *.qqz),
                   if specified it will override the query string MAP argument
                    and the QGIS_PROJECT_FILE environment variable
Arguments:
addressAndPort Listen to address and port (default: "localhost:8000")
                   address and port can also be specified with the environment
                   variables QGIS_SERVER_ADDRESS and QGIS_SERVER_PORT
```
# HOOFDSTUK $8$

## Uitrollen in containers

Er zijn vele manieren om een toepassing met containers te gebruiken, van de meest eenvoudige (eenvoudige images voor Docker) tot zeer uitgebreide (Kubernetes enzovoort).

**Notitie:** Voor dit soort uitrol moet de docker application zijn geïnstalleerd en kunnen worden uitgevoerd. Bekijk deze handleiding.

**Hint:** Docker voert vooraf verpaktet[oepassingen uit \(al](https://www.docker.com)ias images) die kunnen worden opgehaald als bronnen (Doc[kerfile en br](https://www.docker.com/101-tutorial)onnen) om te bouwen of reeds gebouwde vanuit opslagplaatsen (private of publieke).

**Notitie:** Downloadpakketten van QGIS Debian-Ubuntu package hebben een geldige GPG authenticatiesleutel nodig. Bekijk de pagina's voor installeren om het volgende Dockerfile bij te werken.

## **8.1 E[envoudige doc](https://www.qgis.org/nl/site/forusers/alldownloads.html#debian-ubuntu)ker images**

<span id="page-108-0"></span>Als de docker image niet bestaat in een publieke opslagplaats, zult u het moeten bouwen. Maak, om dat te doen, een map qgis-server en in die map:

• maak een bestand Dockerfile met deze inhoud:

```
FROM debian:bullseye-slim
ENV LANG=en_EN.UTF-8
RUN apt-get update \
   && apt-get install --no-install-recommends --no-install-suggests --allow-
,→unauthenticated -y \
       gnupg \
       ca-certificates \
       wget \
        locales \
```
(Vervolgd van vorige pagina)

```
&& localedef -i en_US -f UTF-8 en_US.UTF-8 \
    # Add the current key for package downloading
    # Please refer to QGIS install documentation (https://www.qgis.org/fr/site/
,→forusers/alldownloads.html#debian-ubuntu)
   && mkdir -m755 -p /etc/apt/keyrings \
   && wget -O /etc/apt/keyrings/qgis-archive-keyring.gpg https://download.qgis.
,→org/downloads/qgis-archive-keyring.gpg \
    # Add repository for latest version of qgis-server
    # Please refer to QGIS repositories documentation if you want other version␣
,→(https://qgis.org/en/site/forusers/alldownloads.html#repositories)
   && echo "deb [signed-by=/etc/apt/keyrings/qgis-archive-keyring.gpg] https://
,→qgis.org/debian bullseye main" | tee /etc/apt/sources.list.d/qgis.list \
    && apt-get update \
    && apt-get install --no-install-recommends --no-install-suggests --allow-
,→unauthenticated -y \
       qgis-server \
       spawn-fcgi \
       xauth \
       xvfb \
    && apt-get remove --purge -y \
       gnupg \
       wget \
    && rm -rf /var/lib/apt/lists/*
RUN useradd -m qgis
ENV TINI_VERSION v0.19.0
ADD https://github.com/krallin/tini/releases/download/${TINI_VERSION}/tini /tini
RUN chmod +x /tini
ENV QGIS_PREFIX_PATH /usr
ENV QGIS_SERVER_LOG_STDERR 1
ENV QGIS_SERVER_LOG_LEVEL 2
COPY cmd.sh /home/qgis/cmd.sh
RUN chmod -R 777 /home/qgis/cmd.sh
RUN chown qgis:qgis /home/qgis/cmd.sh
USER qgis
WORKDIR /home/qgis
ENTRYPOINT ["/tini", "--"]
CMD ["/home/qgis/cmd.sh"]
```
• maak een bestand cmd. sh met deze inhoud:

```
#!/bin/bash
[[ $DEBUG == "1" ]] & & env
exec /usr/bin/xvfb-run --auto-servernum --server-num=1 /usr/bin/spawn-fcgi -p 5555
,→-n -d /home/qgis -- /usr/lib/cgi-bin/qgis_mapserv.fcgi
```
• bouw de image met:

docker build -f Dockerfile -t qgis-server ./

## **8.1.1 Eerste uitvoering**

U heeft een project van QGIS nodig om de server uit te voeren. U kunt er een van uzelf gebruiken of dit voorbeeld kiezen.

Maak,om dit te doen, een map data in de map qgis-server en kopieer uw bestand daarin. Hernoem het naar osm.qgs om te voldoen aan de volgende uitleg.

**Notitie:** U zou misschien de verschafte URLs 'moeten toevoegen onder de tab *QGIS Server* van de *Project* ► *Eigenschappen* als de GetCapabilites defect zijn. Als uw server bijvoorbeeld wordt weergegeven op poort 8080, zou u dit voor de verschafte URL moet plaatsen http://localhost:8080/qgis-server/. Meer informatie is beschikbaar in het gedeelte *Uw project configureren* en volgende.

Nu kunt u de server uitvoeren met:

```
docker network create qgis
docker run -d --rm --name qgis-server --net=qgis --hostname=qgis-server \
              -v $(pwd)/data:/data:ro -p 5555:5555 \
              -e "QGIS_PROJECT_FILE=/data/osm.qgs" \
              qgis-server
```
Gebruikte opties:

- **-d**: uitvoeren op de achtergrond
- **–rm**: verwijder de container als die is gestopt
- **–name**: naam van de te maken container
- **–net**: (eerder gemaakt) subnetwerk
- **–hostname**: hostnaam container, voor latere verwijzingen
- **-v**: lokale map data die moet worden gemount in de container
- **-p**: host/container poortverdeling
- **-e**: omgevingsvariabele die moet worden gebruikt in de container

Typ, om te controleren, docker ps | grep qgis-server en u zou een regel moeten zien met **qgis-server**:

```
CONTAINER ID IMAGE COMMAND CREATED STATUS
,→ PORTS NAMES
4de8192da76e qgis-server "/tini -- /home/qgis…" 3 seconds ago Up 2 seconds␣
,→ 0.0.0.0:5555->5555/tcp qgis-server
```
### **8.1.2 Te gebruiken voorbeeld**

Als de server alleen verbindingen van fastcgi accepteert, heeft u een HTTP-server nodig die dat protocol afhandelt. We moeten, om dat te kunnen doen, een eenvoudig Nginx configuratiebestand maken en een image van Nginx starten.

Maak een bestand nginx.conf in de huidige map, met deze inhoud:

```
server {
 listen 80;
  server_name _;
  location / {
   root /usr/share/nginx/html;
   index index.html index.htm;
  }
  location /qgis-server {
   proxy_buffers 16 16k;
```

```
proxy_buffer_size 16k;
   gzip off;
   include fastcgi_params;
   fastcgi_pass qgis-server:5555;
  }
}
```
En typ deze opdracht:

```
docker run -d --rm --name nginx --net=qgis --hostname=nginx \
              -v $(pwd)/nginx.conf:/etc/nginx/conf.d/default.conf:ro -p 8080:80 \
              nginx:1.13
```
Typ, om de beschikbaarheid van capabilities te controleren, in een browser http://localhost:8080/qgis-server/ ?SERVICE=WMS&VERSION=1.3.0&REQUEST=GetCapabilities

### **8.1.3 Opschonen**

[Typ, om de uitgevoerde images op te schonen:](http://localhost:8080/qgis-server/?SERVICE=WMS&VERSION=1.3.0&REQUEST=GetCapabilities)

```
docker stop qgis-server nginx
```
## **8.2 Docker stapels**

<span id="page-111-0"></span>De vorige methode is te scripten, maar niet gemakkelijk te verpakken noch gestandaardiseerd of eenvoudig te beheren.

U zou, om te werken met een set van docker images, een stapel van docker kunnen gebruiken die wordt beheerd door een orchestrator. In een stapel werken de images in hetzelfde private netwerk, en u kunt d egehele stapel starten / stoppen of de stapel uitrollen voor andere werknemers. Er zijn veel orchestrators, bijvoorbeeld Swarm, Kubernetes en Mesos.

Als vervolg zullen we eenvoudige configuraties voor testen presenteren. Zij zijn niet geschikt voor productie.

### **8.2.1 Swarm/docker-compose**

Docker heeft nu zijn eigen orchestrator: Swarm (compatibel met bestanden docker-compose). U dient het in te schakelen (de versie voor Mac werkt ook met Linux).

#### **Beschrijving stapel**

[Nu u Swa](https://docs.docker.com/get-started/orchestration/#enable-docker-swarm)rm werkend hebt, maak het servicebestand (bekijk Deploy to Swarm) qgis-stack.yaml:

```
version: '3.7'
services:
 qgis-server:
   # Should use version with utf-8 locale support:
   image: qgis-server:latest
   volumes:
   - REPLACE_WITH_FULL_PATH/data:/data:ro
   environment:
   - LANG=en_EN.UTF-8
   - QGIS_PROJECT_FILE=/data/osm.qgs
   - QGIS_SERVER_LOG_LEVEL=0 # INFO (log all requests)
   - DEBUG=1 # display env before spawning QGIS Server
```

```
nginx:
  image: nginx:1.13
  ports:
  - 8080:80
  volumes:
  - REPLACE_WITH_FULL_PATH/nginx.conf:/etc/nginx/conf.d/default.conf:ro
  depends_on:
  - qgis-server
```
De stapel uitrollen (of bij te werken), typ:

docker stack deploy -c qgis-stack.yaml qgis-stack

Controleer de status van het uitrollen van de stapel totdat u **1/1** verkrijgt in de kolom **replicas**:

docker stack services qgis-stack

Iets als:

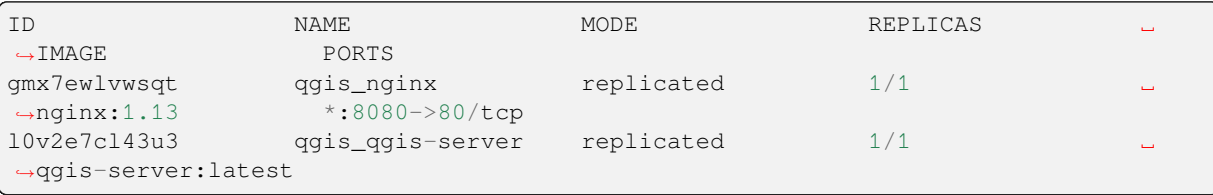

Typ, om de WMS-capabilities te controleren, in een webbrowser http://localhost:8080/qgis-server/?SERVICE= WMS&VERSION=1.3.0&REQUEST=GetCapabilities

#### **Opschonen**

[Typ, om op te schonen:](http://localhost:8080/qgis-server/?SERVICE=WMS&VERSION=1.3.0&REQUEST=GetCapabilities)

docker stack rm qgis-stack

### **8.2.2 Kubernetes**

#### **Installeren**

Als u een installatie voor **Docker Desktop** hebt, is het gebruiken van Kubernetes (alias k8s) behoorlijk rechttoe rechtaan: enable k8s.

Indien niet, volg dan de minikube tutorial of microk8s for Ubuntu.

Omdat installaties van Kubernetes echt behoorlijk complex kunnen zijn, zullen we ons alleen focussen op de aspecten die word[en gebruikt](https://docs.docker.com/get-started/orchestration/#enable-kubernetes) door deze demo. Voor meer / diepere informatie, bekijk de officiële documentatie.

#### **microk8s**

microk8s heeft extra stappen nodig: u dient de registratie in te schakelen en de image voor qgis-server te taggen om er voor te zorgen dat Kubernetes de gemaakte images kan vinden.

Schakel eerst de registratie in:

microk8s enable dashboard dns registry

Dan, tag en push de image naar uw nieuw gemaakte registratie:

```
docker tag qgis-server 127.0.0.1:32000/qgis-server && docker push 127.0.0.1:32000/
,→qgis-server
```
Tenslotte, voeg toe of completeer /etc/docker/daemon.json om uw registratie **127.0.0.1:32000** te vermelden in het veld **insecure-registries**:

```
{
  "insecure-registries": ["127.0.0.1:32000"]
}
```
#### **Manifesten maken**

Kubernetes beschrijft de uit te rollen objecten in manifesten van yaml. Er zijn veel andere soorten, maar we zullen alleen uitrollen gebruiken (afhandelen van pods, d.i. docker images) en services om de uitrollen weer te geven voor interne of externe doeleinden.

#### **Manifesten voor uitrollen**

```
Maak een bestand deployments.yaml met deze inhoud:
```

```
apiVersion: apps/v1
kind: Deployment
metadata:
 name: qgis-server
 namespace: default
spec:
  replicas: 1
  selector:
    matchLabels:
     myLabel: qgis-server
  template:
    metadata:
      labels:
        myLabel: qgis-server
    spec:
      containers:
        - name: qgis-server
          image: localhost:32000/qgis-server:latest
          imagePullPolicy: IfNotPresent
          env:
            - name: LANG
              value: en_EN.UTF-8
            - name: QGIS_PROJECT_FILE
              value: /data/osm.qgs
            - name: QGIS_SERVER_LOG_LEVEL
             value: "0"
            - name: DEBUG
             value: "1"
```
(Vervolgd van vorige pagina)

```
ports:
            - containerPort: 5555
          volumeMounts:
            - name: qgis-data
              mountPath: /data/
      volumes:
        - name: qgis-data
         hostPath:
            path: REPLACE_WITH_FULL_PATH/data
---
apiVersion: apps/v1
kind: Deployment
metadata:
 name: qgis-nginx
 namespace: default
spec:
  replicas: 1
  selector:
    matchLabels:
     myLabel: qgis-nginx
  template:
    metadata:
      labels:
        myLabel: qgis-nginx
    spec:
      containers:
        - name: qgis-nginx
          image: nginx:1.13
          ports:
            - containerPort: 80
          volumeMounts:
            - name: nginx-conf
              mountPath: /etc/nginx/conf.d/default.conf
      volumes:
        - name: nginx-conf
          hostPath:
            path: REPLACE_WITH_FULL_PATH/nginx.conf
```
#### **Service-manifesten**

Maak een bestand services.yaml met deze inhoud:

```
apiVersion: v1
kind: Service
metadata:
 name: qgis-server
  namespace: default
spec:
  type: ClusterIP
  selector:
   myLabel: qgis-server
  ports:
    - port: 5555
     targetPort: 5555
---
apiVersion: v1
kind: Service
metadata:
```

```
name: qgis-nginx
 namespace: default
spec:
 type: NodePort
 selector:
   myLabel: qgis-nginx
 ports:
    - port: 80
     targetPort: 80
     nodePort: 30080
```
#### **Manifesten uitrollen**

Voor het uitrollen van de images en services in Kubernetes, kan men het dashboard gebruiken (klik op de **+** rechtsboven) of de opdrachtregel.

**Notitie:** Bij het gebruiken van de opdrachtregel met microk8s moet u elke opdracht laten vooraf gaan door *microk8s*.

Uw manifesten uitrollen of bijwerken:

kubectl apply -k ./

Controleren wat momenteel is uitgerold:

kubectl get pods, services, deployment

U zou iets moeten krijgen als:

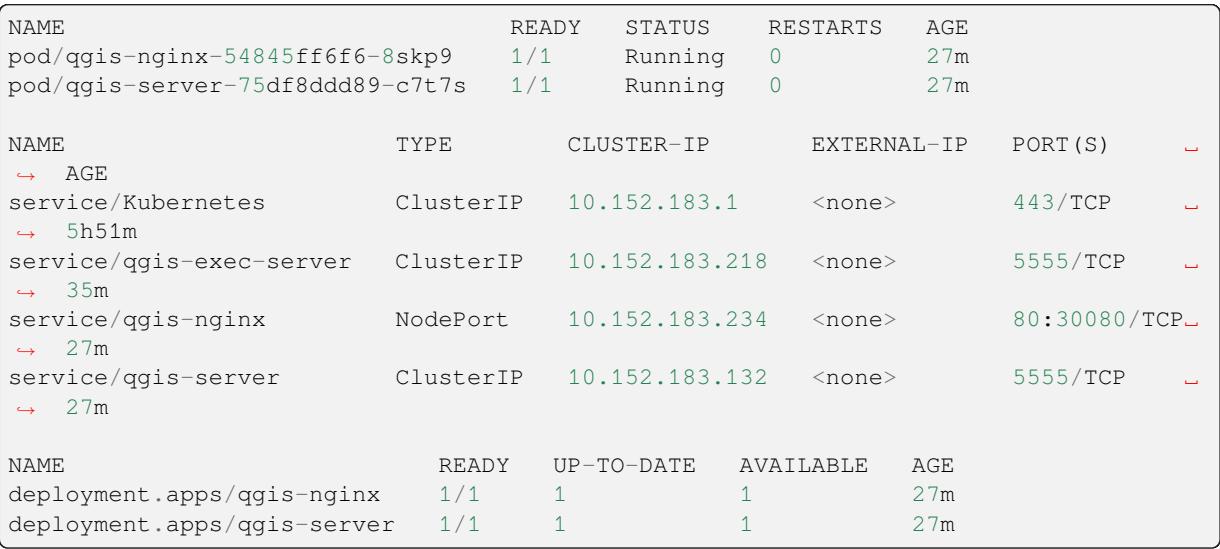

Typ, om logs van nginx/qgis te lezen:

kubectl logs -f POD\_NAME

Typ, om de WMS-capabilities te controleren, in een webbrowser http://localhost:30080/qgis-server/?SERVICE= WMS&VERSION=1.3.0&REQUEST=GetCapabilities

### **Opschonen**

Typ, om op te schonen:

```
kubectl delete -n default service/qgis-server service/qgis-nginx deployment/qgis-
,→nginx deployment/qgis-server
```
## **8.3 Uitrol in de cloud**

Beheren van uw eigen cluster van servers om het uitrollen van toepassingen met containers af te handelen, is een complexe taak. U moet meerdere problemen afhandelen, zoals hardware, bandbreedte en beveiliging op verschillende niveaus.

Oplossingen voor het uitrollen in de cloud kan een goed alternatief zijn als u zich niet wilt focussen op het beheren van de infrastructuur.

Een uitrol in de cloud kan fabrieksmatige mechanismen gebruiken, maar zij zijn ook compatibel met de stadia die eerder zijn uitgelegd (*docker images* en *stapel beheren*).

## **8.3.1 AWS gebruiksgeval**

Met Amazon AWS, v[ia functionalite](#page-108-0)iten van [ECS \(Ela](#page-111-0)stic Container Service), kunt u docker-compose of Kubernetes compatibele wrappers gebruiken om uw stapels te beheren. U zult een registratie voor een image moeten maken om uw aangepaste images toegankelijk te houden.

Voor het gebruiken van functionaliteiten die lijken op docker-compose, moet u de cliënt **ecs-cli** installeren en juiste rechten / rollen hebben. Dan, met [behulp van de opdrachten](https://console.aws.amazon.com/ecs/home) *ecs-cli compose* (bekijk het *ecs-cli compose <https://github.com/aws/amazon-ecs-cli>*), kunt u de *Beschrijving stapel* [opnieuw gebruiken.](https://console.aws.amazon.com/ecr/home)

U kunt, om Kubernetes te gebruiken, de AWS webconsole of het programma voor de opdrachtregel eksctl gebruiken en de juiste rechten / rollen hebben. Dan, met een goed geconfigureerde omgeving voor kubectl, kunt u de *manifesten [voor Kubernetes](https://docs.aws.amazon.com/AmazonECS/latest/developerguide/task_execution_IAM_role.html)* opnieuw gebruiken.

# HOOFDSTUK<sup>9</sup>

## Frequent gestelde vragen

• *Wat zijn de verschillen tussen QGIS Desktop en QGIS Server?*

QGIS Desktop heeft een grafische gebruikersinterface en stelt u in staat kaarten te maken en aan te passen. QGIS Server is een servertoepassing die uw QGIS projectbestanden verdeelt naar toepassingen voor eindgebruikers via OGC webservices like WMS, WFS, etc..

• *Wat is OGC?*

De OGC (Open Geospatial Consortium) is een internationale, niet op winst gebaseerde, organisatie die zich heeft gecommitteerd tot het make[n van kwaliteit o](https://www.ogc.org/docs/is)pen standaarden voor de globale georuimtelijke gemeenschap.

• *Noe[m eens enkele andere webkaartservers?](https://www.ogc.org/)*

ArcGIS server, Geoserver, Mapserver, Mapnik etc.

• *Hoe QGIS Server te vergelijken met andere webkaartservers? (2021/01/01)*

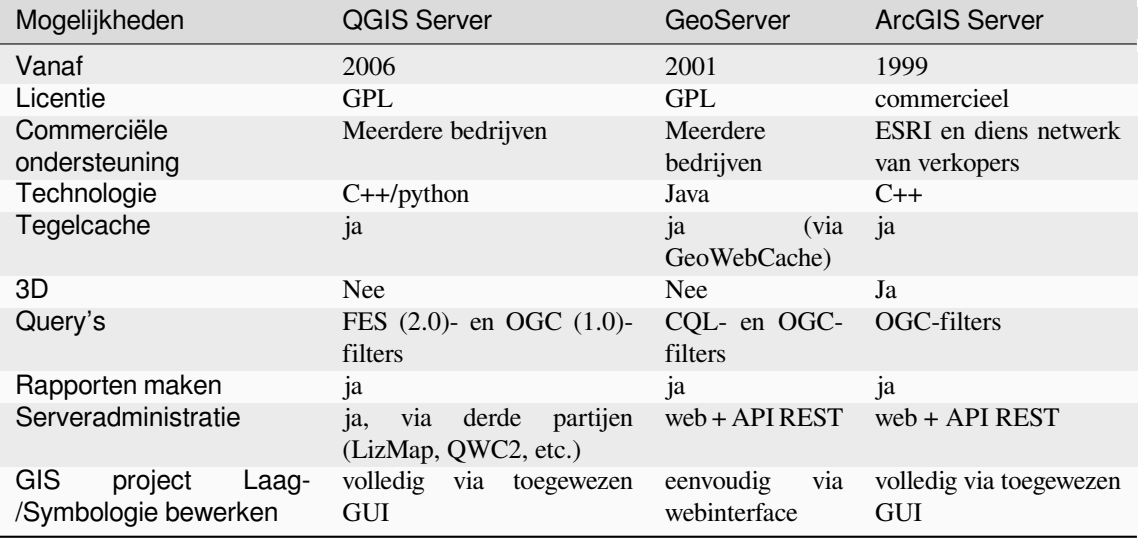

• *Wat zijn de geïmplementeerde OGC specificatieversies in QGIS Server, vergeleken met andere webkaartservers? (2021/01/01)*

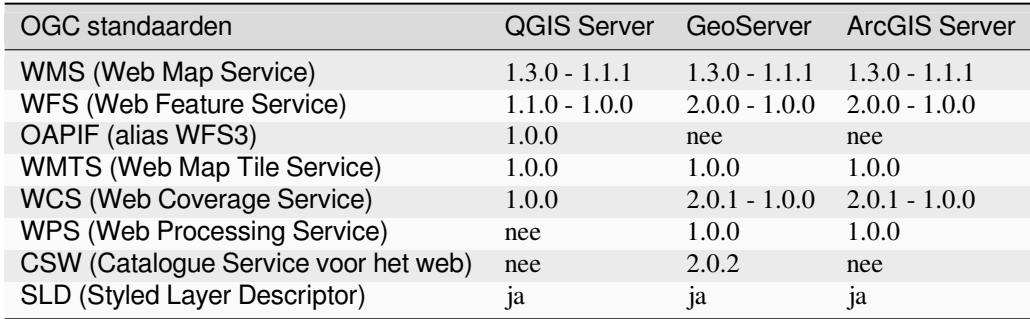

• *Wat is een tegelcache?*

Kaarten zijn vaak statisch. Omdat de meeste kaartcliënten gegevens van WMS (Web Map Service) renderen op het moment dat zij worden bevraagd, kan dat resulteren in onnodige verwerking en verlengde wachttijden.

De tegelcache optimaliseert deze ervaring door kaartafbeeldingen op te slaan (caching), of tegels, op het moment dat zij worden bevraagd, feitelijk optredend als een proxy tussen cliënt (zoals OpenLayers of Google Maps) en server (elke WMS-compliante server). Wanneer nieuwe kaarten en tegels worden bevraagd, onderschept QGIS Server deze aanroepen en geeft, indien opgeslagen, vooraf gerenderde tegels terug, of roept het programma van QGIS aan om, indien nodig, nieuwe tegels te renderen. Dus, als tegels eenmaal zijn opgeslagen, wordt het renderen van kaarten vele malen verhoogd, wat een veel betere gebruikerservaring geeft.

• *Wat is PostgreSQL?*

PostgreSQL is een krachtige, open bron object-relationele databasetoepassing voor QGIS.

• *Wat is PostGIS?*

PostGIS is een uitbreiding voor een ruimtelijke database voor PostgreSQL object-relationele database. Het [voegt onders](https://www.postgresql.org/)teuning toe voor geografische objecten, die het mogelijk maakt dat query's voor locaties worden uitgevoerd in SQL.